# **MÁSTER UNIVERSITARIO EN INGENIERÍA MECÁNICA**

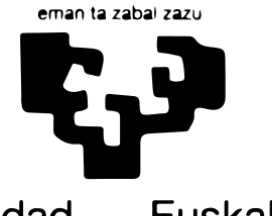

Universidad del País Vasco

Euskal Herriko Unibertsitatea

**BILBOKO INGENIARITZA ESKOLA ESCUELA** DE INGENIERÍA **DE BILBAO** 

# **TRABAJO FIN DE MÁSTER**

# *DISEÑO DE UN SISTEMA DE REFRIGERACIÓN DE BATERIAS MEDIANTE CÁMARA DE VAPOR*

**Estudiante:** *Auzmendi Iriarte Aritz* **Director:** *Diez, Sánchez, Mikel* **Curso académico:** *2020/2021*

*Bilbao, 10 de septiembre del 2021*

# **RESUMEN**

Gracias al desarrollo de las energías renovables en los últimos años, el interés por los coches eléctricos es cada vez más frecuente en la industria automotriz, siendo la eficiencia de las baterías un punto crítico. Durante el proceso de carga y descarga se genera energía térmica que, de no dispersarse, puede ocasionar diversos problemas como la explosión de las baterías o la pérdida de su eficiencia, entre otros. En consecuencia, resulta necesario el uso de un sistema de refrigeración.

Hasta hace poco, los elementos de refrigeración más utilizados y consecuentemente desarrollados dentro de los sistemas de refrigeración han sido los elementos de refrigeración por aire y agua. Sin embargo, como resultado de la continua evolución de la tecnología, se ha creado un nuevo elemento de refrigeración, la cámara de vapor.

El proceso de refrigeración de este elemento tiene lugar dentro de una cámara a través de las fases de evaporación y condensación, obteniendo así varias ventajas sobre otros elementos. Por un lado, presenta una mejor refrigeración en comparación con los elementos de refrigeración basados en aire, ya que tanto el agua como el vapor de agua tienen una mejor conductividad térmica. Por otro lado, no es necesario emplear equipos auxiliares como en los elementos de refrigeración por agua, ya que todo el proceso tiene lugar dentro de la cámara.

En este trabajo se presenta el diseño de un sistema de refrigeración de un conjunto formado por cuatro baterías mediante una cámara de vapor y la modelización del flujo líquido-gas que se mueve en su interior, tomando como resultado los cambios de temperatura sufridos por el flujo dentro de la cámara y el ciclo experimentado.

# **LABURPENA**

Azken urteotan emandako energia berriztagarrien garapenari esker, auto elektrikoen inguruko interesa nagusitzen ari da automobilgintzan, baterien efizientzia puntu kritiko bat izanik. Hauen kargatze zein deskargatze prozesuan, energia termikoa sortzen da, non barreiatu ezean hainbat arazo sor ditzakeen, hala nola baterien eztanda edota, hauen efizientziaren galera besteak beste. Honen ondorioz, beharrezkoa suertatzen da hoztesistema baten erabilera.

Orain dela gutxi arte, hozte-sistemen barnean gehien erabili eta ondorioz gehien garatu diren hozte-elementuak aire eta ur bidezkoak izan dira. Hala ere, teknologiaren eboluzio jarraituaren ondorioz, hozte-elementu berri bat sortu da, lurrun ganbera.

Elementu honen hozte-prozesua ganbera baten barnean gertatzen da lurrunketa eta kondentsazio faseen bitartez. Honela, beste elementuen aurrean hainbat abantaila aurkezten ditu. Batetik, airea erabiltzen duten hozte-elementuekin alderatuz, hozketa hobea du, urak zein ur lurrunak eroankortasun termiko hobea baitu airearen aurrean. Bestalde, ur bidezko hozte-elementuekin alderatuz, aparteko elementuen beharra murriztu egiten da, prozesu osoa ganbera barnean gertatzen baita.

Lan honetan, lau bateriaz osaturiko multzo baten lurrun ganbera bidezko hozte sistema baten diseinua eta bere barnean mugitzen den likido-gas fluxuaren modelizazioa azaltzen da, fluxuak ganbara barnean jasandako tenperatura aldaketak eta izandako zikloa emaitza gisa harturik.

# **SUMMARY**

Thanks to the development of renewable energies in recent years, the interest in electric cars is increasing in the automotive industry, being the efficiency of batteries a critical point. During the charging and discharging process, thermal energy is generated which, if not dispersed, can cause various problems such as the explosion of the batteries or the loss of their efficiency, among others. Consequently, the use of a cooling system is necessary.

Until recently, the most widely used and consequently developed cooling elements within cooling systems have been air- and water-cooling elements. However, as a result of the continuous evolution of technology, a new cooling element has been created, the vapor chamber.

The cooling process of this element takes place inside a chamber through the evaporation and condensation phases, obtaining several advantages over other elements. On the one hand, it presents better cooling compared to air-based cooling elements, since water and water vapor have better thermal conductivity. On the other hand, it is not necessary to use auxiliary equipment as in water-cooled elements since the entire process takes place inside the chamber.

This work presents the design of a cooling system for a set formed by four batteries through a vapor chamber and the modelling of the liquid-gas flow that moves inside it, taking as a result the temperature changes suffered by the flow in the camera and the cycle experienced.

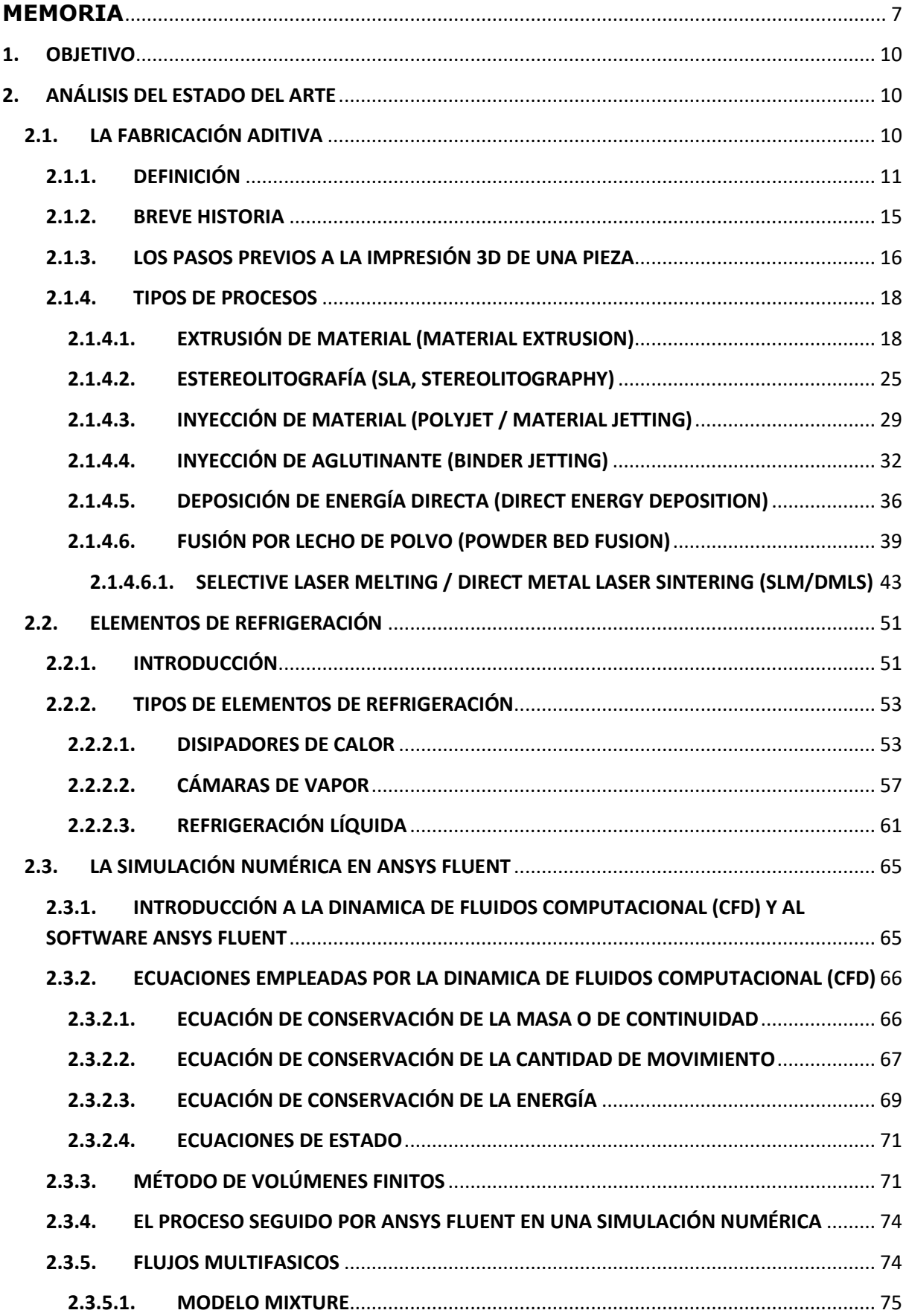

# **ÍNDICE**

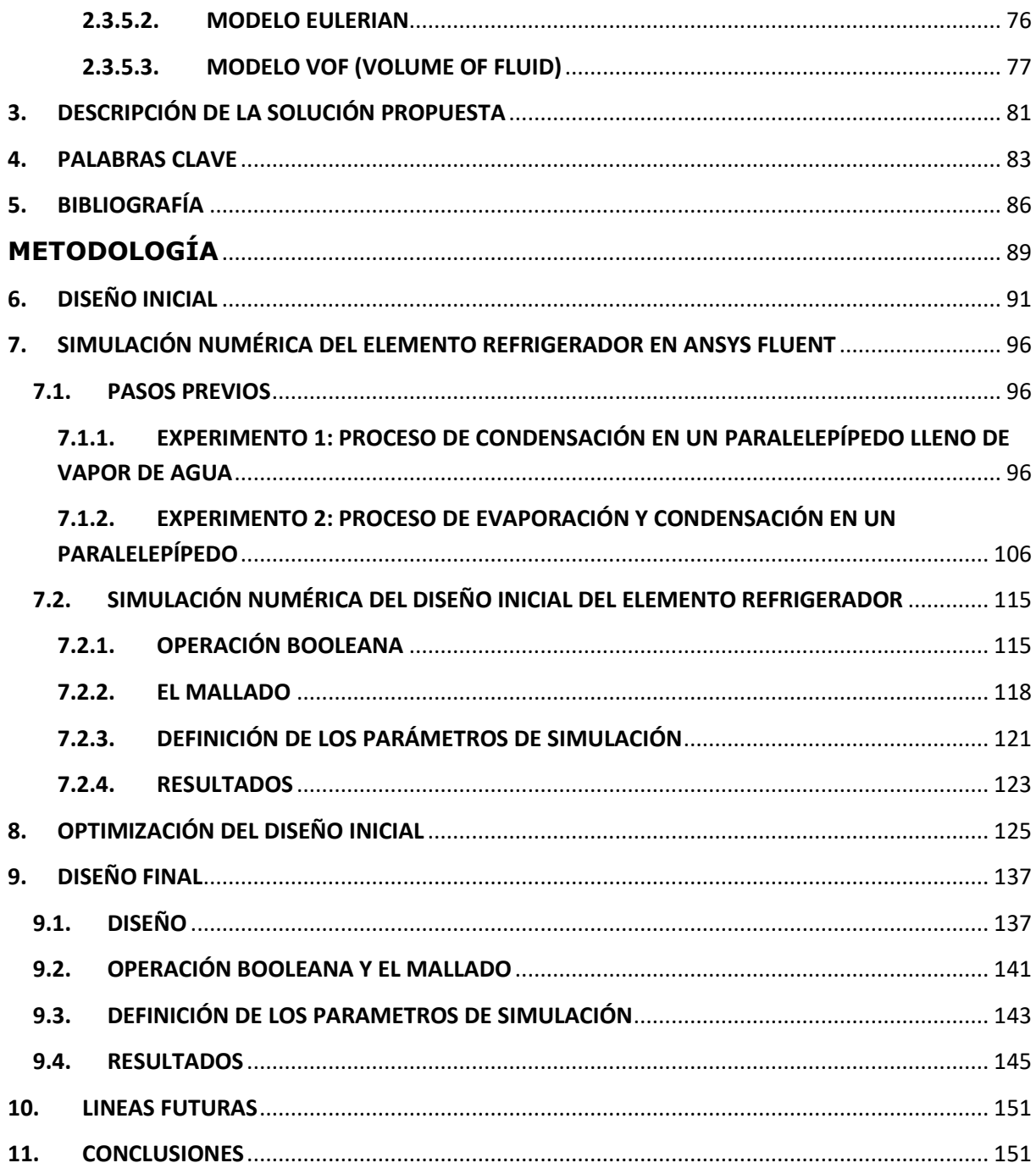

**MÁSTER EN INGENIERÍA MECÁNICA**

# **MEMORIA**

**TRABAJO FIN DE MÁSTER**

# **ÍNDICE DE LA MEMORIA**

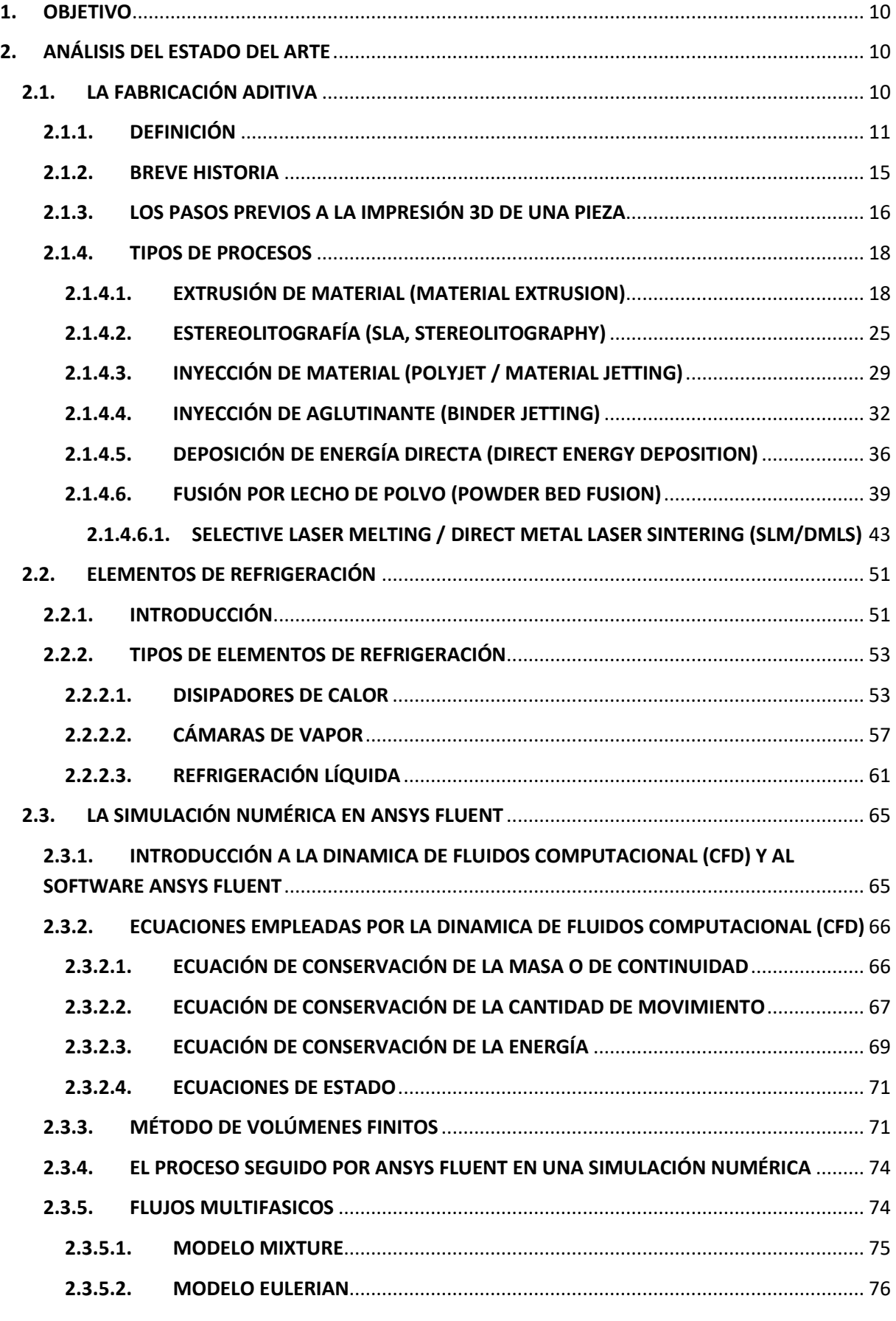

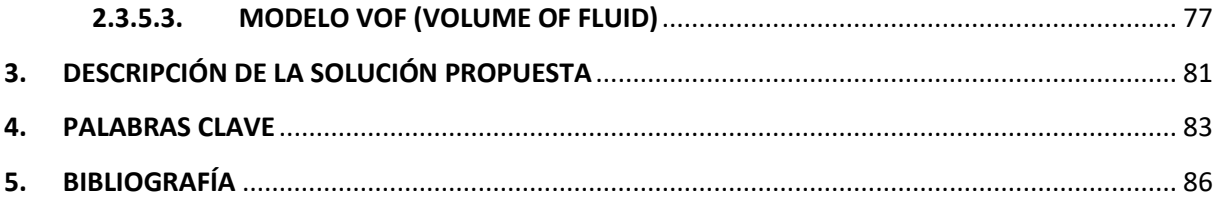

# **1. OBJETIVO**

Este trabajo se centra en el diseño de un sistema de refrigeración para un conjunto de cuatro baterías eléctricas mediante una cámara de vapor, teniendo en cuenta las características de la técnica SLM de fabricación aditiva por ser la técnica empleada en su futura fabricación, y la modelización del flujo líquido-gas que se mueve en su interior, con el objetivo de reducir el calor generado por las baterías, tanto en el proceso de descarga como en el de regeneración, y así evitar problemas térmicos como la explosión de las baterías.

En cuanto a los beneficios que aporta este trabajo, por un lado, se encuentra el ámbito personal, en el cual se aumenta el conocimiento acerca de los distintos tipos de procesos de fabricación aditiva y elementos refrigeradores y se introduce en el área de la mecánica de fluidos centrándose en la simulación numérica de la cámara de vapor mediante el software ANSYS Fluent para la modelización del flujo. Por otro lado, se encuentra el ámbito industrial, el cual está en constante evolución y por ello resulta de gran interés conocer un elemento refrigerador innovador, eficiente y con un coste de fabricación e impacto ambiental reducido.

# **2. ANÁLISIS DEL ESTADO DEL ARTE**

A partir del objetivo del trabajo resulta de gran interés obtener más información acerca de tres áreas: El área de la fabricación aditiva, el de los elementos de refrigeración y el de la simulación numérica mediante el software ANSYS Fluent.

# **2.1. LA FABRICACIÓN ADITIVA**

A continuación, se presenta toda la información útil que se ha obtenido acerca de la fabricación aditiva con la intención de aumentar el conocimiento de dicha tecnología y posteriormente poder realizar el trabajo.

La fabricación aditiva, es un tipo de tecnología de fabricación por adición que se está empleando cada vez más en diversos sectores, como automoción, aeronáutica, medicina… Es cierto que todavía no se ha exprimido por completo su potencial, por ello su uso no es muy habitual, pero se están consiguiendo cada vez más adelantos gracias a la investigación, siendo así una de las tecnologías más interesantes a seguir de cara al futuro.

En cuanto a la industria, dicha evolución puede traer que las piezas que se fabrican hoy en día mediante los procesos de mecanizado convencionales acaben siendo fabricadas por fabricación aditiva, adoptando así las ventajas que tiene emplear dicha tecnología, como el coste de fabricación reducido, la fabricación de piezas con geometrías complejas y la fabricación de varias piezas a la vez.

#### **2.1.1. DEFINICIÓN**

La mayoría de la gente entiende como fabricación aditiva a un tipo de tecnología de fabricación por adición de material. Sin embargo, si se atiene estrictamente a lo que dice esta definición no parece algo muy moderno, ya que la humanidad lleva miles de años construyendo paredes a base de poner ladrillos unos encima de otros.

Por lo que después de investigar mucho acerca de este tipo de tecnología, su definición se puede escribir de la siguiente manera:

"La fabricación aditiva es un tipo de tecnología que abarca distintos tipos de procesos de fabricación por las que un diseño digital en 3D se transforma en un objeto real, mediante la superposición de capas sucesivas de material, como oposición a los procesos de mecanizado convencionales (sustractivas)".

Gracias a esta definición se obtiene muchísima más información de lo que significa la fabricación aditiva.

En primer lugar, dice que la fabricación aditiva es un tipo de tecnología que abarca distintos tipos de procesos, es decir, para fabricar una pieza por fabricación aditiva se pueden emplear distintos procesos. Estos tipos de procesos se presentarán de forma más extensa más adelante.

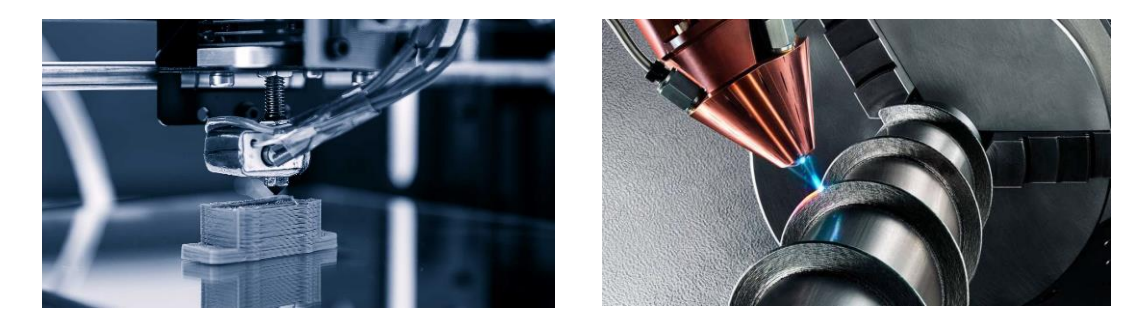

*Imagen 1: Distintos procesos de fabricación aditiva Cortesía de ewellix.com e industr.com*

En segundo lugar, mediante esta definición se puede saber que antes de poder fabricar un producto mediante fabricación aditiva, hay que realizar el modelo de dicho producto mediante un software de diseño asistido por ordenador (CAD).

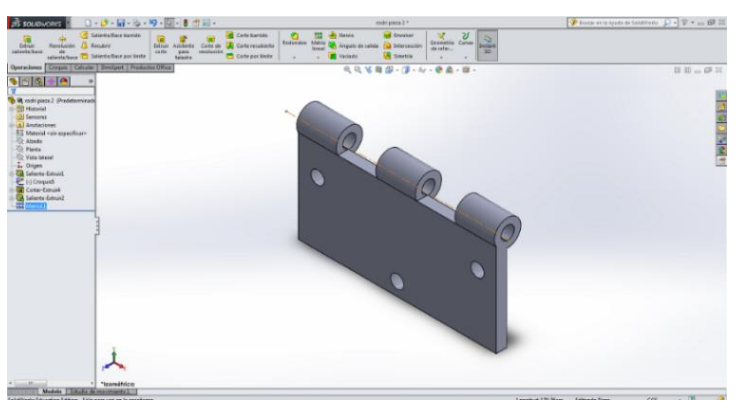

*Cortesía de skyfilabs.com*

*Imagen 2: Modelo 3D de una pieza por CAD*

Por otro lado, se presenta la idea principal y la que diferencia este tipo de tecnología con respecto a los convencionales: La fabricación se realiza por adición de material capa por capa.

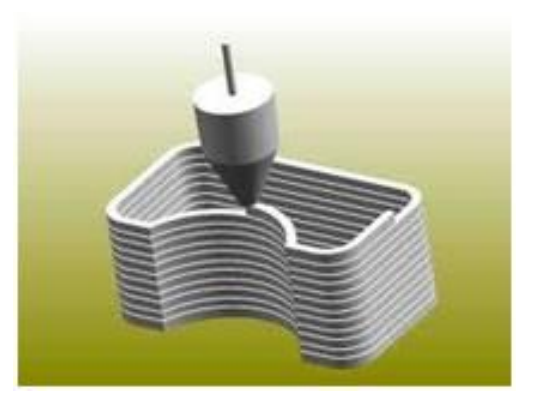

*Cortesía de innovacion-tecnologia.com*

*Imagen 3: Fabricación por adición de material capa por capa*

Y, por último, esta definición concluye diciendo que es la oposición a los procesos de mecanizado convencionales (Torneado, Fresado, Corte por chorro de agua, Taladrado…). Esto es debido a que las dos tecnologías tienen la misma función, fabricar una pieza, pero esta función uno lo realiza sustrayendo material y el otro añadiéndolo.

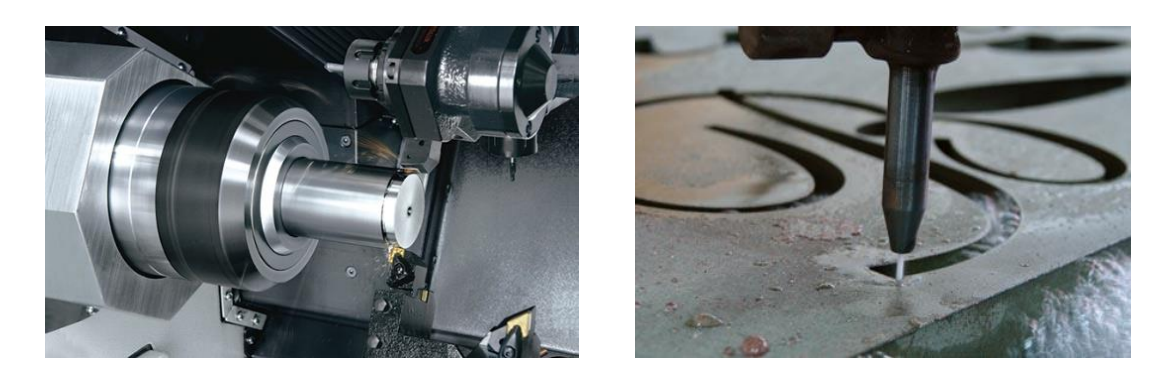

*Imagen 4: Procesos de mecanizado convencionales: Torneado y corte por chorro de agua Cortesía de mazakusa.com y emprendonegocios.wordpress.com*

En los últimos años la fabricación aditiva ha adquirido mayor importancia en el sector industrial y para saber el porqué, a continuación, se presentan las diferencias más significativas entre la fabricación aditiva y el mecanizado convencional:

- Fabricación del producto: La diferencia más visible en estos dos tipos de tecnologías es la manera con la que obtienen el producto final. Las convencionales parten de un bloque de material inicial y empleando distintas herramientas sustraen el material sobrante de ese bloque, consiguiendo así el producto final. En la fabricación aditiva, por el contrario, el producto se consigue fabricándolo capa a capa. Además, únicamente se emplea la cantidad de material necesaria para la fabricación del producto.
- Generación de viruta: Una de las mayores ventajas que tiene la fabricación aditiva con respecto a los procesos de mecanizado convencionales, es la mínima generación de viruta. Esto es debido a la manera en la que obtienen el producto. Como se ha visto en el anterior punto, los procesos de mecanizado convencionales emplean la sustracción del material para fabricar un producto, obteniendo como residuo la viruta. La fabricación aditiva, por el contrario, emplea la adición del material, por lo que no se obtiene dicha viruta.
- Propiedades: Al fabricar un producto por algún proceso de mecanizado convencional las propiedades que se consiguen son casi iguales a las del bloque de material inicial, excepto algunos posibles cambios en la superficie debido al calor transferido por la herramienta. En la fabricación aditiva, por el contrario, las propiedades conseguidas en el producto final no son siempre las

mismas, dependen mucho de los parámetros de impresión escogidos en los pasos previos.

Coste: Se suele decir que el coste generado por la fabricación de una pieza por fabricación aditiva es más bajo que si se fabrica por un proceso de mecanizado convencional. Esta idea no es del todo cierta ya que el coste depende mucho de la complejidad geométrica de la pieza. Si la pieza es muy compleja los procesos de mecanizado convencionales necesitan una mayor precisión a la hora de fabricar la pieza y esto conlleva un aumento de tiempo de trabajo y por ende mayor coste. Una pieza simple, por el contrario, lo pueden realizar de forma más rápida y barata.

En cuanto a la fabricación aditiva, fabricar tanto una pieza simple como una compleja cuesta lo mismo desde el punto de vista económico ya que la única diferencia es el aumento o disminución de material empleado.

Por lo que si la complejidad del producto es pequeña entonces es mejor fabricarlo mediante los procesos de mecanizado convencionales, pero si es más compleja es mejor emplear la fabricación aditiva.

Otro de los factores que afectan al coste de fabricación es el volumen de piezas a fabricar. Tanto en los procesos de fabricación aditiva como en los de mecanizado convencional se pueden realizar tiradas largas de piezas, pero hay una gran diferencia entre las dos. Esta diferencia se encuentra en el número de piezas que se pueden fabricar al mismo tiempo. Mientras que una máquina de fabricación aditiva puede fabricar más de una pieza al mismo tiempo, una de mecanizado convencional solamente puede fabricar una.

- Complejidad de la geometría: Como se ha dicho anteriormente, en la fabricación aditiva es más fácil y rápido fabricar piezas de geometrías complejas debido al proceso realizado y en las tecnologías convencionales piezas con geometrías más simples.

#### **2.1.2. BREVE HISTORIA**

Para mucha gente la fabricación aditiva es algo muy moderno, y empezó a saber de ello a raíz de la popularización de la primera impresora de sobremesa. Sin embargo, la historia es bastante más antigua.

Generalmente se fecha su origen en 1984, cuando el ingeniero norteamericano Charles Hull inventa la estereolitografía (SLA), primera tecnología de fabricación aditiva basada en polímeros sensibles a la luz ultravioleta que sería posteriormente patentada en 1986, creando además la empresa 3D Systems.

No obstante, en 1981 Hideo Kodama, del "Nagoya Municipal Industrial Research Institute" ya publicó un primer sistema de prototipado rápido mediante polímeros, pero solo quedó en eso, una publicación.

Los procesos de fabricación aditiva surgen primeramente con el nombre de Prototipado Rápido (Rapid Prototyping), ya que en un primer momento se concibió esta tecnología con el único objetivo de construir prototipos (que de hecho sigue siendo la aplicación estrella). Posteriormente se inician las aplicaciones de nuevas tecnologías, como la FDM (Fused Deposition Modelling), MultiJet Modelling, [SLS,](http://hxx.es/2015/01/07/tecnologias-de-impresion-3d-iv-fusion-de-lecho-de-polvo-sls/) etc.

Gracias a las mejoras tecnológicas que han aportado el paso de los años y a la caducidad de algunas patentes asociadas a estas tecnologías, la fabricación aditiva o impresión 3D se encuentra hoy en día en un punto muy importante de su historia.

A continuación, se presenta una línea temporal donde se reflejan algunos de los acontecimientos más destacados en la historia de la fabricación aditiva.

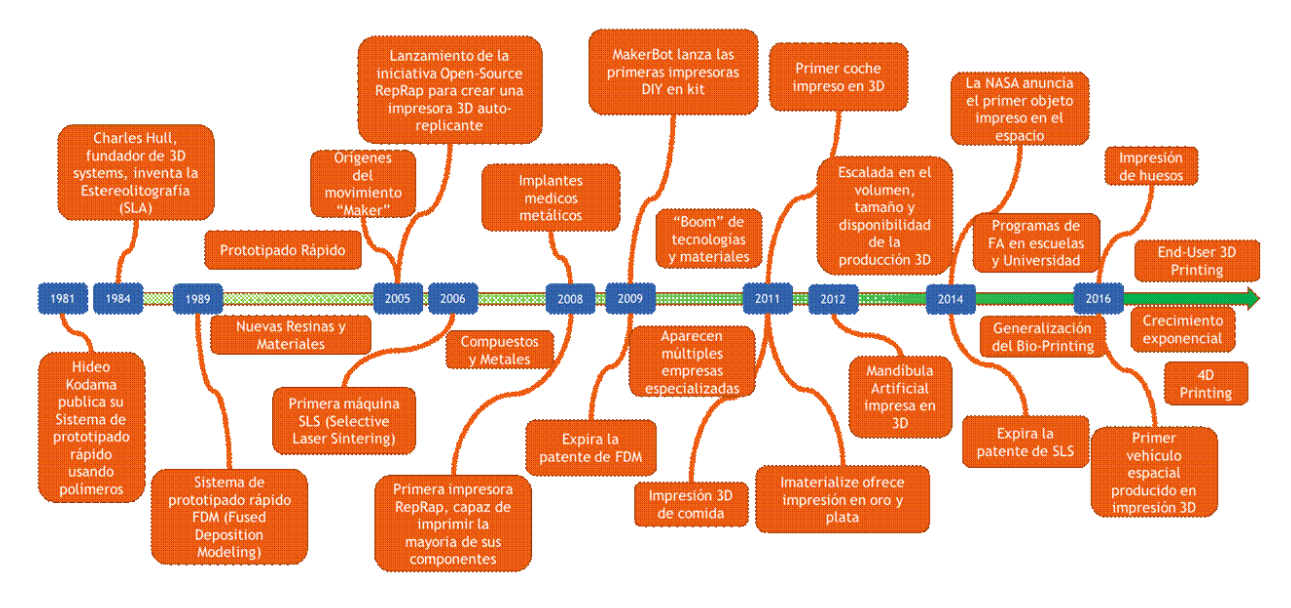

*Imagen 5: Línea temporal de la historia de la fabricación aditiva Cortesía del trabajo introducción a la fabricación aditiva de Germán Martín Boizas*

# **2.1.3. LOS PASOS PREVIOS A LA IMPRESIÓN 3D DE UNA PIEZA**

A continuación, se presenta el procedimiento previo que hay que seguir en cualquier proceso de fabricación aditiva para poder fabricar un producto.

En primer lugar, se obtiene el modelo de la pieza. Este modelo se puede crear manualmente mediante un software de diseño asistido por ordenador (CAD) o se puede obtener escaneando la pieza completa empleando un escáner 3D. Una vez que se tiene el modelo, se suele analizar normalmente por elementos finitos para ver que no tiene ningún problema de cara a las deformaciones, fracturas… Este análisis se realiza antes de la fabricación ya que una vez fabricado, la modificación debido a problemas genera gastos adicionales.

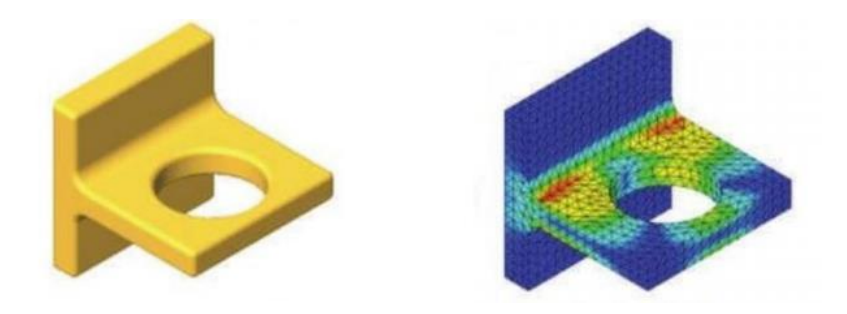

DISEÑO DE UN SISTEMA DE REFRIGERCIÓN DE BATERIAS MEDIANTE CÁMARA DE VAPOR Antes de que un modelo CAD sea transformado en capas para poder ser *Imagen 6: Modelo CAD y análisis por elementos finitos de una pieza*

impreso, debe convertirse en un conjunto de pequeños triángulos interconectados; este proceso de conversión se llama teselación y genera archivos STL (lenguaje triangular estándar).

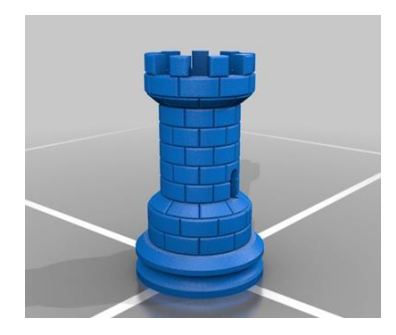

*Cortesía de thingiverse.com*

*Imagen 7: Archivo STL de una pieza*

Una vez obtenido el archivo STL, solamente queda imprimir la pieza, pero antes hay que definir los parámetros de impresión. Para ello algunas impresoras tienen incorporado un software en el que se permite introducir directamente los parámetros e imprimir seguidamente, pero hay otros que no.

En estos casos se suele emplear un programa externo, en el que se permite cambiar los distintos parámetros que afectan al producto final y además permite visualizar el resultado obtenido. Gracias a esta visualización se puede saber antes de realizar la impresión los daños o defectos que puede traer el empleo de estos parámetros pudiendo optimizarlos y mejorar así tanto el producto final como su coste de fabricación. Estos programas externos dan como resultado un archivo que se suele introducir a la impresora vía tarjeta SD y una vez dentro empieza con el proceso de impresión.

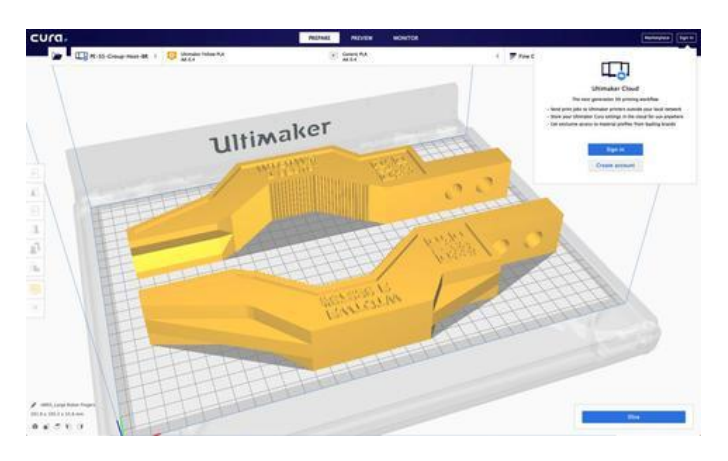

*Cortesía de printyourmind3d.ca*

*Imagen 8: CURA – Programa externo que permite configurar los parámetros de impresión*

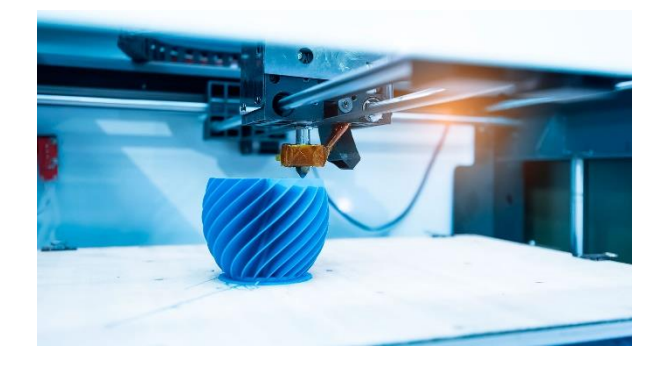

*Cortesía de gonzalovaras.cl*

*Imagen 9: Impresión de una pieza mediante una impresora 3D*

#### **2.1.4. TIPOS DE PROCESOS**

Desde las primeras investigaciones e indicios hasta hoy, la fabricación aditiva ha estado en continua evolución creando así gran variedad de procesos de fabricación dentro de la misma tecnología. A continuación, se presenta un resumen de los procesos más importantes dentro de la fabricación aditiva y al final se explica de forma más extensa de que trata la técnica SLM dentro del proceso "Powder Bed Fusion", debido a que es la técnica con la que se ha pensado fabricar el elemento refrigerador en un futuro y es necesario saber sus características para realizar un buen diseño desde el punto de vista de la fabricación.

#### **2.1.4.1. EXTRUSIÓN DE MATERIAL (MATERIAL EXTRUSION)**

Aunque no fue el primer proceso dentro de la fabricación aditiva, la extrusión del material es de largo la más conocida y extendida. Entre los aficionados, las impresoras que emplean la extrusión del material como proceso de fabricación suponen probablemente más del 90% del mercado. Además, es la más usada en el entorno profesional, con el 36% de uso en la industria según el informe de Sculpteo, The state of 3D printing 2017.

**FUNCIONAMIENTO** 

Antes de empezar a imprimir una pieza o producto mediante cualquiera de los procesos de fabricación aditiva que se van a presentar, es necesario realizar unos pasos previos como se ha presentado anteriormente. En primer lugar, se obtiene el modelo CAD de la pieza o producto que se quiera imprimir. Después se genera el archivo STL de dicho modelo y, por último, se definen los

parámetros óptimos por medio de la propia impresora o un programa externo para su posterior impresión.

Una vez expuestos los pasos previos, se dispone a presentar el funcionamiento del proceso "Material Extrusion".

En la siguiente imagen se puede ver el esquema del funcionamiento de este proceso: Por un lado, el filamento es empujado por un motor paso a paso desde la bobina hasta la salida por la boquilla de un extrusor. Dentro de este extrusor el material proveniente de la bobina se calienta a su temperatura de fundición y a través de la boquilla es depositado en pequeñas cantidades en la plataforma. Los extrusores de las impresoras que emplean este proceso de fabricación, normalmente son capaces de moverse en las direcciones X e Y por medio de unos motores y guías para poder imprimir la pieza correctamente. Una vez que se ha impreso la primera capa, la segunda tiene que imprimirse sobre la primera y para ello existen dos tipos de impresoras: Las impresoras con plataforma móvil, donde es la plataforma quien se mueve sobre el eje Z, y las impresoras con plataforma fija, donde por medio de una guía es el extrusor quien se mueve sobre el eje Z.

Estos pasos se repiten una y otra vez hasta que se consigue la pieza o el producto final.

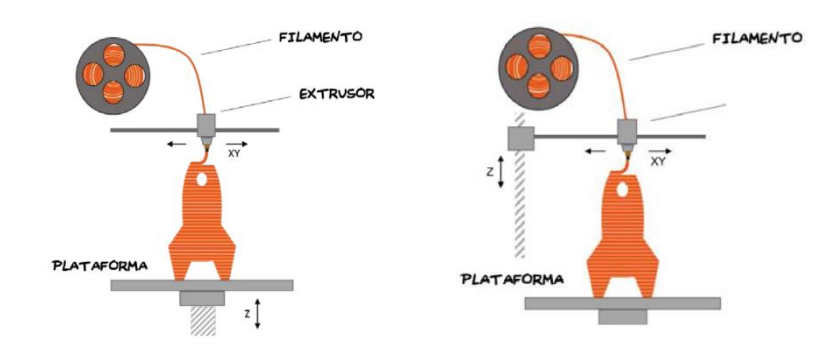

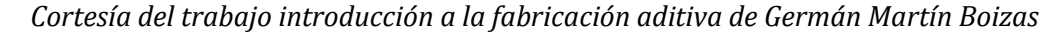

*Imagen 10: Impresión por extrusión de material con plataforma móvil y fija*

La precisión de la impresión y por tanto la calidad del producto final depende de múltiples factores, como son la precisión del motor paso a paso del extrusor para que en cada fracción de giro salga la cantidad exacta de material, la altura de cada capa determinada por el movimiento en el eje Z de la plataforma o del extrusor y el diámetro del material que expulsa el extrusor, el ancho de la boquilla del extrusor (cuanto más pequeño, más preciso y suave será el

acabado) y la precisión de los motores que mueven el extrusor en los ejes X e Y. Optimizando estos parámetros se pueden fabricar piezas o productos de buena calidad y con un tiempo de fabricación reducido.

El proceso "Material Extrusion" se ve afectado por no poder poner una capa "en el aire", por lo que en piezas donde existen salientes es necesario la impresión de soportes y su consiguiente fase de postproceso, donde son eliminados. Una de las mejores soluciones a la hora de fabricar una pieza o producto mediante este proceso es el empleo de dos extrusores. Estos pueden ser independientes uno respecto al otro, es decir, cada uno puede llevar su propio material, por lo que uno de ellos se puede emplear para realizar los soportes, utilizando para ello un material que es más fácil de eliminar en el post-proceso y el otro para la fabricación de la pieza. Además, otra de las ventajas que trae el empleo de dos extrusores es la estética, ya que se pueden emplear distintos colores para la fabricación de una misma pieza.

#### **MATERIALES**

Existen muchos materiales plásticos empleados en este proceso, pero los más populares (y baratos) son el PLA (Ácido Poliláctico) y el ABS (Acrilonitrilo butadieno estireno). Ambos son termoplásticos, es decir, son plásticos que alcanzan fácilmente un estado moldeable al ser calentados y vuelven a un estado sólido al enfriarse.

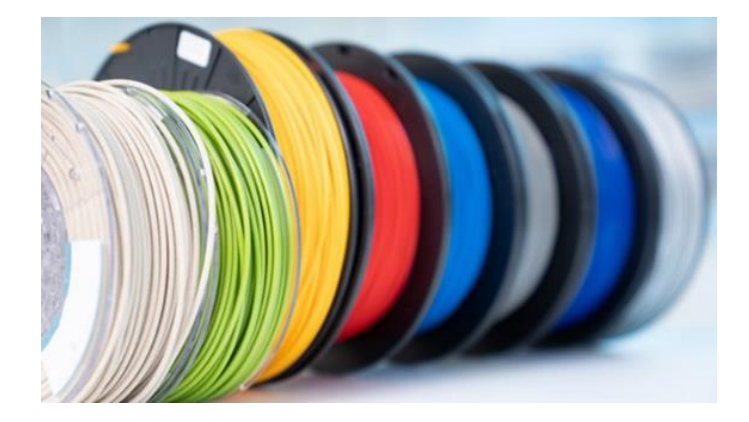

*Cortesía de 3dnatives.com*

*Imagen 11: Bobinas de PLA*

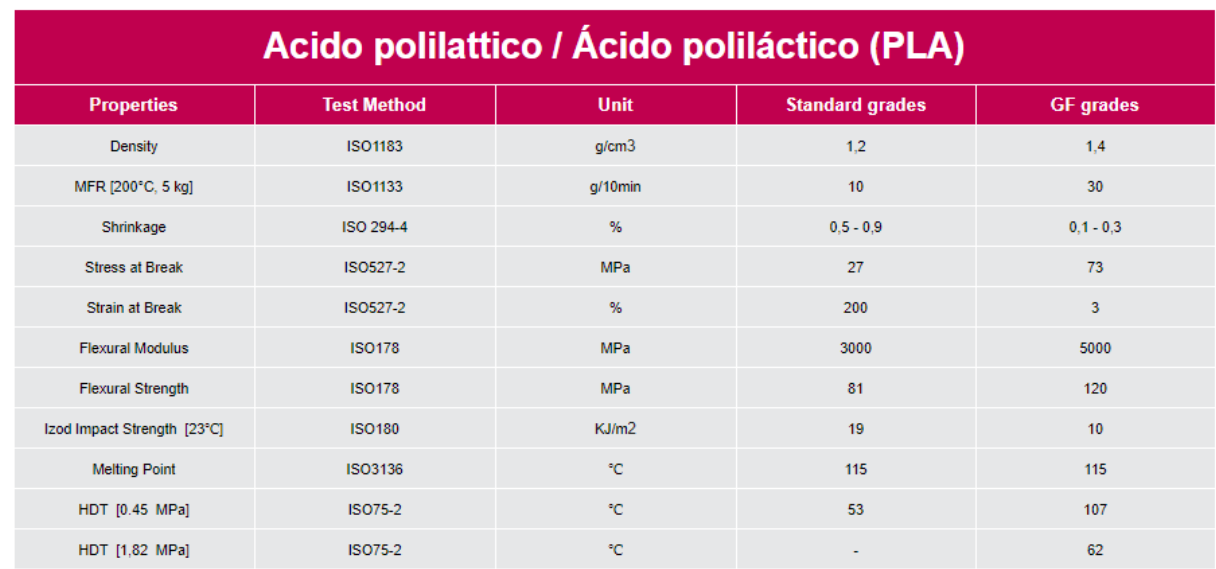

*Cortesía de mexpolimeros.com*

*Tabla 1: Propiedades del PLA*

#### **APLICACIONES**

El proceso "Material Extrusion" se emplea normalmente en aplicaciones como visualización de diseños, prototipado rápido, educación, salud y entretenimiento, pero existen otras aplicaciones no tan comunes como la reconstrucción de fósiles en paleontología, replicado de antigüedades o piezas de especial valor en arqueología y reconstrucción de huesos y partes del cuerpo en ciencia forense y patología en los que también se emplean este proceso de fabricación.

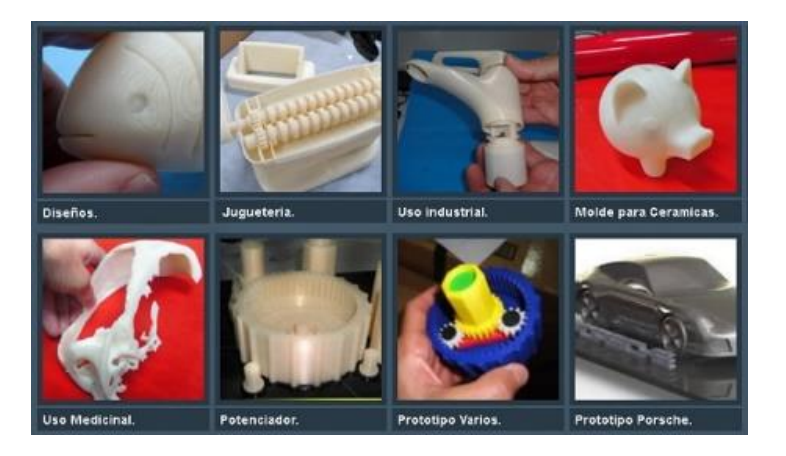

*Imagen 12: Piezas obtenidas por el proceso "Material Extrusion" Cortesía de departamentofrigorificohesperides.blogspot.com*

#### Prototipado rápido

Las impresoras 3D industriales han existido desde el año 1980 y se han utilizado ampliamente en la creación rápida de prototipos. Estas impresoras generalmente son más grandes que las empleadas en el ámbito doméstico y son fabricadas por empresas como 3D Systems, Objet Geometries y Stratasys.

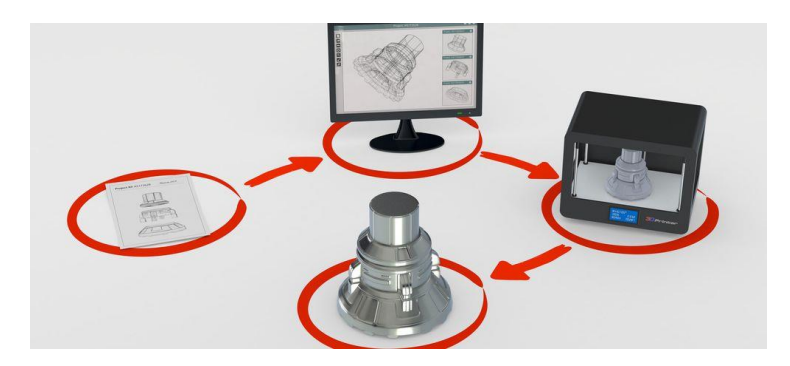

*Imagen 13: Prototipado rápido Cortesía de esdesignbarcelona.com*

#### - Alimentación

Dentro del proceso "Material Extrusion", existe una variante llamada "Syringe Extrusion" (literalmente, extrusión de jeringuilla), en el que se emplea como material de fabricación cualquier tipo de material que se encuentre en formato cremoso o viscoso.

Esta variante en vez de tener un extrusor que caliente el filamento y la expulse por la boquilla, está compuesta por una jeringa motorizada que hace llegar el material en estado viscoso hasta la boquilla, manteniendo una cierta presión para asegurar así su correcto flujo. Se suele emplear mucho en la impresión de comida, impresión de tejidos biológicos etc.

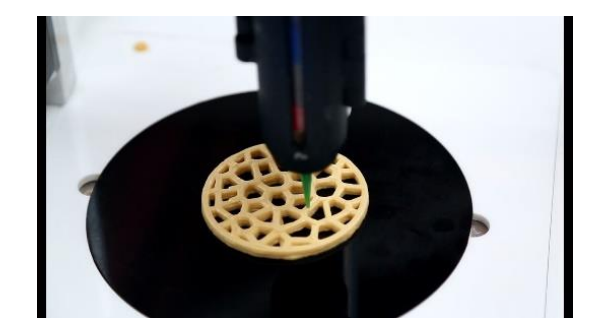

*Imagen 14: Fabricación de comida por impresión 3D Cortesía de estudiahosteleria.com*

#### Uso doméstico

A partir del 2012, el empleo de la impresión 3D en el ámbito doméstico aumentó de forma drástica, gracias a la llegada de las primeras impresoras 3D de uso personal. El proceso de impresión que emplean es el "Material Extrusion" por ser el proceso más sencillo a la hora de fabricar una pieza. En este ámbito la impresión 3D se utiliza principalmente para objetos ornamentales, creación de juguetes, personalización de productos, etc.

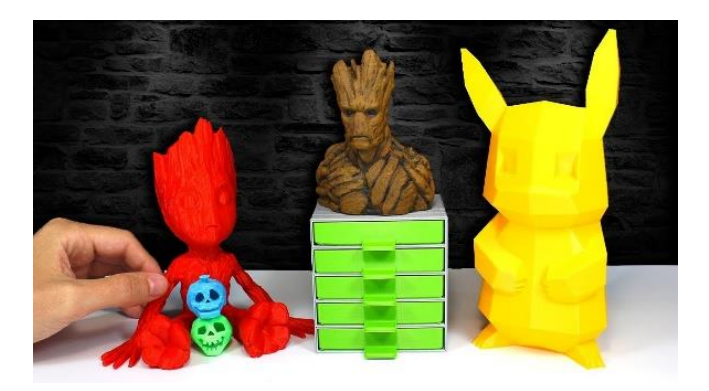

*Imagen 15: Uso doméstico de la impresión 3D Cortesía de mycrafts.es*

#### **IMPRESORAS**

Existen muchísimas impresoras que se centran en el proceso "Material Extrusion" y a continuación se presentan dos de ellos:

- Impresora Modix Big 60 V2

Esta impresora con un gran volumen de impresión de 610x610x610 mm y gran precisión (20 Micras), emplea como proceso de impresión el "Material Extrusion". Es compatible

con una amplia gama de filamentos: PLA, ABS, Fibra de carbono, Madera, Cobre… y la plataforma de fabricación empleada es de aluminio fundido que puede llegar a alcanzar los 120ºC con una fuente de alimentación Meanwell de 24V y 280W. Puede imprimir a una velocidad máxima de 150mm/s y existe la opción de agregar un segundo extrusor y así mezclar colores y/o materiales.

En cuanto a la conectividad, la Big 60 V2 se puede conectar vía USB a un ordenador o puede imprimir de forma independiente por medio de una tarjeta SD. Además, para definir los parámetros de impresión, puede emplear programas externos como Cura o Simplify3D.

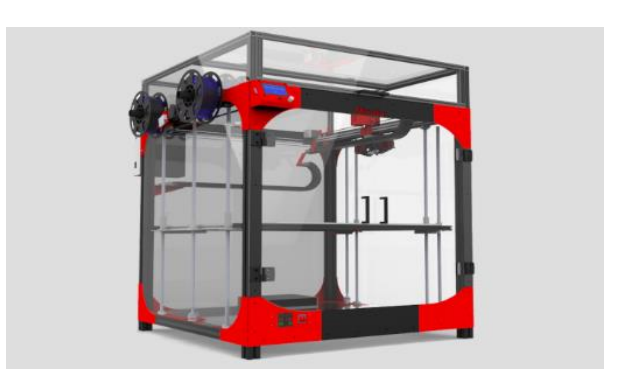

*Imagen 16: Impresora Big 60 V2 de Modix 3D Cortesía de lesimprimantes3d.fr*

#### Impresora Creality 3D Ender-3 Pro

Esta impresora con un volumen de impresión de 220x220x250 mm y una precisión de 0,1 mm, emplea como proceso de impresión el "Material Extrusion". Es una de las impresoras más fáciles de usar y con una muy buena relación calidad/precio, por ello es la más empleada en el ámbito doméstico. Es compatible con una amplia gama de filamentos: PLA, ABS, fibra de carbono, madera… y la plataforma de fabricación empleada es de cristal fundido que puede llegar a alcanzar los 110ºC con una fuente de alimentación Meanwell de 24V y 270W. Puede imprimir a una velocidad máxima de 180mm/s y no existe la opción de agregar un segundo extrusor.

En cuanto a la conectividad, la Creality 3D Ender-3 Pro se puede conectar vía Wifi a un ordenador o puede

imprimir de forma independiente por medio de una tarjeta SD. Además, para definir los parámetros de impresión, puede emplear programas externos como Cura o Simplify3D.

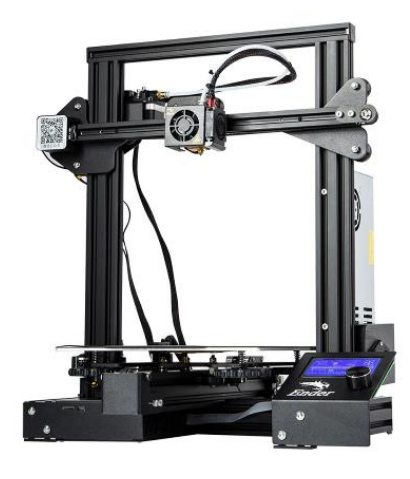

*Imagen 17: Impresora Creality 3D Ender-3 Pro Cortesía de 3dprinteruniverse.com*

#### **2.1.4.2. ESTEREOLITOGRAFÍA (SLA, STEREOLITOGRAPHY)**

Como se ha comentado en el apartado de la historia, en el año 1984 el ingeniero norteamericano Charles Hull inventó la estereolitografía (SLA), el primer proceso de fabricación aditiva basado en polímeros sensibles a la luz ultravioleta. Posteriormente, en 1986 patenta su invento y sobre esa patente desarrolla su empresa 3D Systems.

#### **FUNCIONAMIENTO**

Una vez realizados los pasos previos, el proceso comienza llenando el contenedor de la impresora de una resina en estado líquido. Esta resina es fotosensible, esto es, reacciona ante la luz solidificándose. Una vez que el contenedor esté lleno, se procede a la impresión de la pieza empleando un láser dirigido por espejos.

Gracias a este laser, que es proyectado siguiendo el diseño de la pieza, la capa de resina liquida que se encuentra encima de la plataforma de fabricación se solidifica, consiguiendo así la primera capa de la pieza.

Al fabricar la primera capa, la plataforma de fabricación se desplaza hacia abajo y la resina líquida llena el nuevo espacio libre para

solidificar una nueva capa. Este proceso se repite una y otra vez hasta completar el objeto en su totalidad.

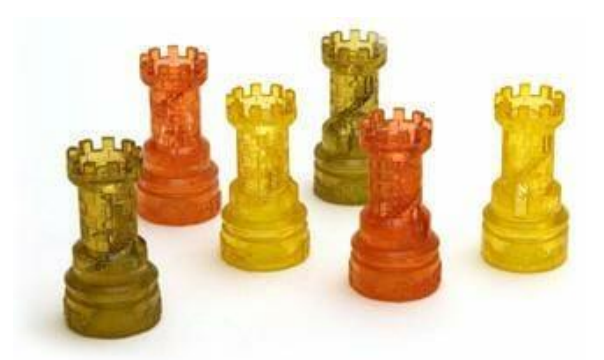

*Imagen 18: Piezas fabricadas por SLA Cortesía de impresoras3d.com*

En este proceso solo se puede emplear un material y color, puesto que la resina empleada en la fabricación de la pieza llena completamente el volumen del contenedor de la impresora. Además, es necesario el empleo de soportes por no poder fabricar capas "en el aire".

Una particularidad de este proceso es la orientación en la que se puede fabricar la pieza, ya que se puede realizar de abajo hacia arriba (moviendo la plataforma hacia arriba) o de arriba hacia abajo (moviendo la plataforma hacia abajo) tal y como se ve en la siguiente imagen.

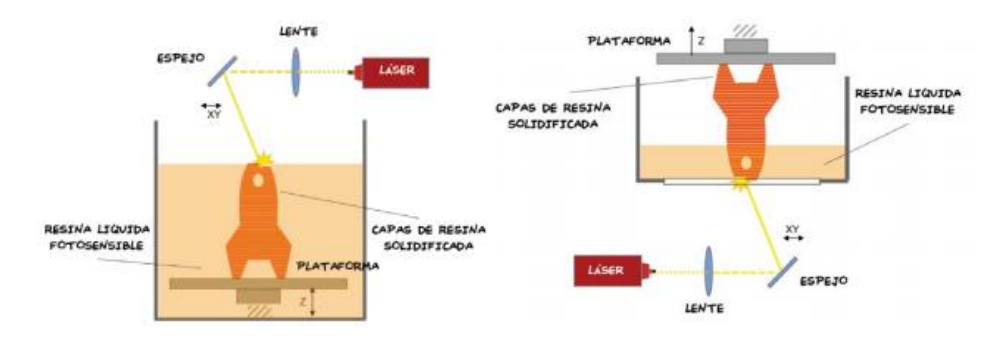

*Imagen 19: Esquema del funcionamiento del proceso SLA Cortesía del trabajo introducción a la fabricación aditiva de Germán Martín Boizas*

Por último, hay que decir que entre las ventajas de este proceso se encuentran la fabricación de piezas impermeables, la realización de detalles precisos y la obtención de un muy buen acabado superficial.

#### **MATERIALES**

Los materiales que se emplean en este tipo de proceso de impresión son polímeros sensibles a la luz ultravioleta (UV). Entre ellas se pueden encontrar: Poly1500, ProtoGen White, TuskXC2700T, etc.

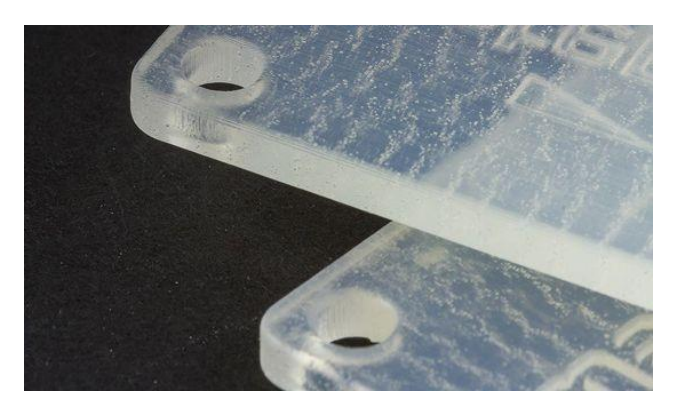

*Imagen 20: El material Poly1500 Cortesía de materialise.com*

#### Ficha técnica

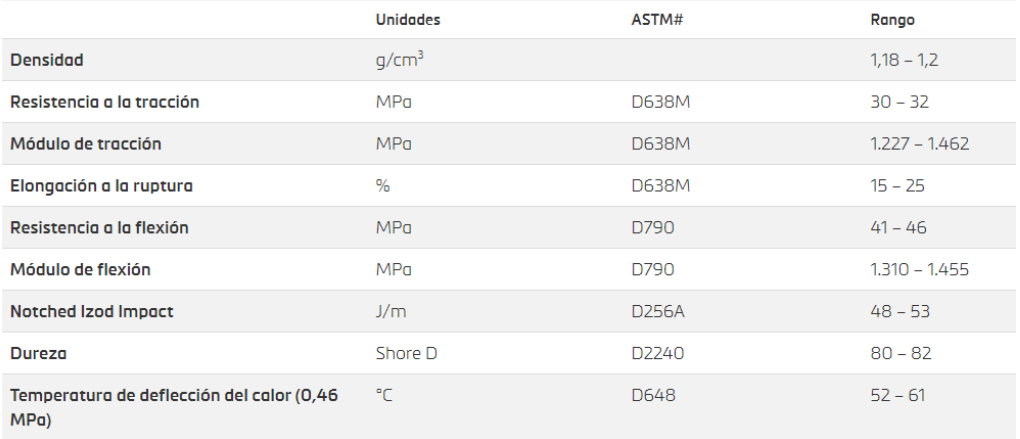

#### *Cortesía de materialise.com*

*Tabla 2: Propiedades del material Poly1500*

#### **APLICACIONES**

En cuanto a las aplicaciones, la tecnología SLA se puede emplear en distintas áreas como la educación, prototipado rápido, odontología, entretenimiento, industria etc.

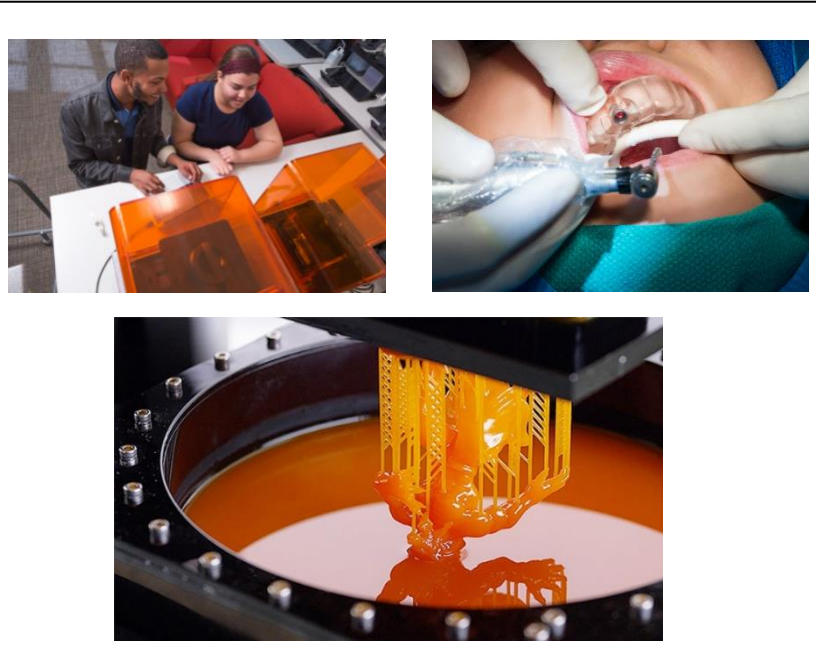

*Imagen 21: Aplicaciones del proceso de impresión SLA Cortesía de 3dnatives.com*

#### **IMPRESORAS**

A continuación, se presenta una de las impresoras que emplea el proceso SLA:

#### Impresora Elegoo Mars

Esta impresora con un volumen de impresión de 120x68x155 mm, emplea como proceso de impresión la estereolitografía (SLA). Es compatible con cualquiera de las resinas que estén diseñadas para un haz de luz con una longitud de onda de 405 nm. Puede realizar piezas con un espesor de capa de 0,01-0,2 mm y con una velocidad máxima de 22,5mm/h.

En cuanto a la conectividad, la Elegoo Mars se puede conectar vía USB a un ordenador. Además, para definir los parámetros de impresión, emplea el programa Chitu DLP slicer.

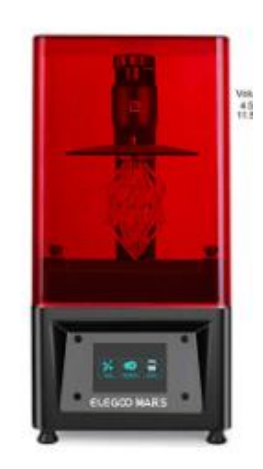

*Cortesía de elegoo.com*

*Imagen 22: Impresora Elegoo Mars*

#### **2.1.4.3. INYECCIÓN DE MATERIAL (POLYJET / MATERIAL JETTING)**

Este proceso recibe su nombre por su similitud con el proceso de inyección de tinta (Inkjet) empleado en las impresoras para papel.

#### **FUNCIONAMIENTO**

Una vez realizados los pasos previos, se dispone a imprimir la pieza. Para ello, la impresora cuenta con un inyector, capaz de trasladarse en los ejes X e Y, que se encarga de inyectar múltiples pequeñas gotas de material en estado viscoso. Estas gotas se solidifican inmediatamente por medio de una lampara de rayos UV, situado al mismo nivel que el inyector, creando así la primera capa de la pieza. Una vez fabricada la primera capa, la plataforma es desplazada hacia abajo para posteriormente imprimir la segunda y así sucesivamente hasta obtener la pieza final. A continuación, se puede ver un pequeño esquema del proceso.

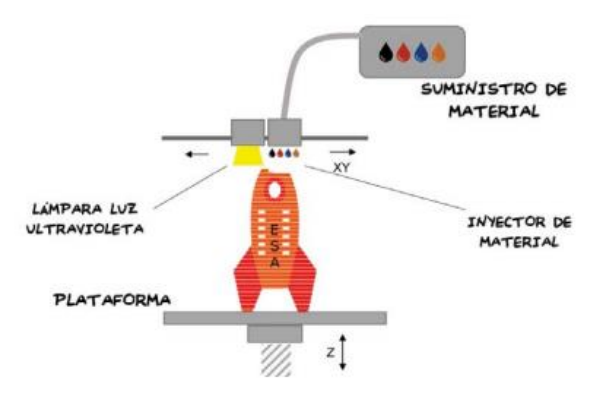

*Imagen 23: Esquema del funcionamiento del proceso Material Jetting Cortesía del trabajo introducción a la fabricación aditiva de Germán Martín Boizas*

Este proceso tiene varias ventajas con respecto a los demás. Una de las más relevantes es el poder inyectar distintos materiales y colores en una misma pieza, siendo ideal para demos y productos visualmente muy atractivos.

Igual que en otros procesos de fabricación aditiva, en este también resulta necesario el empleo de soportes. Sin embargo, al ser capaz de usar más de un material, la mayoría de las impresoras de "Material Jetting" imprimen los soportes de un material diferente a la de la pieza. Este material normalmente suele ser soluble en algún disolvente para así poder eliminarlo de forma eficaz en la fase del post-proceso.

La impresión por "Material Jetting" se realiza a una temperatura normal, sin necesidad de precalentar un depósito o cámara de polvo (como ocurre por ejemplo en el proceso SLM comentado más adelante), por ello normalmente no aparecen problemas de deformación por calor (warping) en la pieza. Además, permite generar piezas de grandes dimensiones, al no tener la limitación del espacio como en el proceso SLA.

Uno de los grandes inconvenientes que tiene el empleo de la impresión por "Material Jetting" es la baja resistencia mecánica que obtiene la pieza final. Esto hace que no se pueda emplear en áreas donde el esfuerzo mecánico es una prioridad. Además, el coste de las impresoras que emplean este proceso es muy alto en comparación a las que emplean otros procesos.

#### **MATERIALES**

En este proceso los materiales empleados son iguales a los del proceso SLA. Estos materiales son resinas sensibles a rayos UV de diferentes colores.

#### **APLICACIONES**

La impresión por "Material Jetting" se suele emplear usualmente para la generación de prototipos visualmente atractivos y aplicaciones médicas (para poder explicar mejor a los pacientes el proceso que van a seguir en la cirugía, por ejemplo).

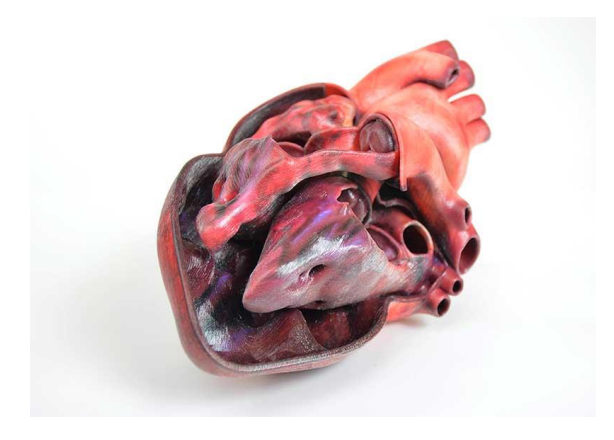

*Imagen 24: Objeto impreso por inyección de material Cortesía de europac3d.com*

#### **IMPRESORAS**

A continuación, se presenta una impresora que emplea el proceso "Material Jetting":

#### - Impresora ProJet MJP 5600 de 3D Systems

Esta impresora con un volumen de impresión de 518x381x300 mm y una precisión de 0,025-0,05 mm, emplea como proceso de impresión el "Material Jetting". Tiene varios modos de impresión siendo la "ultra-high definition" el mejor. Es compatible con los materiales Visijet CR (Plástico rígido) y CE (Elastómeros) de distintos colores y puede realizar piezas con un espesor de capa de 16 micras al estar en el modo "ultra-high definition". Además, para definir los parámetros de impresión, emplea el programa 3D Sprint.

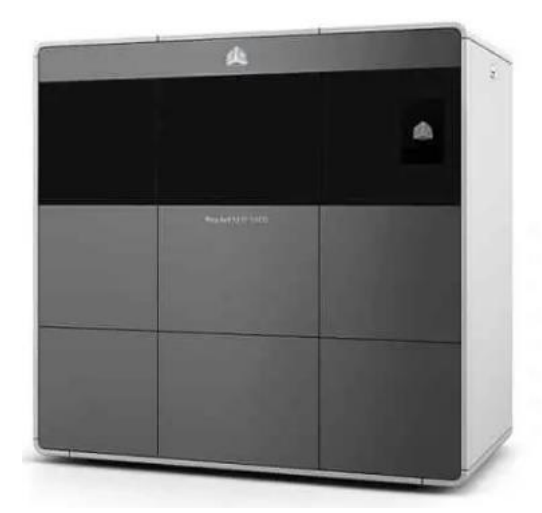

DISEÑO DE UN SISTEMA DE REFRIGERCIÓN DE BATERIAS MEDIANTE CÁMARA DE VAPOR *Imagen 25: Impresora ProJet MJP 5600 de 3D Systems Cortesía de 3dsystems.com*

#### **2.1.4.4. INYECCIÓN DE AGLUTINANTE (BINDER JETTING)**

La inyección de Aglutinante (Binder Jetting) es un proceso de fabricación aditiva similar al de fusión por lecho de polvo, (Powder Bed Fusion), pero con la diferencia de que la fusión entre las partículas de polvo no se consigue mediante calor, sino por la adición de un material aglutinante.

#### **FUNCIONAMIENTO**

Una vez realizados los pasos previos, la impresión de una pieza comienza extendiendo una capa inicial de material en polvo (yeso, arena, cerámicas, metales o polímeros) sobre la plataforma. A continuación, mediante su cabezal de impresión que se asemeja bastante a la de las impresoras 2D, se añade en forma de gotitas de 80 μm el agente aglutinante, unificando así el polvo y formando la primera capa de la pieza. En caso de que el polvo empleado sea cerámico, es posible crear modelos de distintos colores, añadiendo este color en la misma fase que el agente aglutinante. Una vez finalizada la primera capa, la plataforma se desplaza hacia abajo y al mismo tiempo se extiende otra capa de material en polvo.

Este proceso se repite sucesivamente hasta que la pieza queda completamente formada. En cuanto a los soportes, el proceso "Binder Jetting", al igual que cualquier proceso de fabricación aditiva que se centra en la fusión de un lecho de polvo, no los necesita, puesto que el polvo que no se ha fundido cumple esa función.

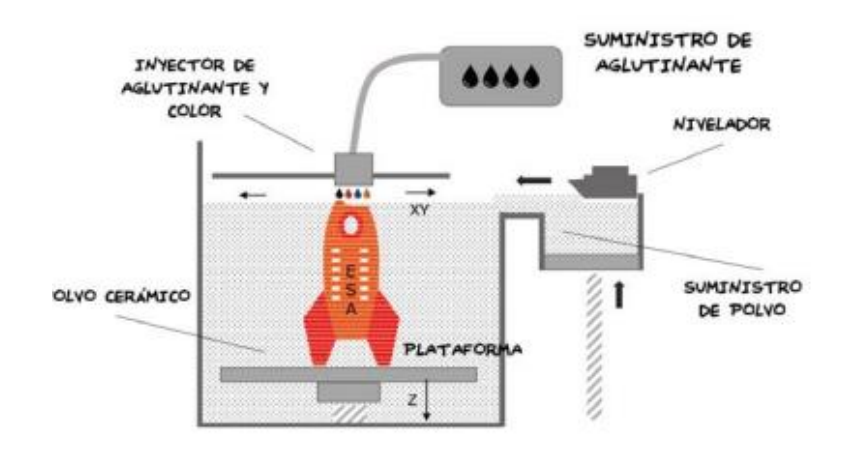

*Imagen 26: Esquema del funcionamiento del proceso "Binder Jetting" Cortesía del trabajo introducción a la fabricación aditiva de Germán Martín Boizas*

Tras la impresión, las piezas se deben liberar del encapsulamiento de polvo empleando un cepillo o aire presurizado y después se curan para aumentar su resistencia. Además, si el material empleado es cerámico o metálico, se requiere un paso más. En el caso del material metálico, las piezas deben ser sinterizadas o sometidas a la infiltración generalmente de bronce y en caso de tener un modelo cerámico a color, se debe aplicar un recubrimiento acrílico para aumentar la potencia de los colores y la resistencia mecánica de la pieza.

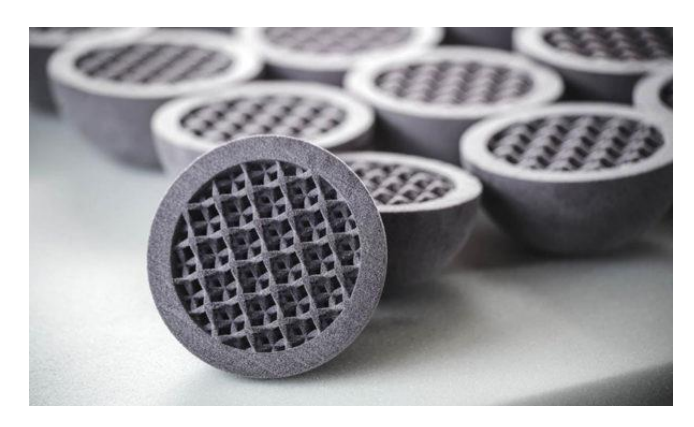

*Imagen 27: Pieza impresa por "Binder Jetting" Cortesía de 3dnatives.com*

#### **MATERIALES**

El proceso "Binder Jetting" se suele emplear mayormente para fabricar piezas cerámicas ya que puede trabajar con cualquier material cerámico. Además, tiene la posibilidad de imprimir con arena, único material que no requiere ningún post-proceso. En cuanto a los metales, las impresoras que emplean el proceso "Binder Jetting" permiten fabricar piezas con varios tipos de aleaciones metálicas como los aceros inoxidables 420SS/BR y 316 y con otros tipos de metales como el titanio, el Inconel 625 o el cobre. Recientemente se ha añadido la posibilidad de imprimir con algunos [polímeros termoplásticos](https://www.3dnatives.com/es/materiales-3d-peek-ultem-170120192/) y poliamidas.

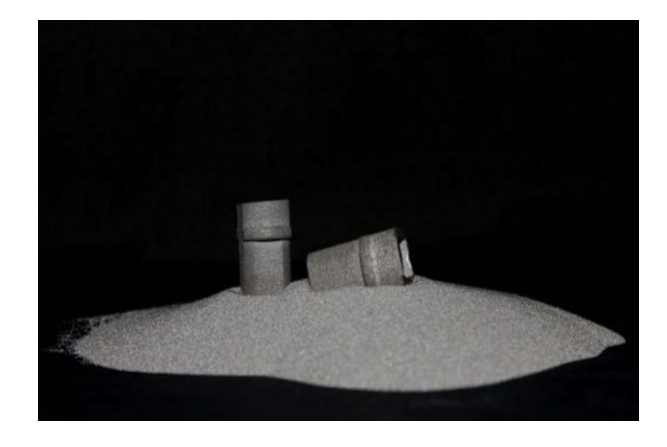

*Cortesía de impresoras3d.com*

#### *Imagen 28: Polvo de titanio para la impresión 3D*

#### Ficha técnica

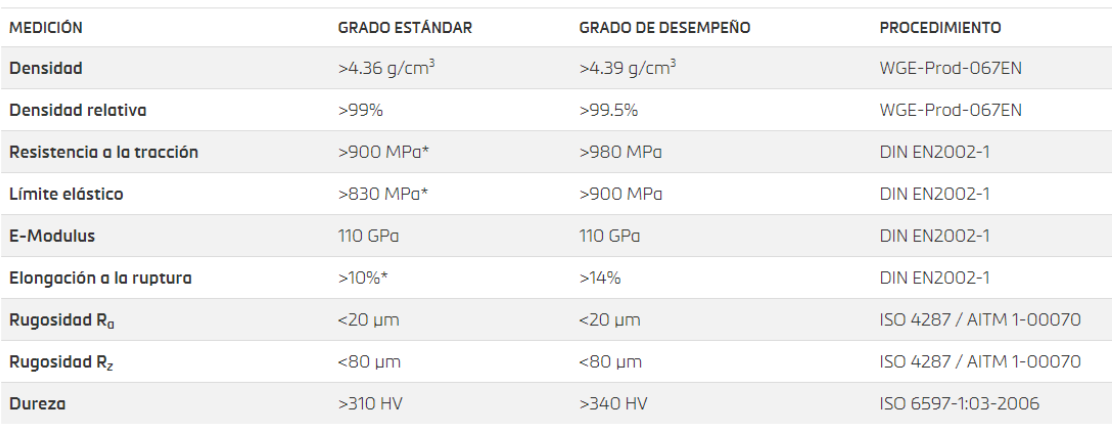

#### *Cortesía de materialise.com*

#### *Tabla 3: Propiedades del material Ti6AlV*

#### **APLICACIONES**

El proceso "Binder Jetting" es empleado en varias aplicaciones entre las que se encuentran el prototipado rápido y la fabricación de moldes.

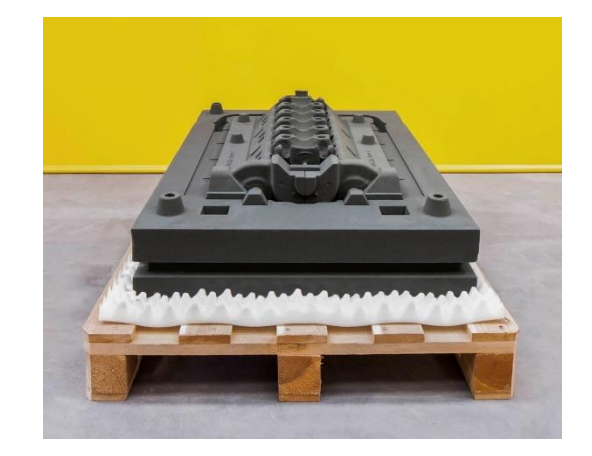

*Cortesía de hubs.com*

*Imagen 29: Moldes de arena impresos por "Binder Jetting"*

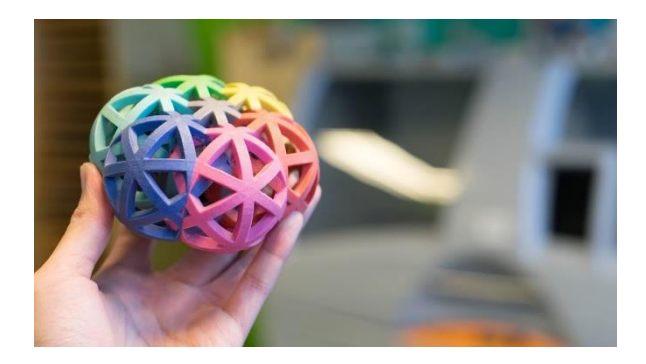

*Imagen 30: Prototipos impresos por "Binder Jetting" Cortesía de hubs.com*

#### **IMPRESORAS**

A continuación, se presenta una impresora que emplea el proceso "Binder Jetting" como proceso de impresión:

Impresora DM P2500 de Digital Metal

Esta impresora con un volumen de impresión de 203x180x69 mm y una productividad de  $100 cm^3/h$ , emplea como proceso de impresión el "Binder Jetting". Es compatible con materiales como el acero inoxidable o el titanio, recicla el 100% del polvo metálico no empleado en la impresión y no es necesario un ambiente protegido. Además, para definir los parámetros de impresión, emplea el programa "Magics".

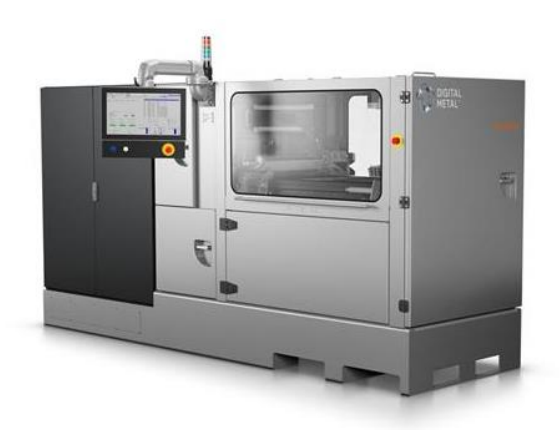

*Imagen 31: Impresora DM P2500 de Digital Metal Cortesía de digitalmetal.tech*

# **2.1.4.5. DEPOSICIÓN DE ENERGÍA DIRECTA (DIRECT ENERGY DEPOSITION)**

La Deposición de Energía Directa es un proceso de impresión 3D con un nivel de complejidad mayor a los ya mencionados. Normalmente se utiliza para reparar o agregar material adicional a piezas existentes, pero aun así es posible fabricar modelos desde cero.

Este proceso emplea una fuente de energía enfocada, como un láser o un haz de electrones, para fundir el material en polvo, que posteriormente es expulsado por medio de una boquilla, por lo que es un proceso que se encuentra en la frontera entre la extrusión de material y la fusión por lecho de polvo.

Se debe tener en cuenta que dentro de este proceso existen distintas técnicas de fabricación como conformación de red diseñada por láser (LENS), deposición directa de metal (DMD) o fabricación aditiva de haz de electrones (EBAM).

#### **FUNCIONAMIENTO**

Una vez realizados los pasos previos, la impresión de una pieza comienza suministrando el material que se va a emplear en la impresión en forma de polvo o alambre a un brazo robótico de varios grados de libertad (generalmente 4 o 5). Este brazo está equipado con una boquilla que contiene varios agujeros por las que expulsa el material suministrado y un gas inerte para proteger la capa de impresión. Dependiendo del tipo de operación que se quiera realizar (fabricar un producto o repararlo), el material expulsado es depositado sobre una plataforma de fabricación o una pieza a
reparar. A medida que el material se va depositando, una fuente de energía, que proviene de uno de los agujeros de la boquilla, lo calienta hasta su temperatura de fundición. Como fuente de energía generalmente se usa el láser, pero también existen otros métodos como el haz de electrones o el arco de plasma. Este procedimiento se realiza repetidamente, hasta que la pieza final se haya creado o reparado.

En el caso de los sistemas basados en haz de electrones, el proceso debe realizarse en vacío para evitar así que los electrones interactúen o sean desviados por las moléculas de aire.

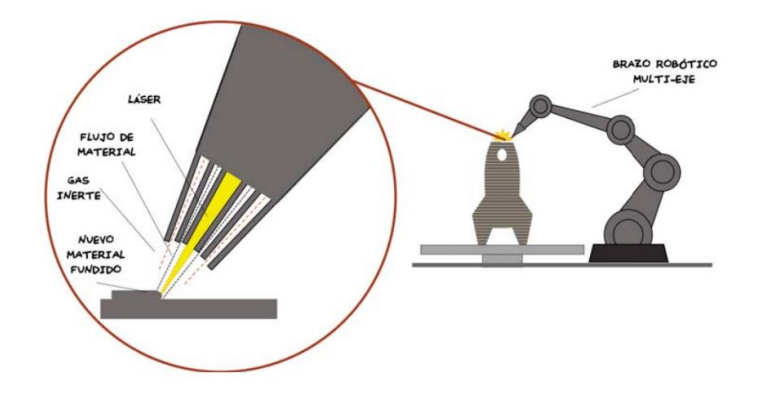

*Cortesía del trabajo introducción a la fabricación aditiva de Germán Martín Boizas*

*Imagen 32: Esquema del funcionamiento del proceso Direct Energy Deposition*

### **MATERIALES**

Los materiales más empleados en este proceso son los materiales metálicos soldables como el titanio y aleaciones de titanio, Inconel, tungsteno, niobio, acero inoxidable o aluminio, aunque también es capaz de usar materiales poliméricos y cerámicos.

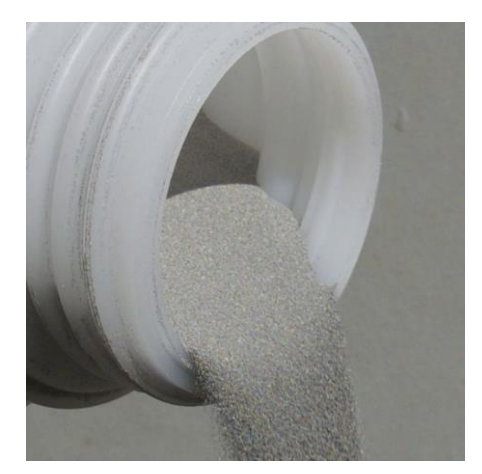

*Imagen 33: Polvo de Inconel 718 para la impresión 3D Cortesía de directindustry.es*

DISEÑO DE UN SISTEMA DE REFRIGERCIÓN DE BATERIAS MEDIANTE CÁMARA DE VAPOR

#### Hoja de datos

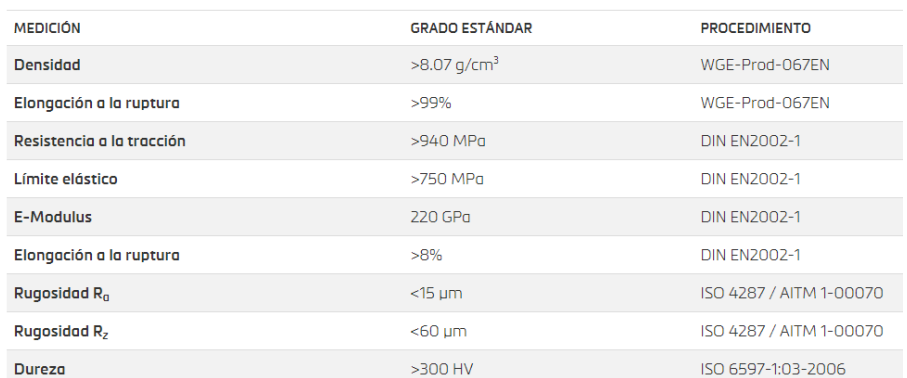

*Cortesía de materialise.com*

*Tabla 4: Propiedades del material Inconel 718*

### **APLICACIONES**

La Disposición de Energía directa tal y como se ha comentado anteriormente es un proceso de fabricación aditiva que se emplea generalmente en la reparación de piezas existentes, pudiendo fabricar piezas completas. Dentro de las aplicaciones industriales, este proceso es empleado en operaciones como la reparación de turbinas o hélices que han sido dañadas.

![](_page_37_Picture_8.jpeg)

*Cortesía de engineeringproductdesign.com*

*Imagen 34: Hélice impresa por "Direct Energy Deposition"*

**IMPRESORAS** 

A continuación, se presenta una impresora que emplea el proceso "Direct Energy Deposition" como proceso de impresión:

### - Impresora Magic 800 de BeAm

Esta impresora con un volumen de impresión de 1200x800x800 mm y una precisión de 0,1mm, emplea como proceso de impresión el "Direct Energy Deposition". Es compatible con materiales como el acero inoxidable o el titanio. Como fuente de energía emplea un láser de 500- 4000W y puede imprimir piezas con un espesor de capa de 0,8-1,2mm. Además, controla la atmosfera que hay dentro de la impresora para asegurar una impresión de calidad y segura.

![](_page_38_Picture_4.jpeg)

*Cortesía de beam-machines.com*

*Imagen 35: Impresora Magic 800 de BeAm*

### **2.1.4.6. FUSIÓN POR LECHO DE POLVO (POWDER BED FUSION)**

La fusión por lecho de polvo, también conocido como "Powder Bed Fusion", es un proceso de fabricación aditiva basado en la deposición de capas sucesivas de material en polvo que se funden por medio de una fuente de energía, pudiendo ser esta de laser o de haz de electrones.

Existen varias técnicas dentro del proceso "Powder Bed Fusion", siendo las más conocidas las siguientes: *Electron Beam Melting (EBM)*, *Direct Metal Laser Sintering (SLM/DMLS)* y *Selective Laser Sintering (SLS)*.

### Electron Beam Melting (EBM)

La mayor diferencia de esta técnica con respecto a las otras se encuentra en el tipo de fuente de energía que emplea para fundir el material. Mientras que la técnica EBM emplea un haz de electrones de alta energía como fuente, las otras dos emplean un láser.

Además, esta técnica es más rápida en comparación con laSLM, pero por contra lleva aparejada un mayor nivel de grano, grosor de capa y peor acabado superficial.

Actualmente esta técnica está disponible para un número limitado de materiales metálicos, siendo el titanio el más habitual.

Selective Laser Sintering (SLS)

Esta técnica al igual que la SLM/DMLS emplea un láser como fuente de energía para fundir el material en polvo, pero hay una diferencia entre estas dos, el material empleado en la impresión. La técnica SLM es conocida por emplear material metálico mientras que la SLS emplea mayormente materiales poliméricos, siendo capaz de imprimir piezas en metal. Además, esta técnica no necesita el empleo de soportes debido a que el polvo que no se ha fundido cumple su función.

Por otro lado, el acabado que obtiene la pieza impresa por esta técnica es rugoso y mate, por ello normalmente es necesario añadir una fase de post-proceso de lijado y/o pintado/lacado que perfeccione su aspecto final.

Selective laser melting / Direct metal laser sintering (SLM/DMLS)

Esta técnica es la más empleada en el sector de la industria para la impresión de piezas metálicas, por ello es la técnica que se ha pensado emplear en una futura fabricación del elemento refrigerador, teniendo en cuenta sus características para un buen diseño desde el punto de vista de la fabricación. El funcionamiento de la técnica se explica de forma detallada más adelante.

#### **MATERIALES**

Al igual que otros procesos que emplean material en polvo como material de impresión, el proceso "Powder Bed Fusion" permite obtener piezas tanto en aleaciones metálicas (Aleaciones de titanio, de níquel, de aluminio…), como en polímeros termoplásticos.

![](_page_40_Picture_4.jpeg)

*Imagen 36: Polvo de AlSi10Mg para la impresión 3D*

#### Ficha técnica

![](_page_40_Picture_121.jpeg)

*Cortesía de materialise.com*

#### *Tabla 5: Propiedades del material AlSi10Mg*

#### • APLICACIONES

El área de aplicaciones de este proceso es muy amplia, ya que puede emplear tanto materiales poliméricos como metálicos. Como ejemplo este proceso de impresión se puede emplear en el sector de automoción (Bugatti imprimió en 3D una pinza de freno de titanio más fuerte y ligera que la original fabricada en aluminio), aeroespacial (Los motores del Boeing 777x son los motores a reacción comerciales más grandes y potentes hasta la fecha e incorporan más de 300 piezas impresas en 3D), médico (Para la fabricación de componentes ortopédicos personalizados, como

implantes craneales o acetabulares de aleación de titanio) y en la fabricación de prototipos.

![](_page_41_Picture_3.jpeg)

*Cortesía de periodismodelmotor.com*

*Imagen 37: Pinza de freno de Bugatti fabricado por impresión 3D*

![](_page_41_Picture_6.jpeg)

*Cortesía de creality.com*

*Imagen 38: Implante craneal fabricado por impresión 3D*

![](_page_41_Picture_9.jpeg)

*Cortesía de 3dnatives.com*

*Imagen 39: Avión Boeing 777 cuyo motor incorpora más de 300 piezas fabricadas por impresión 3D*

DISEÑO DE UN SISTEMA DE REFRIGERCIÓN DE BATERIAS MEDIANTE CÁMARA DE VAPOR

## **2.1.4.6.1. SELECTIVE LASER MELTING / DIRECT METAL LASER SINTERING (SLM/DMLS)**

Como se ha dicho anteriormente dentro del proceso "Powder Bed Fusion", existen varias técnicas entre las que se encuentra la "Selective Laser Melting" (SLM) o también llamado "Direct Metal Laser Sintering" (DMLS). Esta técnica emplea como fuente de energía un láser de alta potencia que funde y fusiona el polvo metálico para la fabricación de una pieza.

Se suele decir que tanto la técnica SLM como la DMLS son la misma, pero en realidad hay una pequeña diferencia entre ellas. Esta diferencia se encuentra en el material empleado y en su proceso de fundición, ya que la primera funde completamente el polvo metálico (polvo generado por un único metal) y la segunda emplea aleaciones (en lugar de un polvo metálico homogéneo del mismo metal, se fabrica un polvo aleado con distintos metales) y consigue la unión entre las partículas fundidas sin que todo el metal se funda completamente. En ambos casos, el objeto fabricado es de un único material.

### • FUNCIONAMIENTO

El proceso que lleva a cabo esta técnica para la fabricación de una pieza, una vez realizados los pasos previos, es el siguiente: Se comienza llenando la cámara o el depósito de polvo de la impresora con el material que se vaya a emplear. Esto se puede realizar de forma manual o automática. A continuación, el rodillo de recubrimiento deposita una fina capa de polvo sobre la plataforma de fabricación, tal y como se ve en la siguiente imagen.

![](_page_43_Picture_2.jpeg)

*Cortesía de la página Engineering Product Design*

*Imagen 40: El rodillo de recubrimiento depositando la capa de polvo*

Al ser el grosor de la capa uno de los factores que afecta a la calidad de la pieza, a veces, se utiliza un raspador o un rodillo nivelador después del rodillo de recubrimiento para así garantizar su uniformidad.

Posteriormente, esta capa de polvo se funde por medio de un láser potente siguiendo el diseño definido en los pasos previos. Para facilitar la fundición del material, el polvo situado en la cámara o el depósito es precalentado a una temperatura ligeramente por debajo de su punto de fundición.

Una vez impreso la primera capa, la plataforma de fabricación se desplaza hacia abajo al mismo tiempo que se eleva la cámara o el depósito de polvo. A continuación, el rodillo de recubrimiento deposita una segunda capa sobre la plataforma de fabricación y posteriormente es fundido por medio del láser de alta potencia. Este proceso se realiza repetidamente, hasta obtener la pieza final.

![](_page_44_Figure_2.jpeg)

*Cortesía de primaadditive.com*

*Imagen 41: Esquema del funcionamiento del proceso "Powder Bed Fusion"*

Al final del proceso de impresión, la pieza queda enterrada dentro del polvo que no se ha fundido. Este polvo es eliminado mediante una aspiradora dejando la pieza conectada a la placa de fabricación tal y como se ve en la siguiente imagen. Además, el polvo sobrante se puede reciclar para un siguiente trabajo en un alto porcentaje, superior al 50%.

![](_page_44_Picture_6.jpeg)

*Imagen 42: Eliminando el polvo sobrante mediante una aspiradora Cortesía de la página Engineering Product Design*

![](_page_45_Picture_2.jpeg)

*Cortesía de la página Engineering Product Design*

*Imagen 43: Las piezas impresas una vez retirado el polvo sobrante* 

Por último, las piezas se retiran de la placa de fabricación y se aplica un post-proceso.

Esta técnica no necesita el empleo de soportes debido a que el polvo que no se ha fundido hace su función, pero sí resulta necesario un punto de anclaje, normalmente la propia plataforma de fabricación, para poder construir la pieza correctamente.

### • POST-PROCESO

Al obtener la pieza completamente impresa, es necesario aplicar una fase de post-proceso para mejorar las prestaciones de la misma.

Uno de los factores que afecta al acabado de la pieza es el tamaño del grano que se emplea en su impresión. Con un grano más grande el acabado que se consigue es más rugoso y por el contrario con uno más fino el acabado es más liso, pero en este caso su manejo se hace más difícil, por lo que se busca un punto de equilibrio entre ambas opciones.

Además, independientemente del tamaño del grano, después de la impresión, la pieza se somete a un proceso que puede ser de pulido, electropulido, pulido con flujo abrasivo, rectificado… para así mejorar su acabado superficial. Por otro lado, si el cliente exige un acabado con tolerancias muy pequeñas, se suele emplear otro tipo de procesos como el mecanizado.

Para mejorar la resistencia final de la pieza también se emplea una fase de post-proceso. En este caso es bastante típico

emplear una fase de tratamiento de calor, en la que se calienta y enfría la pieza de forma controlada.

• VENTAJAS Y DESVENTAJAS

La técnica SLM/DMLS al igual que otras técnicas, tiene sus ventajas y desventajas y a continuación se presentan algunas de ellas.

#### **VENTAJAS**

Bajo coste

El coste de fabricación se ha reducido en los últimos años debido a la caída del precio de las máquinas de fusión por lecho de polvo.

Soporte mínimo o nulo

Esta técnica no necesita el uso de estructuras de soporte, ya que el polvo que no se funde cumple su función, pero sí resulta necesario un punto de anclaje, normalmente la propia plataforma de fabricación, para poder construir la pieza correctamente.

Reciclaje del polvo

El polvo recogido, por medio de una aspiradora después de la impresión de cada pieza se puede reciclar en un alto porcentaje, superior al 50%, para usar en la siguiente impresión.

### **DESVENTAJAS**

### Tiempo de impresión

El precalentamiento del polvo, la generación de una atmosfera controlada y el empleo de una fase de postproceso hacen que el tiempo de impresión sea relativamente largo, convirtiéndose así en una de las técnicas más lentas en la fabricación aditiva.

### Post-procesamiento

Las piezas impresas deben pasar por una fase de postproceso que puede ser de pulido, electropulido, mecanizado, tratamiento térmico… antes de su uso, lo que conlleva un aumento de tiempo y coste.

Propiedades estructurales débiles

Las propiedades estructurales obtenidas en las piezas fabricadas por fabricación aditiva no son buenas, en comparación con las obtenidas por otras tecnologías de fabricación, debido a la fabricación basada en capas.

Gran consumo energético

Las impresoras que emplean el "Powder Bed Fusion" como proceso de impresión consumen mucha energía a la hora de fabricar cada pieza.

### **MATERIALES**

La técnica SLM emplea materiales metálicos en forma de polvo para la impresión de piezas, pero no puede emplear cualquier tipo de metal, solamente aquellos metales que fluyen correctamente al fundirse con el láser. Dentro de este grupo se encuentran el acero, acero inoxidable, titanio, cobalto-cromo y aluminio.

![](_page_47_Picture_8.jpeg)

*Cortesía de 3dprintekzo.be*

*Imagen 44: Polvo de acero inoxidable para la impresión por SLM*

**APLICACIONES** 

En cuanto a las aplicaciones, la técnica SLM/DMLS es empleada en la producción de piezas metálicas que requieren una alta resistencia y complejidad de diseño; es por tanto una técnica con aplicaciones en la industria aeroespacial, biomédica, la creación de herramientas, dispositivos médicos y prototipos metálicos.

![](_page_48_Picture_2.jpeg)

*Imagen 45: Implante de cadera fabricado por SLM Cortesía de interempresas.net*

![](_page_48_Picture_4.jpeg)

*Imagen 46: Hélice fabricada por SLM Cortesía de think3d.in*

DISEÑO DE UN SISTEMA DE REFRIGERCIÓN DE BATERIAS MEDIANTE CÁMARA DE VAPOR

![](_page_49_Picture_2.jpeg)

*Imagen 47: Distintas piezas fabricadas por SLM Cortesía de la empresa MADIT*

**IMPRESORAS** 

Dentro de las impresoras que emplean el proceso "Powder Bed Fusion" para la fabricación de piezas, existen unas que solamente pueden usar una técnica, la SLM o la SLS y otras que tienen la capacidad de usar las dos. Esto se consigue controlando la potencia del láser, siendo más alta cuando se emplea la técnica SLM, ya que es necesario fundir por completo el material, y más baja cuando se quiera utilizar la SLS, para así evitar que el material sea fundido en su totalidad.

A continuación, se puede ver una imagen de las impresoras Renishaw AM 250 y RenAM 500M de la empresa MADIT de Bizkaia que emplean la técnica SLM para la fabricación de piezas metálicas:

![](_page_50_Picture_2.jpeg)

*Imagen 48: Impresoras Renishaw AM 250 y RenAM 500M Cortesía de la empresa MADIT*

# **2.2. ELEMENTOS DE REFRIGERACIÓN**

Como se ha presentado al inicio del apartado estado del arte, a partir del objetivo del trabajo resulta de gran interés obtener más información acerca de tres áreas: El área de la fabricación aditiva, el de los elementos de refrigeración y el de la simulación numérica empleando para este último el software ANSYS Fluent.

A continuación, se presenta la información obtenida acerca de los elementos de refrigeración.

## **2.2.1. INTRODUCCIÓN**

El término refrigeración significa enfriar un espacio, sustancia o sistema extrayendo el calor generado por el mismo mediante instrumentos auxiliares.

Este es un proceso que viene empleándose desde hace ya muchos años. Se estima que antes del año 1000a.C en China ya se utilizaba la refrigeración para mantener los alimentos en buen estado. Dicha refrigeración lo conseguían empleando el hielo obtenido en invierno por los lagos helados.

![](_page_51_Picture_2.jpeg)

*Imagen 49: Los habitantes obteniendo el hielo del lago Cortesía de brewminate.com*

Hoy en día gracias a la evolución de la tecnología no es necesario emplear dicho proceso, ya que existen varias máquinas que refrigeran cualquier espacio, sustancia o sistema al gusto del usuario.

![](_page_51_Picture_5.jpeg)

*Imagen 50: Una máquina de refrigeración de hoy en día Cortesía de gastronomik.si*

## **2.2.2. TIPOS DE ELEMENTOS DE REFRIGERACIÓN**

El proceso de refrigeración a estado evolucionando año tras año teniendo como objetivo aumentar su eficiencia. En esta evolución se han creado varios elementos de refrigeración de distintos tamaños, formas etc. Pero su función principal siempre ha sido la misma: Transmitir el calor generado por un elemento a un fluido que puede ser aire, líquido (agua, refrigerante…) o vapor de agua. A continuación, se presentan tres tipos de elementos de refrigeración que emplean como fluido el aire, un líquido o vapor de agua.

### **2.2.2.1. DISIPADORES DE CALOR**

### • FUNCIONAMIENTO

Antes de explicar el funcionamiento de los disipadores de calor, es de gran interés decir que el contacto entre la superficie lisa del disipador y la superficie del elemento que se quiera refrigerar tiene que ser el mayor posible, para que posteriormente en el proceso de refrigeración, se transmita la mayor cantidad de calor posible. Para ello, en los ordenadores normalmente se suele emplear un material térmico llamado pasta térmica, que reduce los espacios de aire que puede haber entre las dos superficies y así mejorar el rendimiento del disipador de calor.

![](_page_52_Picture_7.jpeg)

*Cortesía de bitman.it*

*Imagen 51: La pasta térmica*

En cuanto al funcionamiento del disipador, la transferencia de calor desde la superficie caliente hasta el exterior se realiza en tres pasos como se puede ver en la siguiente imagen. En primer lugar, el calor generado por la superficie que se quiere refrigerar se transmite al disipador por conducción (el calor se transmite de un material a

otro). Una vez que el calor llega al disipador, este se expande por todo el volumen, llegando hasta las aletas que pueden ser de distintos tamaños y formas. Por último, el calor obtenido en las aletas se transmite al aire que circula sobre ellas por convección (el calor se transmite de un material a un fluido). Este proceso se repite una y otra vez consiguiendo así la refrigeración del dispositivo.

![](_page_53_Figure_3.jpeg)

*Cortesía de semiengineering.com*

![](_page_53_Figure_5.jpeg)

A la hora de refrigerar un dispositivo mediante un disipador de calor, los parámetros más importantes que hay que tener en cuenta debido a la influencia en su rendimiento son:

- La velocidad del aire: Cuanto mayor sea la velocidad del aire que circula sobre las aletas del disipador, mayor será el volumen de aire. Este aumento mejora la refrigeración del dispositivo ya que el calor de las aletas se puede transmitir al aire circundante de forma más rápida.
- El material de fabricación: A la hora de fabricar un disipador de calor es importante escoger un material con una buena conductividad térmica para que posteriormente pueda transmitir bien el calor.
- El diseño de las aletas: Gracias a un buen diseño de las aletas se puede reducir la resistencia que ejercen sobre el aire y como consecuencia aumentar el volumen de aire que circula por ellas, consiguiendo así una mejor refrigeración.
- El tratamiento superficial: Los disipadores de calor están expuestos a temperaturas altas y al medio ambiente. Esto puede generar problemas como la corrosión, deformaciones, desgaste, etc. Por ello, es muy importante realizar un tratamiento superficial.

### • TIPOS

Los tipos de disipadores de calor se pueden clasificar en dos grupos:

El primero, con respecto al proceso de obtención del aire y posterior circulación por las aletas del disipador:

- Activos: Es necesario emplear un instrumento auxiliar como un ventilador para llevar el aire desde el exterior a la zona de los disipadores o viceversa. Estos disipadores se suelen emplear en dispositivos donde es necesario una gran refrigeración, por ejemplo, en los procesadores de ordenador.
- Pasivos: No es necesario emplear un instrumento auxiliar para llevar el aire desde el exterior hacia la zona de los disipadores o viceversa. Estos disipadores se suelen emplear en dispositivos donde no es necesario una gran refrigeración, por ejemplo, en el conjunto de chips (chipset) de un ordenador.

Y el segundo, con respecto al proceso de fabricación empleado:

- Disipadores de calor extruidos: El metal se suele pasar por un molde que tiene la forma del disipador por medio de la fuerza. Es uno de los más comunes.
- Disipadores de calor forjados: Para la fabricación de los disipadores se suele emplear la forja. Una de las mayores ventajas que tiene, es que resulta más barato a la hora de fabricar en masa.
- Disipadores de calor adheridos: Las aletas de los disipadores se unen individualmente a la base. Es ideal para fabricar disipadores a medida o de tamaño reducido.
- Disipadores de calor estampados: Son los disipadores más baratos que se pueden encontrar y por ello se suelen fabricar en masa, pero generalmente son menos potentes y efectivos a la hora de refrigerar.
- Disipadores de calor fabricados por CNC: Estos disipadores son bastante más caros, debido a que el proceso empleado para la fabricación es más compleja y precisa.

### **MATERIALES**

Los materiales más empleados en la fabricación de los disipadores de calor son el aluminio y el cobre. El empleo de estos materiales es debido a su gran conductividad térmica, 205 W/m∙K y 385 W/m∙K respectivamente, ligereza, 2.70 g/ml y 8.93 g/ml respectivamente, y precio reducido frente a otros materiales como el hierro con una conductividad térmica de 79,5 W/m∙K y una densidad de 7.87 g/ml, tal y como se puede ver en las siguientes tablas.

![](_page_55_Picture_118.jpeg)

*Cortesía de hyperphysics.phy-astr.gsu.edu*

![](_page_55_Picture_119.jpeg)

*Tabla 6: Conductividad térmica del aluminio y del cobre*

*Cortesía de iesbinef.educa.aragon.es*

*Tabla 7: Densidad específica del aluminio y del cobre*

### **APLICACIONES**

Los disipadores de calor se emplean normalmente para la refrigeración de los dispositivos electrónicos. En los ordenadores, por ejemplo, es habitual ver estos disipadores para refrigerar el CPU, GPU y algunos conjuntos de chips y módulos RAM, como se puede ver en la siguiente imagen.

![](_page_56_Picture_2.jpeg)

*Imagen 53: Disipador de calor para chipset Cortesía de tecnoinformatic.com*

Otra de las áreas de aplicación de los disipadores de calor, son los dispositivos semiconductores de alta potencia como los transistores de potencia y la optoelectrónica, en los que se encuentran los láseres y diodos emisores de luz (LED). El empleo de los disipadores de calor en estos dispositivos es debido a que la capacidad de disipación de calor del componente en sí es insuficiente para moderar su temperatura.

![](_page_56_Figure_5.jpeg)

*Cortesía de greeniceblog.wordpress.com*

*Imagen 54: Disipador de calor para LEDs*

### **2.2.2.2. CÁMARAS DE VAPOR**

#### **FUNCIONAMIENTO**

La cámara de vapor es un elemento de refrigeración creado hace pocos años con la intención de conseguir un elemento de pequeño espesor (puede llegar a tener de 0.5-4mm) y ligero, para que pueda caber en cualquier espacio, y con una eficiencia de refrigeración mayor a la de los disipadores de calor.

En cuanto a su funcionamiento, la transferencia de calor desde la superficie caliente hasta el exterior se realiza en seis pasos.

En primer lugar, el calor generado por la superficie que se quiere refrigerar se transmite a la superficie de contacto de la cámara de vapor por conducción. Después, este calor pasa al fluido posicionado sobre la superficie de contacto dentro de la cámara, por convección. Esta transferencia de calor genera un cambio de estado en el fluido convirtiendo el agua en vapor (evaporación). El vapor, que es un fluido gaseoso de alta presión y temperatura, se dirige a la zona de baja presión es decir a la parte alta de la cámara. Al llegar a esta zona, el calor que lleva el vapor se transmite a la superficie alta de la cámara de vapor por convección y debido a esta transmisión, se genera otro cambio de estado en el fluido convirtiendo el vapor en agua líquida (condensación).

Por último, el calor obtenido por la superficie alta de la cámara de vapor se expulsa al exterior por convección y el agua líquida se dirige otra vez a la parte inferior de la cámara de vapor.

Este proceso se repite una y otra vez consiguiendo así la refrigeración del dispositivo.

![](_page_57_Figure_6.jpeg)

*Cortesía de www.muycomputer.com*

*Imagen 55: Esquema del funcionamiento de una cámara de vapor*

Además de la cámara de vapor, este proceso de refrigeración es empleado por varios elementos de refrigeración como, por ejemplo, los "Heat pipes" o también llamados tubos de termosifón bifásicos.

![](_page_58_Picture_2.jpeg)

*Cortesía de sistemas.com*

*Imagen 56: Un disipador de calor con "Heat pipes"*

Este elemento como bien indica su nombre está compuesto por un conjunto de tubos de alta conductividad térmica empleado para la transmisión del calor. Suelen estar cerrados por ambos extremos y en su interior hay un fluido que puede cambiar de fase mediante evaporación y condensación al ser sometido a una diferencia de temperatura.

![](_page_58_Picture_6.jpeg)

*Imagen 57: El funcionamiento de un Heat pipe Cortesía de advanced cooling technologies*

Como se ha visto, tanto la cámara de vapor como los "Heat pipes" emplean el mismo funcionamiento para transmitir el calor, pero hay una gran diferencia entre estas dos: el área de contacto con la fuente de calor. En cuanto a la cámara de vapor el área de contacto con la superficie o la fuente de calor es muy alta, debido a que tiene forma de placa, consiguiendo así una mayor transmisión de calor. En los "Heat pipes", por el contrario, el área de contacto suele ser más pequeño, debido a su geometría. Además, el calor que transmite, aun teniendo la superficie lisa, es menor al que transmite la cámara de vapor.

### **MATERIALES**

Los materiales que se emplean para la fabricación de las cámaras de vapor son las mismas que se emplean en la fabricación de los disipadores de calor, el cobre y el aluminio. El empleo de estos materiales es debido a su gran conductividad térmica, ligereza y precio reducido frente a otros materiales tal y como se puede ver en las tablas 6 y 7.

### **APLICACIONES**

Como las cámaras de vapor son unos elementos de refrigeración bastante nuevos, su área de aplicación por ahora es muy pequeña. Mayormente se emplea en ordenadores portátiles, y desde hace muy poco se ha empezado a utilizar en los móviles, debido a que el espacio requerido para su colocación es muy reducido y es más eficiente que los "Heat pipes" y los disipadores de calor.

![](_page_59_Picture_6.jpeg)

*Cortesía de www.fudzilla.com*

*Imagen 58: El portátil Razer Blade 15 con cámara de vapor*

![](_page_59_Picture_9.jpeg)

*Cortesía de www.gsmarena.com*

*Imagen 59: El smartphone Sony Xperia pro con cámara de vapor*

### **2.2.2.3. REFRIGERACIÓN LÍQUIDA**

### **FUNCIONAMIENTO**

Antes de explicar su funcionamiento hay que decir que este proceso de refrigeración, a diferencia del disipador de aire y la cámara de vapor, utiliza un líquido (agua, refrigerante…) como fluido. Es el mejor proceso de refrigeración que existe hoy en día, debido a que el líquido tiene una conductividad térmica mayor a la del aire o a la del vapor. Además, este proceso se realiza en un circuito cerrado, empleando la misma cantidad de fluido en todo momento.

![](_page_60_Figure_5.jpeg)

*Cortesía de fao.org*

*Imagen 60: La conductividad térmica del aire, agua y vapor de agua*

La refrigeración líquida está compuesta por varios elementos: Un depósito (para guardar el líquido), una bomba (para impulsar el líquido por todo el circuito), un intercambiador (elemento empleado para realizar el contacto entre la superficie que se quiere refrigerar y el líquido) y un radiador (para refrigerar el líquido caliente). Esto hace que sea necesario un espacio amplio para poder usarlo.

En cuanto al funcionamiento de la refrigeración líquida, la transferencia de calor desde la superficie caliente hasta el exterior se realiza en cuatro pasos como se puede ver en la siguiente imagen.

![](_page_61_Figure_2.jpeg)

*Cortesía de pcsinmisterios.com*

#### *Imagen 61: Esquema del funcionamiento de la refrigeración líquida*

En primer lugar, el líquido que se encuentra en el depósito se hace pasar por un tubo mediante una bomba hasta que llega al intercambiador, situado encima de la superficie caliente del elemento que se quiere refrigerar.

Una vez que el líquido llega al intercambiador, el calor de la superficie se transmite al liquido por convección. Después, el líquido sigue circulando por el circuito cerrado hasta que llega al radiador, elemento formado por varias aletas y que tiene el mismo funcionamiento que un disipador de calor. El líquido caliente pasa por dentro del radiador por medio de un tubo en forma de serpentín y transmite su calor a las aletas del radiador por convección consiguiendo así enfriar el líquido. A su vez estas aletas se enfrían mediante unos ventiladores transmitiendo su calor al aire por convección.

Por último, el líquido enfriado se vuelve al depósito inicial finalizando así el circuito cerrado. Este proceso se repite una y otra vez consiguiendo una refrigeración continua del dispositivo.

El empleo de cualquiera de estos tres procesos de refrigeración hace que el dispositivo obtenga los siguientes beneficios: aumento de su vida útil, mejora en su rendimiento, ya que un aumento de temperatura puede requerir reducir las prestaciones del sistema para evitar daños, y la reducción de la probabilidad de que aparezca algún problema térmico como el quemado.

![](_page_62_Picture_2.jpeg)

*Cortesía de hardzone.es*

*Imagen 62: Los elementos de la refrigeración líquida*

**MATERIALES** 

Los elementos empleados en la transmisión de calor, es decir, la superficie del intercambiador que está en contacto con la superficie del elemento que se quiere refrigerar y las aletas y el tubo en forma de serpentín que se encuentran dentro del radiador, tienen que estar compuestos por un material con una buena conductividad térmica. Por ello, al igual que en los disipadores de calor se suele emplear el cobre y el aluminio para su fabricación, siendo este último el más empleado.

#### **APLICACIONES**

La refrigeración líquida, debido a su gran capacidad de disipar el calor, es empleada en dispositivos de alta potencia, ya que el calor generado por ellos no es posible expulsar por medio de ningún otro proceso.

La aplicación más conocida que emplea este tipo de refrigeración son los ordenadores potentes como se puede ver en la siguiente imagen. A estos ordenadores se les suele exigir un rendimiento mayor a la de un ordenador convencional, es decir, la cantidad de operaciones realizadas y su rapidez es mayor, aumentando así mucho la temperatura de sus componentes.

![](_page_63_Picture_2.jpeg)

*Imagen 63: Ordenador de alta potencia con refrigeración líquida Cortesía de benchmarkhardware.com*

Otra de las aplicaciones en la que se emplea la refrigeración líquida como proceso de refrigeración, es la refrigeración de motores de combustión. Este proceso es el más empleado en los automóviles, debido a que actualmente alcanzan grandes revoluciones y resulta de gran necesidad una mayor disipación. A continuación, se puede ver un esquema del proceso de refrigeración de un motor de combustión.

![](_page_63_Figure_5.jpeg)

*Cortesía de elmotordecombustion.blogspot.com*

*Imagen 64: Esquema del proceso de refrigeración de un motor de combustión*

# **2.3. LA SIMULACIÓN NUMÉRICA EN ANSYS FLUENT**

Para terminar con el estado del arte, se presenta toda la información obtenida acerca de la simulación numérica en ANSYS Fluent.

# **2.3.1. INTRODUCCIÓN A LA DINÁMICA DE FLUIDOS COMPUTACIONAL (CFD) Y AL SOFTWARE ANSYS FLUENT**

Para poder realizar las simulaciones correspondientes de forma correcta, resulta de gran necesidad adquirir previamente algunos conocimientos acerca del CFD y el software ANSYS Fluent.

La Dinámica de fluidos computacional (CFD), es una de las ramas de la mecánica de fluidos que utiliza métodos numéricos y algoritmos para resolver y analizar problemas sobre el flujo de fluidos.

Gracias a estos cálculos es posible visualizar el comportamiento que tiene el flujo dentro del elemento o pieza e identificar los posibles problemas que se pueden generar por dicho comportamiento. Además todo esto se realiza por medio de un ordenador por lo que resulta más fácil actuar sobre los problemas identificados y se consigue una reducción en el coste del diseño, ya que para la obtención de los resultados no es necesario realizar la fabricación de dicho elemento o pieza.

Para la realización de dichas simulaciones, las ecuaciones empleadas por la dinámica de fluidos computacional (CFD) son: Las ecuaciones de conservación y las de estado, explicadas de forma más detallada posteriormente. Estas ecuaciones no siempre tienen una solución analítica, es por ello por lo que resulta de gran necesidad el empleo de métodos numéricos, obteniendo como solución una aproximación.

En cuanto al procedimiento del trabajo se refiere, toda la parte del diseño se ha realizado por medio del software SolidWorks y para las simulaciones numéricas el software empleado es ANSYS.

![](_page_64_Picture_10.jpeg)

*Imagen 65: El logo del paquete de software ANSYS*

ANSYS es un paquete de software diseñado para realizar distintas simulaciones entre las que se encuentran, las simulaciones mecánicas, electromagnéticas o las simulaciones de flujos de fluido. Como en este trabajo se quiere simular el funcionamiento del elemento refrigerador en el que se emplea el agua líquida y el vapor de agua como refrigerante, dentro del paquete de aplicaciones de ANSYS, se ha utilizado el software Fluent, especializado en la simulación de fluidos por medio del método de los volúmenes finitos.

## **2.3.2. ECUACIONES EMPLEADAS POR LA DINAMICA DE FLUIDOS COMPUTACIONAL (CFD)**

Anteriormente se ha comentado que las ecuaciones empleadas por la dinámica de fluidos computacional (CFD) a la hora de realizar las simulaciones son las ecuaciones de conservación y las de estado. Este apartado se centra en la presentación de dichas ecuaciones empleando para ello un volumen fluido arbitrario  $V_f$ , como el de la siguiente imagen.

![](_page_65_Figure_5.jpeg)

*Imagen 66: Volumen fluido arbitrario al que se aplican los principios de conservación Cortesía del trabajo "Governing Equations of Fluid Dynamics por J.D. Anderson*

### **2.3.2.1. ECUACIÓN DE CONSERVACIÓN DE LA MASA O DE CONTINUIDAD**

El principio de conservación de la masa dice que la masa contenida en un volumen fluido  $V_f$  no varía con el tiempo:

$$
\frac{dM}{dt} = \frac{d}{dt} \int_{V_f(t)} \rho dV = 0
$$
 (Ecuación 1)

Aplicando a la ecuación 1 el teorema de transporte de Reynolds (Ecuación 2) sustituyendo φ=ρ, y a la integral de superficie en S el teorema de la divergencia o también llamado el teorema de Gauss (Ecuación 3), se obtiene la ecuación 4.

Por otro lado, el volumen V en el que se realiza la integración, puede ser un volumen geométrico fijo cualquiera (en cada instante, cualquier volumen fijo es ocupado por un cierto volumen fluido), y teniendo en cuenta la continuidad de las magnitudes fluidas y de sus derivadas, se deduce que el integrando de la ecuación 4 debe ser nulo, obteniendo así la ecuación 5.

$$
\frac{d}{dt} \int_{V_f(t)} \varphi dV = \int_V \frac{\partial \varphi}{\partial t} dV + \int_S \varphi(\vec{v} \cdot \vec{n}) dS \text{ (Ecuación 2)}
$$
  

$$
\int_S \varphi \cdot \vec{n} dS = \int_V \nabla \varphi dV \text{ (Ecuación 3)}
$$
  

$$
\int_V \frac{\partial \varphi}{\partial t} dV + \int_V \nabla (\varphi \cdot \vec{v}) dV = 0 \text{ (Ecuación 4)}
$$
  

$$
\frac{\partial \varphi}{\partial t} + \nabla (\varphi \cdot \vec{v}) = 0 \text{ (Ecuación 5)}
$$

Esta última ecuación es la forma diferencial de la ecuación de conservación de la masa o la ecuación de continuidad. El primer término representa la variación temporal de la masa por unidad de volumen y el segundo el flujo convectivo de masa por unidad de volumen.

## **2.3.2.2. ECUACIÓN DE CONSERVACIÓN DE LA CANTIDAD DE MOVIMIENTO**

La ecuación de conservación de la cantidad de movimiento empleado por la dinámica de los fluidos computacional (CFD) proviene de la segunda ley de Newton, que establece que la variación en el tiempo de la cantidad de movimiento de un volumen fluido  $V_f$  es igual a la resultante de las fuerzas exteriores aplicadas sobre él en cada instante.

Sabiendo que la cantidad de movimiento por unidad de volumen de la partícula de fluido es  $\rho$  ( $\vec{x}$ ,t)⋅  $\vec{v}$ ( $\vec{x}$ ,t), este se sustituye por  $\varphi$  en la ecuación 2, obteniendo así la forma integral de la ecuación de conservación de la cantidad de movimiento:

$$
\frac{d}{dt} \int_{V_f} \rho \cdot \vec{v} \, dV = \int_V \frac{\partial (\rho \cdot \vec{v})}{\partial t} dV + \int_S \rho \cdot \vec{v} \cdot (\vec{v} \cdot \vec{n}) \, dS
$$
\n(Equación 6)

Esta ecuación se puede expresar en función de las fuerzas resultantes aplicadas en cada instante, teniendo como resultado:

$$
\frac{d}{dt} \int_{V_f} \rho \cdot \vec{v} \, dV = \int_S \overline{\bar{\tau}} \cdot \vec{n} \, dS + \int_V \rho \cdot \overrightarrow{f_m} \, dV \text{ (Ecuación 7)}
$$

Estas dos integrales representan las fuerzas resultantes tanto de superficie como de volumen que se ejercen sobre el volumen fluido  $V_f$ .

Donde:

 $\bar{\bar{\tau}}$ , es el producto escalar del tensor de esfuerzos.

 $\vec{n}$ , es el vector normal a la superficie.

 $\vec{f}_m$ , es la fuerza de inercia por unidad de volumen.

Igualando las ecuaciones 6 y 7 y aplicando el teorema de Gauss (Ecuación 3) sobre las integrales de superficie, de la misma forma que la vez anterior, se puede llegar a obtener la forma diferencial de la ecuación de conservación de la cantidad de movimiento:

$$
\frac{\partial}{\partial t}(\rho \cdot \vec{v}) + \nabla(\rho \cdot \vec{v} \cdot \vec{v}) - \nabla \overline{\overline{\tau}} - \rho \cdot \overrightarrow{f_m} = 0 \quad \text{(Ecuación 8)}
$$

Por último, por medio de la Ley de Stokes para fluidos no newtonianos el tensor de esfuerzos se puede expresar en función de la presión y de la viscosidad, obteniendo así la siguiente ecuación:

$$
\frac{\partial}{\partial t}(\rho \cdot \vec{v}) + \nabla(\rho \cdot \vec{v} \cdot \vec{v}) = -\nabla p + \mu \cdot \nabla^2 \vec{v} + \rho \cdot \overrightarrow{f_m}
$$
  
(Ecuación 9)

Los términos situados a la izquierda del símbolo de igualdad representan la variación temporal de la cantidad de movimiento y el flujo convectivo de la cantidad de movimiento. Los que están situados a la derecha por otro lado, representan las anteriores variaciones causadas por las diferencias de presiones, los esfuerzos viscosos en el movimiento del fluido y los efectos de las fuerzas de inercia por unidad de volumen.

Esta ecuación se puede expresar de forma más detallada separando las componentes X (Ecuación 10), Y (Ecuación 11) y Z (Ecuación 12) suponiendo que es un fluido newtoniano de densidad (ρ) y viscosidad  $(\mu)$  constantes.

$$
\rho\left(\frac{\partial v_x}{\partial t} + v_x \frac{\partial v_x}{\partial x} + v_y \frac{\partial v_x}{\partial y} + v_z \frac{\partial v_x}{\partial z}\right) = -\frac{\partial \rho}{\partial x} + \mu\left(\frac{\partial^2 v_x}{\partial x^2} + \frac{\partial^2 v_x}{\partial y^2} + \frac{\partial^2 v_x}{\partial z^2}\right) + \rho \cdot f_{m_x}
$$
 (Ecuación 10)  
\n
$$
\rho\left(\frac{\partial v_y}{\partial t} + v_x \frac{\partial v_y}{\partial x} + v_y \frac{\partial v_y}{\partial y} + v_z \frac{\partial v_y}{\partial z}\right) = -\frac{\partial \rho}{\partial y} + \mu\left(\frac{\partial^2 v_y}{\partial x^2} + \frac{\partial^2 v_y}{\partial y^2} + \frac{\partial^2 v_y}{\partial z^2}\right) + \rho \cdot f_{m_y}
$$
 (Ecuación 11)  
\n
$$
\rho\left(\frac{\partial v_z}{\partial t} + v_x \frac{\partial v_z}{\partial x} + v_y \frac{\partial v_z}{\partial y} + v_z \frac{\partial v_z}{\partial z}\right) = -\frac{\partial \rho}{\partial z} + \mu\left(\frac{\partial^2 v_z}{\partial x^2} + \frac{\partial^2 z}{\partial y^2} + \frac{\partial^2 z}{\partial z^2}\right) + \rho \cdot f_{m_z}
$$
 (Ecuación 12)

#### **2.3.2.3. ECUACIÓN DE CONSERVACIÓN DE LA ENERGÍA**

La primera ley de la Termodinámica establece que la variación en el tiempo de la energía total (interna + cinética) de un volumen fluido, que se expresa mediante el producto  $\rho(\vec{x},t) \cdot (e(\vec{x},t) + \frac{1}{2} v^2 (\vec{x},t))$ , es igual a la suma del trabajo realizado por unidad de tiempo sobre dicho volumen por las fuerzas de superficie y de volumen, y el calor comunicado por unidad de tiempo. Dicha energía por unidad de volumen se puede plantear empleando la siguiente ecuación:

$$
\frac{d}{dt} \int_{V_f} \rho \left( e + \frac{1}{2} v^2 \right) dV = \int_V \rho \cdot \overrightarrow{f_m} \cdot \overrightarrow{v} dV + \int_S (\overrightarrow{n} \cdot \overrightarrow{\overline{v}}) \cdot \overrightarrow{v} dS + \int_S (-\overrightarrow{q}) \cdot \overrightarrow{n} dS + \int_V Q_r dV \quad \text{(Ecuación 13)}
$$

Donde:

e, es la energía interna por unidad de masa del volumen fluido.

1  $\frac{1}{2}v^2$ , es la energía cinética por unidad de masa del volumen fluido.

 $\vec{q}$ , es el flujo de calor normal a la superficie, por unidad de superficie.

 $Q_r$ , es el término fuente o sumidero de energía, por unidad de volumen.

Aplicando a esta ecuación el teorema de transporte de Reynolds (Ecuación 2) con  $\varphi = \rho \left( e + \frac{1}{2} \right)$  $\frac{1}{2}v^2$ ), se obtiene la forma integral de la ecuación de conservación de la energía:

$$
\frac{d}{dt} \int_{V_f} \rho \left( e + \frac{1}{2} v^2 \right) dV = \int_V \frac{\partial}{\partial t} \left[ \rho \left( e + \frac{1}{2} v^2 \right) \right] dV +
$$
\n
$$
\int_S \rho \left( e + \frac{1}{2} v^2 \right) \cdot \vec{v} \cdot \vec{n} dS = \int_V \rho \cdot \overrightarrow{f_m} \cdot \vec{v} dV +
$$
\n
$$
\int_S (\vec{n} \cdot \overline{\vec{v}}) \cdot \vec{v} dS + \int_S (-\vec{q}) \cdot \vec{n} dS + \int_V Q_r dV
$$
\n(Equación 14)

Por último, aplicando el teorema de Gauss (Ecuación 3) a la ecuación 14, se obtiene la forma diferencial de la ecuación de conservación de la energía.

$$
\frac{\partial}{\partial t} \left[ \rho \left( e + \frac{1}{2} v^2 \right) \right] + \nabla \left[ \rho \left( e + \frac{1}{2} v^2 \right) \vec{v} \right] = \rho \cdot \frac{\partial}{\partial t} \cdot \left( e + \frac{1}{2} v^2 \right) =
$$
\n
$$
\rho \cdot \overrightarrow{f_m} \cdot \vec{v} + \nabla (\overline{\overline{\tau}} \cdot \vec{v}) - \nabla \vec{q} + Q_r \text{ (Ecuación 15)}
$$

Al igual que en la ecuación de conservación de la masa y la ecuación de conservación de la cantidad de movimiento el tensor de tensiones  $\bar{\bar{\tau}}$  se descompone en una contribución debida a la presión y otra asociada los efectos de la viscosidad, obteniendo así la siguiente ecuación:

$$
\frac{\partial}{\partial t} \left[ \rho \left( e + \frac{1}{2} v^2 \right) \right] + \nabla \left[ \rho \left( e + \frac{1}{2} v^2 \right) \vec{v} \right] = \rho \cdot \frac{\partial}{\partial t} \cdot \left( e + \frac{1}{2} v^2 \right) =
$$
\n
$$
\rho \cdot \overrightarrow{f_m} \cdot \vec{v} - \nabla (p \cdot \vec{v}) + \nabla (\mu \cdot \vec{v}) - \nabla \cdot \vec{q} + Q_r
$$
\n(Equación 16)

Los términos situados a la izquierda del símbolo de igualdad representan la variación local de la energía total por unidad de volumen y el flujo convectivo neto de energía total. Los que están situados a la derecha por otro lado, representan la potencia de las fuerzas másicas que actúan sobre el fluido, la potencia debida a las fuerzas de presión y las debidas a la viscosidad que actúan sobre el fluido, el flujo neto de calor por conducción que se comunica al fluido y por último, el calor comunicado por unidad de tiempo al fluido por radiación y reacción química.

Normalmente esta ecuación se suele dividir en dos partes, por un lado, la ecuación de conservación de la energía interna y, por otro lado, la ecuación de conservación de la energía cinética. Para obtener esta última ecuación basta con multiplicar escalarmente la ecuación de la cantidad de movimiento (Ecuación 8) por  $\vec{v}$ .

$$
\rho \cdot \frac{D}{Dt} \cdot \left(\frac{1}{2}v^2\right) = \vec{v} \cdot (\nabla \cdot \vec{\tau}) + \rho \cdot \vec{v} \cdot \overrightarrow{f_m}
$$
 (Ecuación 17)

En cuanto a la ecuación de conservación de la energía interna, se obtiene restando la ecuación 17 a la ecuación 16.

$$
\rho \frac{De}{Dt} = -\rho \cdot \nabla \cdot \vec{v} + \overline{\tau'} \cdot \nabla \cdot \vec{v} - \nabla \vec{q} + Q_r \text{ (Ecuación 18)}
$$

### **2.3.2.4. ECUACIONES DE ESTADO**

En este punto el número de ecuaciones presentadas son cinco: La ecuación de conservación de la masa o de continuidad (Ecuación 5), tres ecuaciones de la cantidad de movimiento (Ecuaciones 10, 11 y 12) y la ecuación de conservación de la energía (Ecuación 16). Por otro lado el número de incógnitas son siete: Densidad ρ, velocidad  $\vec{v}$ , Presión P, temperatura T, y la energía interna especifica por unidad de masa e. Por ello para que el conjunto de ecuaciones sea un sistema de ecuaciones lineal, es decir, que el número de ecuaciones y el número de incógnitas sean iguales, es necesario emplear ecuaciones de estado que relacionen por ejemplo la densidad y la energía interna por unidad de masa con la presión y la temperatura ρ (P, T) y e (P, T).

### **2.3.3. MÉTODO DE VOLÚMENES FINITOS**

Como se ha comentado en la parte final de la introducción, en este trabajo se ha utilizado el software Fluent, que se encuentra dentro del paquete de aplicaciones de ANSYS, para realizar las simulaciones numéricas del problema, ya que está especializado en la simulación de fluidos empleando para ello el método de los volúmenes finitos.

En este apartado se presenta toda la información que se ha obtenido acerca del método de los volúmenes finitos.

En geometrías simples y flujos monofásicos, es posible obtener soluciones analíticas para las ecuaciones de Navier-Stokes, pero esto deja de ser posible cuando aumenta la complejidad de la geometría o el número de fases en el flujo. Para resolver este tipo de problemas se acude a los métodos numéricos (solución aproximada) entre las que se encuentran, el método de elementos finitos (MEF) o el método de volúmenes finitos (FVM).

En cuanto al método de elementos finitos (MEF), se basa en transformar un cuerpo de naturaleza continua en un modelo discreto aproximado compuesto por un numero finito de elementos, unidos por unos puntos de unión llamados nodos, esta transformación se denomina

discretización del modelo (Imagen 67). Mediante la aplicación de las ecuaciones de conservación, se pueden obtener los valores de cada nodo, pero resulta necesario el empleo de funciones de interpolación para conocer lo que sucede en todos los puntos del elemento. Esta interpolación se realiza por medio de los valores obtenidos en los nodos.

En la última década, la resolución de problemas CFD por MEF ha tenido avances significativos, superando así poco a poco los viejos paradigmas sobre la simulación de flujos turbulentos, donde la inclusión de elementos de 7 u 8 grados de libertad hacían tremendamente inestables e inviables las simulaciones por MEF.

Ahora bien, esto no significa que, a fecha de hoy, desde el punto de vista de las simulaciones de flujos de fluido, estén a la par de FVM. De hecho, todavía le queda un gran tramo que recorrer para ser utilizado con confianza por investigadores y en problemas industriales, donde los flujos son en general multifásicos y/o reactivos además de turbulentos.

Por ello, entre todos los métodos numéricos que pueden ser empleados, el que más se ha desarrollado y por ende el más utilizado entre los softwares comerciales como el ANSYS Fluent es el método de volúmenes finitos.

En cuanto al proceso empleado, el método de volúmenes finitos (MVF) sigue los siguientes pasos:

En primer lugar, el dominio es descompuesto en un número finito de volúmenes de control contiguos, generando así una malla, y posteriormente se aplican las ecuaciones de conservación para cada uno de ellos, obteniendo los valores de las variables (Densidad, velocidad, presión, temperatura y energía) en el nodo, situado en el centro del volumen (Imagen 67), de dichos volúmenes. En cuanto a los valores correspondiente a las caras que componen el volumen de control, son obtenidos mediante interpolación.

![](_page_71_Figure_8.jpeg)

*Cortesía del blog ESSS*

*Imagen 67: Los distintos volúmenes de control con sus respectivos nodos. A la izquierda MEF y a la derecha MVF*

DISEÑO DE UN SISTEMA DE REFRIGERCIÓN DE BATERIAS MEDIANTE CÁMARA DE VAPOR
Para visualizar este procedimiento se ha tomado como ejemplo la ecuación de transporte general:

$$
\frac{\partial \rho \phi}{\partial t} + \nabla \cdot (\rho \vec{v} \phi) = \nabla \cdot (\Gamma \nabla \phi) + S_{\phi}
$$
 (Ecuación 19)

Donde:

ϕ, es la variable transportada a través de un medio.

ρ, es la densidad del medio a través del cual es transportada ϕ.

 $\vec{v}$ , es la velocidad a la que se desplaza  $\phi$  en el medio.

Γ, es la constante de difusión del medio.

S<sub>Φ</sub>, es el término fuente/sumidero de variable φ.

Aplicando el teorema de la divergencia de Gauss (Ecuación 3) la ecuación anterior se convierte en una que incluye integrales de volumen y de superficie.

$$
\frac{\partial}{\partial t} \int_V \rho \phi \ dV + \int_S \rho \vec{v} \phi \ dS = \int_S \Gamma \nabla \phi \ dS + \int_V S_\phi \ dV
$$
\n(Ecuación 20)

Por último, dichas integrales son aproximadas, siendo las de volumen resueltas para cada volumen de control o celda y las de superficie expresadas como la suma de las variables de la integral en cada cara que componen cada volumen de control o celda:

$$
V_{cell} \cdot \frac{\partial \rho \phi}{\partial t} + \sum_{f}^{N_faces} \rho_f \vec{v}_f \phi_f \cdot \vec{A}_f = \sum_{f}^{N_faces} \Gamma_f \nabla \phi_f \cdot \vec{A}_f + S_{\phi} \cdot V_{cell}
$$
\n(Equación 21)

Siendo el caso estacionario el siguiente:

$$
\sum_{f}^{Nfaces} \rho_f \vec{v}_f \phi_f \cdot \vec{A}_f = \sum_{f}^{Nfaces} \Gamma_f \nabla \phi_f \cdot \vec{A}_f + S_{\phi} \cdot V_{cell}
$$
\n(Equación 22)

Como estas ecuaciones están expresadas para un volumen de control concreto, el número de ecuaciones que compone el sistema de ecuaciones total depende del número de volúmenes finitos existentes en el modelo y del número de ecuaciones de conservación y de estado empleados.

## **2.3.4. EL PROCESO SEGUIDO POR ANSYS FLUENT EN UNA SIMULACIÓN NUMÉRICA**

Una vez presentadas las ecuaciones de conservación y el método de volúmenes finitos que emplea el software ANSYS Fluent, se dispone a describir un resumen de los pasos que sigue el software para la simulación de los problemas por medio del método de volúmenes finitos:

En primer lugar, el dominio completo se divide en un numero finito de volúmenes discretos llamados volúmenes de control. A este proceso se le llama el mallado y pueden emplearse volúmenes de distintos tamaños y formas.

A continuación las ecuaciones de conservación que se han comentado anteriormente son integradas para cada volumen de control obteniendo como resultado un sistema de ecuaciones discreto. A este proceso se le llama discretización y ANSYS Fluent implementa distintos tipos de esquemas upwind para ello: upwind de primer orden, upwind de segundo orden, ley exponencial y QUICK.

Por último estas ecuaciones son linealizadas y resueltas, siendo este último punto realizado por medio de iteraciones.

### **2.3.5. FLUJOS MULTIFASICOS**

El elemento refrigerador o la cámara de vapor que se diseña emplea un flujo multifásico, compuesto por aire, agua líquida y vapor de agua, para el proceso de refrigeración. Es por ello por lo que resulta de gran interés explicar su significado y presentar los distintos modelos que tiene el software ANSYS Fluent para su resolución numérica.

El termino flujo multifásico como bien indica su nombre se utiliza para referirse a cualquier flujo de fluido que consiste en más de una fase. Dentro de este campo, el software ANSYS Fluent cuenta con dos tipos de enfoques para su cálculo numérico: el enfoque de Euler-Lagrange y el enfoque de Euler-Euler. Este último a su vez está dividido en tres modelos:

- Modelo mixture
- Modelo Eulerian
- Modelo Volume of fluid (VOF)

A continuación, se define cada uno de ellos describiendo de forma más especifica el modelo VOF, por ser el modelo que se emplea en este trabajo.

#### **2.3.5.1. MODELO MIXTURE**

**DEFINICIÓN** 

El modelo Mixture es un modelo multifase simplificado empleado en diversos problemas como flujos multifase en los que las fases se mueven a diferentes velocidades, pero asumiendo el equilibrio local, flujos homogéneos con fuerte acoplamiento entre fases moviéndose a igual velocidad o fluidos no newtonianos.

Se suele emplear como sustituto al modelo Eulerian cuando esta deja de ser factible en casos donde se tiene una amplia distribución de fase particulada o cuando las leyes de interfase son desconocidas o de baja fiabilidad.

En cuanto a la resolución de ecuaciones, este modelo resuelve las ecuaciones de conservación para la mezcla total y las ecuaciones de fracción volumétrica para cada fase individual.

Entre las aplicaciones en las que se emplea este modelo se encuentran la sedimentación, los separadores ciclónicos, los flujos cargados de partículas con baja carga y los flujos burbujeantes donde la fracción de volumen de gas permanece baja.

**LIMITACIONES** 

A continuación, se presentan las limitaciones del modelo Mixture en ANSYS Fluent:

- Debe utilizar el solver o algoritmo de resolución basado en la presión. El modelo mixture no está disponible con el solver basado en la densidad.
- Solo una de las fases puede definirse como gas ideal compresible. No hay ninguna limitación a la hora de emplear líquidos comprimibles mediante funciones definidas por el usuario (UDF).
- No se pueden modelar flujos periódicos y en sentido de la corriente.
- No se puede modelar ni la solidificación y ni la fusión.
- El modelo de cavitación (disponible con el modelo de mezcla) no es compatible con el modelo de turbulencia LES.
- No se puede utilizar la formulación relativa.
- No permite flujos no viscosos.
- No permite emplear el modelo de conducción tipo concha para muros.
- Al rastrear partículas en paralelo, no se puede emplear el modelo DPM si la opción de memoria compartida está habilitada.

#### **2.3.5.2. MODELO EULERIAN**

#### • DEFINICIÓN:

El modelo Eulerian es uno de los modelos más completos del software ANSYS Fluent, ya que cubre un amplio abanico de flujos multifase en su aplicación. Además, es capaz de resolver las ecuaciones de conservación para cada fase debido a que todas comparten la misma presión.

#### **LIMITACIONES**

A continuación, se presentan las limitaciones del modelo Eulerian en ANSYS Fluent:

- El modelo de turbulencia de tensión de Reynolds no está disponible.
- El seguimiento de partículas (utilizando el modelo de fase dispersa de Lagrange) interactúa solo con la fase primaria.
- Cuando se utiliza el modelo Euleriano no se puede modelar el flujo periódico en sentido de la corriente con un caudal másico especifico.
- No se permite el flujo no viscoso.
- No se puede modelar ni la solidificación y ni la fusión.

- Al rastrear partículas en paralelo, el modelo DPM no se puede usar con el modelo multifase Euleriano si la opción de memoria compartida está habilitada.

#### **2.3.5.3. MODELO VOF (VOLUME OF FLUID)**

#### **DEFINICIÓN**

El modelo VOF puede modelar dos o más fluidos inmiscibles resolviendo un solo conjunto de ecuaciones de cantidad de movimiento y energía para todo el dominio, obteniendo además la fracción volumétrica de cada fase que compone el dominio. En este trabajo se emplea este modelo ya que los fluidos empleados son inmiscibles, es decir, están separadas por una interfaz claramente definida. Entre las aplicaciones típicas se encuentran la predicción de la ruptura del chorro, el movimiento de burbujas grandes en un líquido, el movimiento del líquido después de la rotura de una presa y el seguimiento constante o transitorio de cualquier interfaz líquido-gas.

#### **LIMITACIONES**

A continuación, se presentan las limitaciones del modelo VOF en ANSYS Fluent:

- Se debe emplear el solver o algoritmo de resolución basado en la presión, ya que este modelo no está disponible con el solver basado en la densidad.
- Todos los volúmenes de control deben llenarse con una sola fase de fluido o una combinación de fases. El modelo VOF no permite regiones vacías.
- Solo una de las fases puede definirse como gas ideal compresible. No hay ninguna limitación a la hora de emplear líquidos comprimibles mediante funciones definidas por el usuario (UDF).
- No se pueden modelar flujos periódicos y en sentido de la corriente.
- No se puede emplear la formulación de intervalos de tiempo implícitos de segundo orden.

- Al rastrear partículas en paralelo, el modelo DPM no se puede usar con el modelo multifase VOF si la opción de memoria compartida está habilitada.

#### • ECUACIONES EMPLEADAS

Anteriormente se han presentado las ecuaciones de conservación generales empleadas por la dinámica de fluidos computacional para la simulación de problemas, pero en el software ANSYS Fluent, dependiendo del modelo de cálculo escogido, el empleo de dichas ecuaciones se realiza de forma diferente. A continuación, se presentan las ecuaciones empleadas en el modelo VOF (Volume of fluid).

- Ecuación de fracción de volumen:

El seguimiento de la interfaz o interfaces entre las fases se logra mediante la solución de una ecuación de continuidad para la fracción de volumen de una (o más) de las fases.

Por ejemplo, para una fase  $q^{th}$  la ecuación de fracción de volumen tiene la siguiente forma:

$$
\frac{1}{\rho_q} \Big[ \frac{\partial}{\partial t} \big( \alpha_q \rho_q \big) + \nabla \cdot \big( \alpha_q \rho_q \vec{v}_q \big) = S_{\alpha_q} + \sum_{p=1}^n (m_{pq} - \vec{m}_{qp}) \Big] \text{ (Ecuación 23)}
$$

Donde:

 $\dot{m}_{ap}$ , es la transferencia de masa de la fase q a la fase p.

 $\dot{m}_{nq}$ , es la transferencia de masa de la fase p a la fase q.

 $\alpha_a$ , es la fracción volumétrica de q.

 $\rho_a$ , es la densidad del fluido de la fase q.

 $\vec{v}_a$ , es la velocidad de la fase q.

 $\mathcal{S}_{\alpha_q}$ , es el termino fuente de fracción volumétrica de la fase q.

Esta ecuación no se emplea para la obtención de la fracción de volumen de la fase primaria. Su cálculo está basado en la siguiente restricción.

$$
\sum_{q=1}^{n} \alpha_q = 1
$$
 (Ecuación 24)

Para la resolución de la ecuación 23, a la hora de discretizar el tiempo, ANSYS Fluent dispone de dos tipos de esquemas: Implícita y explicita.

La diferencia entre estos dos esquemas es la siguiente: Mientras que en el método implícito (Ecuación 25) los valores obtenidos en un incremento de tiempo no dependen de los valores obtenidos en el incremento de tiempo anterior, en el método explícito (Ecuación 26) sí.

$$
\frac{\alpha_q^{n+1} \rho_q^{n+1} - \alpha_q^n \rho_q^n}{\Delta t} V + \sum_f (\rho_q^{n+1} U_f^{n+1} \alpha_{q,f}^{n+1}) =
$$
\n
$$
\left[ S_{\alpha_q} + \sum_{p=1}^n (m_{pq} - m_{qp}) \right] V \quad \text{(Ecuación 25)}
$$

$$
\frac{\alpha_q^{n+1} \rho_q^{n+1} - \alpha_q^n \rho_q^n}{\Delta t} V + \sum_f (\rho_q U_f^n \alpha_{q,f}^n) = \left[ S_{\alpha_q} + \sum_{p=1}^n (\dot{m}_{pq} - \dot{m}_{qp}) \right] V \quad \text{(Ecuación 26)}
$$

Donde:

n+1, es el nuevo intervalo de tiempo actual.

n, es el intervalo de tiempo anterior.

 $U_f$ , es el flujo de volumen a través de la cara del volumen de control.

- Ecuación de la cantidad de movimiento:

En este modelo, como se ha comentado en la definición, solamente se resuelve una única ecuación de la cantidad de movimiento para todo el dominio, empleando la siguiente ecuación:

$$
\frac{\partial}{\partial t} (\rho \vec{v}) + \nabla \cdot (\rho \vec{v} \vec{v}) = -\nabla p + \nabla \cdot [\mu (\nabla \vec{v} + \nabla \vec{v}^T)] +
$$

$$
\rho \vec{g} + \vec{F} \text{ (Ecuación 27)}
$$

Donde en la parte izquierda del símbolo de igualdad se sitúan, la variación temporal de cantidad de movimiento y el término convectivo y en la parte derecha, las variaciones de

cantidad de movimiento originadas por el gradiente de presión y viscosidad, las fuerzas volumétricas de gravedad y otras fuerzas que dependen de los submodelos empleados, como sustentación y arrastre.

Ecuación de la energía:

En este modelo, al igual que la ecuación de la cantidad de movimiento, se calcula una única ecuación de la energía (Ecuación 28), para todo el dominio.

$$
\frac{\partial}{\partial t}(\rho E) + \nabla \cdot (\vec{v}(\rho E + p)) = \nabla \cdot (k_{eff} \nabla T) + S_h
$$
\n(Equación 28)

Donde:

 $E$ , es la energía interna promediada de la masa en el dominio.

$$
E = \frac{\sum_{q=1}^{n} \alpha_q \rho_q E_q}{\sum_{q=1}^{n} \alpha_q \rho_q}
$$
 (Ecuación 29)

Siendo  $E_q$ , la energía interna total de la fase q.

 $\vec{v}$ , es la velocidad del dominio.

ρ, es la densidad ponderada del dominio.

 $k_{eff}$ , es la constante de intercambio de calor efectiva.

 $S_h$ , es el término fuente de energía.

# **3. DESCRIPCIÓN DE LA SOLUCIÓN PROPUESTA**

Una vez visto los distintos tipos de procesos de fabricación aditiva y elementos de refrigeración, y adentrado en el área de la mecánica de fluidos para saber de qué trata la simulación numérica mediante el software ANSYS Fluent, se dispone a presentar la solución propuesta para el desarrollo del trabajo.

En primer lugar, se escoge el proceso de fabricación aditiva que se va a emplear en la futura fabricación del elemento de refrigeración y que condiciona su diseño. Este proceso es el "Powder Bed Fusion" y dentro de este se ha escogido la técnica SLM, debido a que es necesario emplear un material metálico como el aluminio en la fabricación del elemento.

Por otro lado, para el apartado del diseño y las posteriores simulaciones numéricas se han empleado los softwares SolidWorks y ANSYS Fluent respectivamente. Además, el modelo multifásico escogido para la resolución de las simulaciones es el modelo VOF, como se ha comentado anteriormente, ya que los fluidos que circulan por el interior de la cámara de vapor son inmiscibles, es decir, existe una interfaz visible entre ellos.

En cuanto al elemento de refrigeración, se ha visto que puede ser de 3 tipos: El disipador, la refrigeración líquida y la cámara de vapor. Además, tiene que cumplir algunos requisitos como por ejemplo tener un espesor reducido (no puede ser superior a 4 mm) o un montaje sencillo.

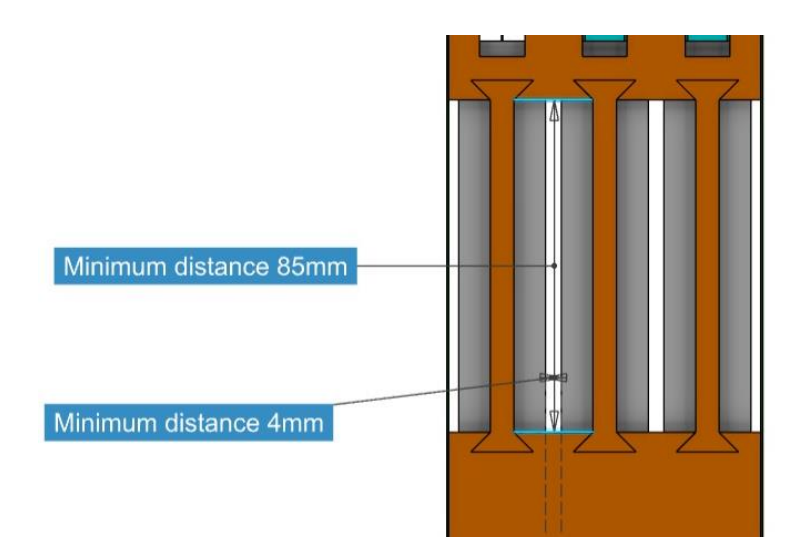

*Imagen 68: El espesor necesario del elemento de refrigeración*

Por todo ello, para saber cuál de los tres es el elemento que mejor se ajusta, su selección se basa en las ventajas y desventajas que tiene cada uno.

#### La dimensión

Los disipadores de calor al igual que las cámaras de vapor, son elementos de refrigeración que pueden ser empleados en espacios reducidos, siendo este último el más optimo ya que anteriormente se ha comentado que pueden llegar a tener un espesor de 0.5-4mm. La refrigeración líquida, por el contrario, necesita un espacio mayor para su correcto funcionamiento.

Coste de fabricación

Una de las ventajas que tienen tanto los disipadores de calor como las cámaras de vapor frente a la refrigeración líquida, es la posibilidad de ser fabricadas por fabricación aditiva, mientras que este último normalmente es fabricada, debido a su tamaño, por los procesos de mecanizado convencionales.

Esto se considera una ventaja, ya que la fabricación aditiva, a diferencia de los procesos de mecanizado convencionales, permite realizar piezas con geometrías complejas de manera más sencilla y barata, y además puede fabricar varias de ellas al mismo tiempo, tal y como se ha visto en el apartado de la fabricación aditiva.

Capacidad de refrigeración

Uno de los puntos más importantes que hay que tener en cuenta a la hora de seleccionar un elemento de refrigeración, es su capacidad de refrigeración. En la siguiente imagen se puede observar que la refrigeración líquida es la que más refrigera, seguido por las cámaras de vapor, los "heat pipes" y los disipadores de calor, siendo este último el elemento de refrigeración que menos calor refrigera.

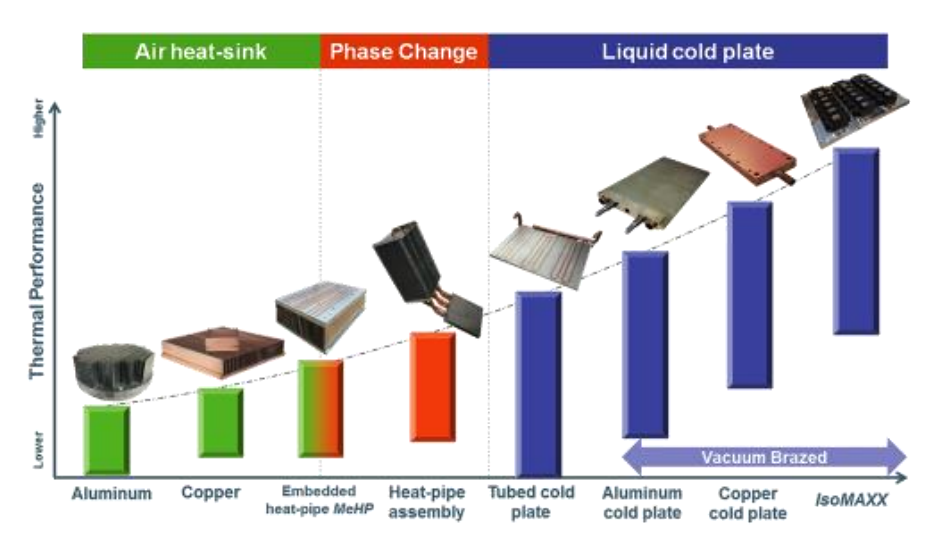

*Imagen 69: Capacidad de refrigeración de cada elemento*

#### **Montaje**

En el caso del montaje del elemento, tanto el disipador de calor como la cámara de vapor están un paso por adelante de la refrigeración líquida. Esto es debido a que la refrigeración líquida necesita varios componentes (depósito, bomba, intercambiador y radiador) para su correcto funcionamiento, mientras que el disipador de calor y la cámara de vapor solamente necesita uno (el ventilador) o ninguno.

Con todos estos datos, se ha generado una tabla donde, en cada fila se muestran los puntos que se han tenido en cuenta a la hora de seleccionar el elemento de refrigeración y en cada columna los tres tipos de elementos. El método que se ha seguido para puntuar a cada elemento es el siguiente: 3 puntos si cumple a la perfección el requisito, 2 puntos si cumple bien el requisito y 1 punto si no cumple tan bien el requisito. Además, si en un punto hay dos elementos que están al mismo nivel, a cada uno se le pone 2 puntos.

|                                  | Disipador de calor | Cámara de vapor | Refrigeración líquida |
|----------------------------------|--------------------|-----------------|-----------------------|
| Puede ser de pequeño espesor     |                    |                 |                       |
| Bajo coste de fabricación        |                    |                 |                       |
| Buena capacidad de refrigeración |                    |                 |                       |
| Fácil de montar                  |                    |                 |                       |
|                                  |                    |                 |                       |

*Tabla 8: Tabla empleada para la selección del elemento de refrigeración*

Una vez visto los resultados de la tabla, se puede decir que el elemento que mejor se ajusta a los requisitos del trabajo es la cámara de vapor, por ello es el elemento seleccionado para la refrigeración de las baterías eléctricas.

# **4. PALABRAS CLAVE**

A continuación se presenta una lista de palabras clave empleadas en el trabajo que resulta de gran interés definirlas.

- **Refrigeración:** La refrigeración es un proceso que consiste en bajar o mantener el nivel de calor de un cuerpo o un espacio.
- **Proceso de evaporación:** La evaporación es un proceso físico que consiste en el paso lento y gradual de un estado líquido hacia un estado gaseoso, tras haber adquirido suficiente energía para vencer a la tensión superficial.
- **Proceso de condensación:** La condensación es el cambio de estado de la materia que se encuentra en forma gaseosa (generalmente en vapores) y pasa a forma líquida. Es el proceso inverso a la evaporación.
- **Conductividad térmica:** La conductividad térmica es una propiedad física de los materiales que mide la capacidad de conducción de calor.
- **Dinámica de fluidos computacional:** La Dinámica de fluidos computacional (CFD) es una de las ramas de la mecánica de fluidos que utiliza métodos numéricos y algoritmos para resolver y analizar problemas sobre el flujo de fluidos.
- **Diseño asistido por ordenador (CAD):** El diseño asistido por ordenador, habitualmente citado como CAD (Computer-aided design) es el uso de ordenadores para ayudar en la creación, modificación, análisis u optimización de un diseño.
- **Escáner 3D:** Un escáner 3D es un dispositivo que analiza un objeto o una escena para reunir datos de su forma y ocasionalmente su color.
- **Archivo STL:** El formato de archivo STL es el formato de transmisión de datos estándar por excelencia de la industria de creación rápida de prototipos.
- **PLA:** El filamento PLA, ácido poliláctico, es un termoplástico fabricado a base de recursos renovables como el almidón de maíz, raíces de tapioca o caña de azúcar y empleado en varios procesos de impresión 3D.
- **ABS:** El filamento de ABS, acrilonitrilo butadieno estireno, es un polímero termoplástico bastante común en varios procesos de impresión 3D, conocido principalmente por su buena resistencia a las bajas temperaturas y su peso liviano.
- **Filamento:** Es el material en forma de hilo empleado en algunos procesos de impresión 3D.
- **Solubilidad:** La solubilidad es la capacidad de una sustancia de disolverse en otra llamada disolvente.
- **Aglutinante:** Substancia empleada en la adherencia de dos elementos.
- **Sinterización:** La sinterización es un proceso térmico consistente en calentar la pieza impresa durante un tiempo determinado a una temperatura inferior al punto de fusión del metal base. La elevada temperatura provoca la soldadura de las partículas de polvo entre sí, y la

difusión de los elementos aleantes, mediante un mecanismo de difusión en estado sólido.

- **Gas inerte:** Un gas inerte es un gas no reactivo bajo determinadas condiciones de presión y temperatura. Los más comunes son los gases nobles.
- **CPU:** La unidad central de procesamiento, conocida por las siglas CPU (Central Processing Unit), es el hardware dentro de una computadora u otros dispositivos programables que se emplea para interpretar las instrucciones de un programa informático mediante la realización de las operaciones básicas aritméticas, lógicas y externas (provenientes de la unidad de entrada/salida).
- **GPU:** La unidad de procesamiento gráfico o GPU (Graphics Processing Unit) es un coprocesador dedicado al procesamiento de gráficos u operaciones de coma flotante, para aligerar la carga de trabajo del procesador central en aplicaciones como los videojuegos o aplicaciones 3D interactivas.
- Modulo RAM: La memoria de acceso aleatorio (Random Access Memory, RAM) se utiliza como memoria de trabajo de ordenadores para el sistema operativo, los programas y la mayor parte del software.
- **Dispositivos semiconductores:** Un dispositivo semiconductor es un componente electrónico que se comporta o bien como un conductor o bien como un aislante dependiendo de diversos factores.
- **Transistores de potencia:** Su funcionamiento y utilización es idéntico al de los transistores normales, teniendo como características especiales las altas tensiones e intensidades que tienen que soportar y, por tanto, las altas potencias a disipar.
- **Dispositivos optoelectrónicos:** La optoelectrónica es el nexo entre los sistemas ópticos y los sistemas electrónicos. Los componentes optoelectrónicos son aquellos cuyo funcionamiento está relacionado directamente con la luz.
- **Mecánica de fluidos:** La mecánica de fluidos es la rama de la física comprendida dentro de la mecánica de medios continuos que estudia el movimiento de los fluidos, así como las fuerzas que lo provocan.
- **Fuerza de inercia:** Se llaman fuerzas de inercia (o fuerzas ficticias) a las fuerzas que explican la aceleración aparente de un cuerpo visto desde un sistema de referencia no inercial.
- **Tensor de esfuerzos:** En mecánica de medios continuos, el tensor de

tensiones o también llamado tensor de esfuerzos es el tensor que da cuenta de la distribución de tensiones y esfuerzos internos en el medio continuo.

- **Fluidos Newtonianos:** Un fluido newtoniano es un fluido cuya viscosidad puede considerarse constante.
- **Flujo convectivo:** El flujo convectivo es la circulación de la masa de un fluido durante un proceso de transferencia de calor por convección.
- **Flujo turbulento:** En mecánica de los fluidos, se llama flujo turbulento al movimiento de un fluido que se da en forma caótica, en el que las partículas se mueven desordenadamente y las trayectorias de las partículas se encuentran formando remolinos aperiódicos lo que ocurre en una gran cantidad de configuraciones como canales, tuberías o reactores.
- **Discretización:** La discretización es la transformación de un medio continuo en uno discreto empleando para ello un número de elementos discretos finito.
- **Funciones definidas por el usuario (UDF):** Las funciones definidas por el usuario (UDF), son unas funciones programadas y cargadas de forma dinámica con el solucionador ANSYS Fluent para mejorar las características estándar del código.
- **Fluidos inmiscibles:** Se les llama fluidos inmiscibles a los fluidos que no se pueden mezclar.

# **5. BIBLIOGRAFÍA**

[1] German Martin Boizas, **Introducción a la fabricación aditiva**, mayo del 2018.

[2] Shruti Ganesh Sarvankar y Sanket Nandaram Yewale, **Fabricación aditiva en la industria automovilística** (Additive manufacturing in automobile industry), INTERNATIONAL JOURNAL OF RESEARCH IN AERONAUTICAL AND MECHANICAL ENGINEERING, 2014.

[3] Benjamin Durakovic, **Diseño para fabricación aditiva: beneficios, tendencias y desafíos** (Design for additive manufacturing: Benefits, trends and challenges), PERIODICALS OF ENGINEERING AND NATURAL SCIENCE, 2018.

[4] William E. Frazier, **Fabricación aditiva de metales: revisión** (Metal additive manufacturing: a review), JOURNALS OF MATERIALS ENGINEERING AND PERFORMANCE, 2014.

[5] Amit Bandyopadhyay y Bryan Heer, **Fabricación aditiva de estructuras de varios materiales** (Additive manufacturing of multi-material structures), JOURNALS OF MATERIALS ENGINEERING AND PERFORMANCE, 2018.

[6] Sebastian Hällgren, Lars Pejryd y Jens Ekengren, **Rediseño por fabricación aditiva** (Redesign for additive manufacturing), 26TH CIRP DESIGN CONFERENCE, 2016.

[7] K. Satish Prakash, T. Nancharaih y V. V. Subba Rao, **Técnicas de fabricación aditiva en la fabricación: descripción general** (Additive manufacturing techniques in manufacturing – an overview), ICMPC, 2017.

[8] P. Cova, D. Santoro, D. Spaggiari, F. Portesine, F. Vaccaro y N. Delmonte, **Modelado CFD de las placas frías líquidas por fabricación aditiva para ensamblajes de prensado de potencia más fiables** (CFD modelling of additive manufacturing liquid cold plates for more reliable power press-pack assemblies), MICROELECTRONICS RELIABILITY, 2020.

[9] Chunze Yan, Liang Hao, Ahmed Hussein, Simon Lawrence Bubb, Philippe Young y David Raymont, **Evaluación de estructuras de celosía celular periódica de peso ligero de AlSi10Mg fabricadas mediante sinterización directa por láser de metal** (Evaluation of light-weight AlSi10Mg periodic cellular lattice structures fabricated via direct metal laser sintering), JOURNAL OF MATERIALS PROCESSING TECHNOLOGY, 2014.

[10] Sun Jian, Huang Zhangfeng y Zhang Renping, **Simulación numérica del flujo y transferencia de calor de un intercambiador de calor de minicanal en forma de árbol fractal** (Numerical Simulation of the Flow and heat transfer of fractal tree-like mini-channel heat exchanger), ADVANCED MATERIALS RESEARCH, 2015.

[11] Ukmin Han, **Investigación experimental y numérica de un intercambiador de calor de polímero para la gestión térmica de baterías**  (Experimental and numerical investigation on a polymer heat exchanger for pouch type battery thermal management system), ASHRAE TRANSACTIONS, 2020.

[12] Reimund Neugebauer, Bernhard Müller, Mathias Gebauer y Thomas Töppel, **La fabricación aditiva aumenta la eficiencia de los componentes de transferencia de calor** (Additive manufacturing boosts efficiency of heat transfer components), 2011.

[13] Maria Zamora Pina, **Simulación numérica de la inyección de gas en columnas de flujo oscilatorio,** 2016.

[14] **Guía del diseño de refrigeración de la cámara de vapor** (Vapor chamber cooling design guide), CELSIA. http://celsiainc.com/heat-sink-blog/vaporchamber-cooling-design/

[15] Juan Osses, **El método de volúmenes finitos**, EL BLOG ESSS, 2016. https://www.esss.co/es/blog/el-metodo-de-volumenes-finitos/

[16] Luis Felipe Duran Vinuesa, **Análisis y Desarrollo de la simulación termohidráulica de flujo multifase en CFD con ANSYS Fluent**, 2017.

[17] Umberto Costa Bitencourt, **Simulación CFD de un tubo de termosifón bifásico pulsante utilizando ANSYS Fluent** (CFD simulation of a pulsating heat pipe using ANSYS Fluent), 2016.

[18] Bandar Fadhl, Luiz C. Wrobel y Hussam Jouhara, **Modelado numérico de la distribución de temperatura en un termosifón cerrado de dos fases**  (Numerical modelling of the temperature distribution in a two-phase closed thermosyphon).

[19] Jhoffre Maldonado Durazno, **Análisis matemático y simulación numérica del comportamiento de fluidos en un caldero pirotubular vertical,** 2018.

[20] Zhongchao Zhao, Yong Zhang, Yanrui Zhang, Yimeng Zhou y Hao Hu, **Estudio numérico sobre el comportamiento térmico transitorio de un termosifón cerrado bifásico** (Numerical study on the transient Thermal performance of twophase closed thermosyphon), 2018.

[21] ANSYS Fluent, **Tutoriales de ANSYS Fluent multifase** (ANSYS Fluent multiphase tutorials).

[22] ANSYS Fluent, **Guía de usuario de ANSYS Fluent** (ANSYS Fluent User´s guide).

**MÁSTER EN INGENIERÍA MECÁNICA**

# **METODOLOGÍA**

**TRABAJO FIN DE MÁSTER**

# ÍNDICE DE LA METODOLOGÍA

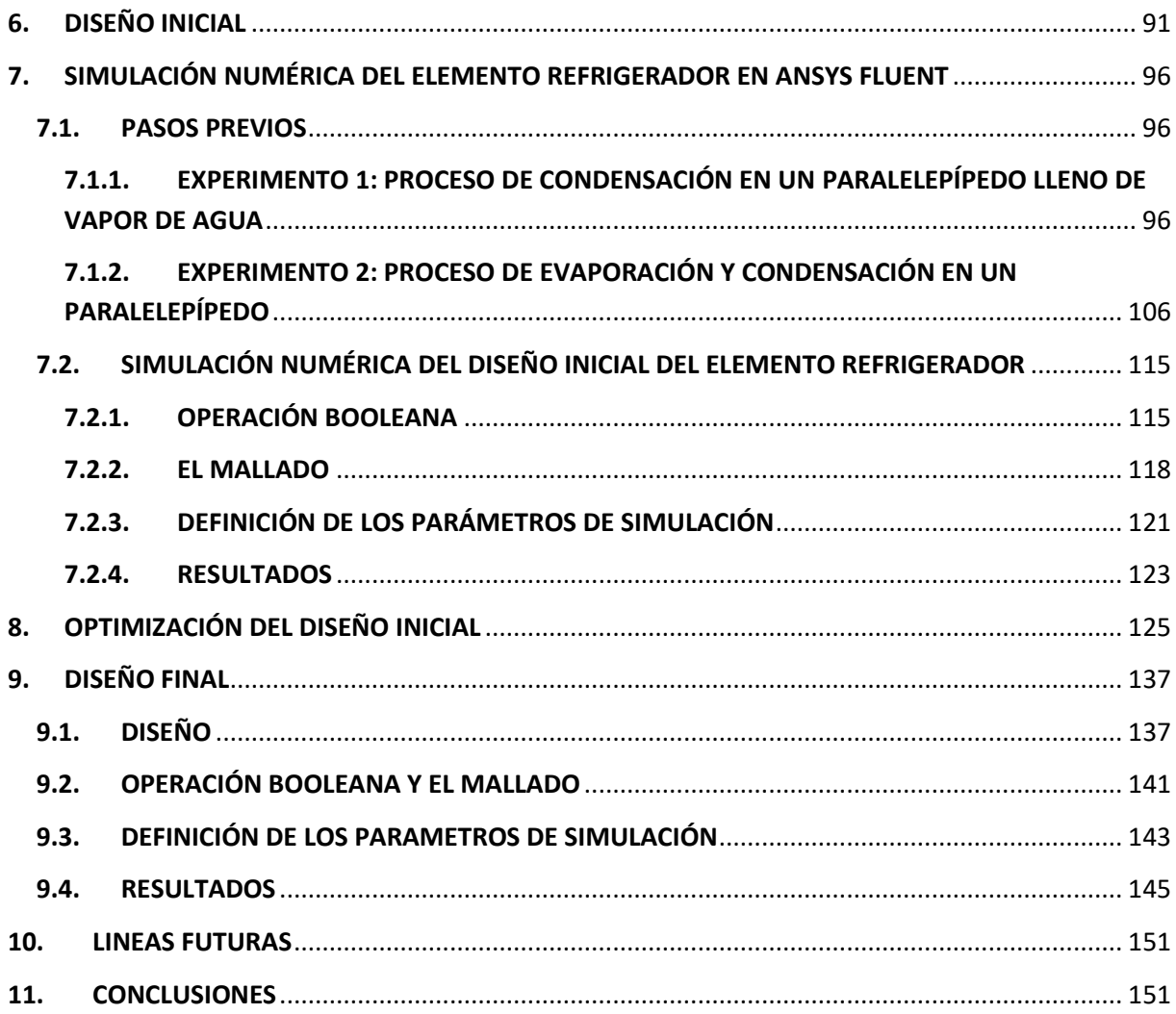

# **6. DISEÑO INICIAL**

Antes de realizar el diseño inicial de la cámara de vapor, es de gran necesidad presentar su área de trabajo y sus características.

Este elemento se emplea en la refrigeración de un pack de cuatro baterías eléctricas, que forman un rectángulo compuesto por dos filas y dos columnas separadas entre sí, tal y como se ve en la siguiente imagen.

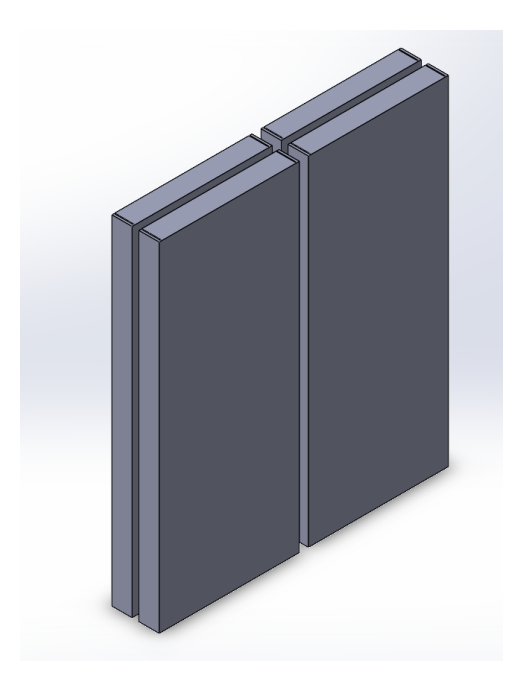

*Imagen 70: Disposición del pack de cuatro baterías eléctricas*

Cada una de estas baterías es de polímero de litio de 3,7V y 8000mAh/29,6Wh y normalmente suelen llegar hasta los 50ºC en la parte inferior de la misma.

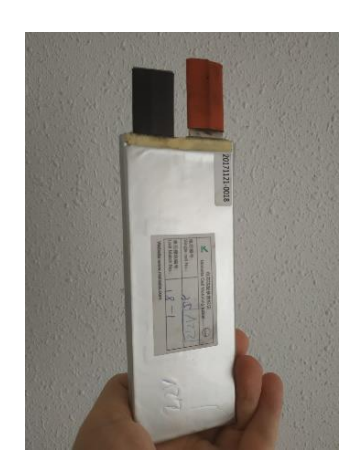

*Imagen 71: Una de las baterías que se quiere refrigerar*

Para poder refrigerar de forma eficiente el pack de baterías, se ha pensado en

rodear todo el exterior del rectángulo mediante la cámara de vapor.

En cuanto a las características del elemento refrigerador, a continuación, se presentan las más importantes:

- Circuito cerrado: No existe ningún equipo externo que interfiera en el proceso de refrigeración, es decir, todo el proceso se realiza dentro del elemento.
- Dos cambios de fase: El proceso de refrigeración del elemento consiste en un ciclo repetitivo, donde existe una evaporación inicial del agua, debido al calor transferido por las baterías y posteriormente el vapor generado se condensa obteniendo el agua líquida que vuelve a la parte de evaporación.
- Espesor reducido: Gracias al empleo de este proceso de refrigeración, el espesor de este elemento se ha reducido hasta los 4 mm, siendo el espesor de las paredes de 1 mm y todo lo demás hueco. Además, puede ser fabricado por fabricación aditiva.

Una vez presentado las características principales del elemento refrigerador y su área de trabajo, se dispone a realizar el boceto inicial. En este punto se ha decidido crear dos elementos en forma de L (se juntan los dos para crear un elemento rectangular que rodea todo el exterior del pack de baterías) en vez de un único elemento rectangular, debido a que se reduce el tiempo de fabricación y por ende su coste, sin perjudicar la eficiencia del proceso de refrigeración.

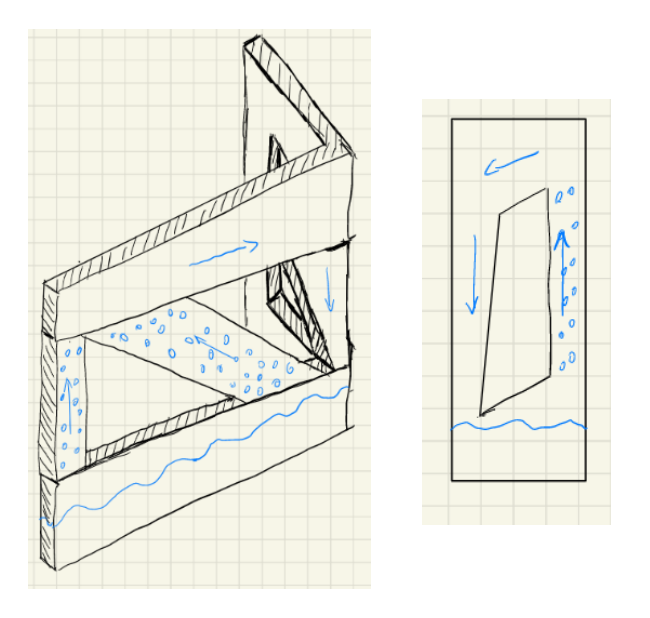

*Imagen 72: Los bocetos del diseño inicial del elemento refrigerador*

Se puede observar que en esta imagen se encuentran dos bocetos. La primera hace referencia a la parte más ancha del elemento en forma de L, compuesto por tres

pilares. Gracias al empleo de estos pilares y la inclinación que tienen tanto la zona de condensación como la de evaporación, es posible realizar un circuito cerrado, donde el pilar izquierdo y el central dirigen el vapor generado hacia el condensador y posteriormente el agua condensada es dirigida a la base por medio del pilar derecho. Por otra parte, el segundo boceto hace referencia a la parte menos ancha del elemento en forma de L, compuesto por dos pilares. En esta ocasión es el pilar derecho quien dirige el vapor hacia el condensador y el izquierdo, que está conectado con el pilar derecho de la parte más ancha del elemento en forma de L, quien dirige el agua condensada hacia la base.

Después de terminar el boceto, se ha proseguido con la medición de las dimensiones de una de las baterías eléctricas. Esta medición resulta de gran importancia ya que el modelo creado por el software SolidWorks (es un software CAD) se debe ajustar a las dimensiones de esas baterías.

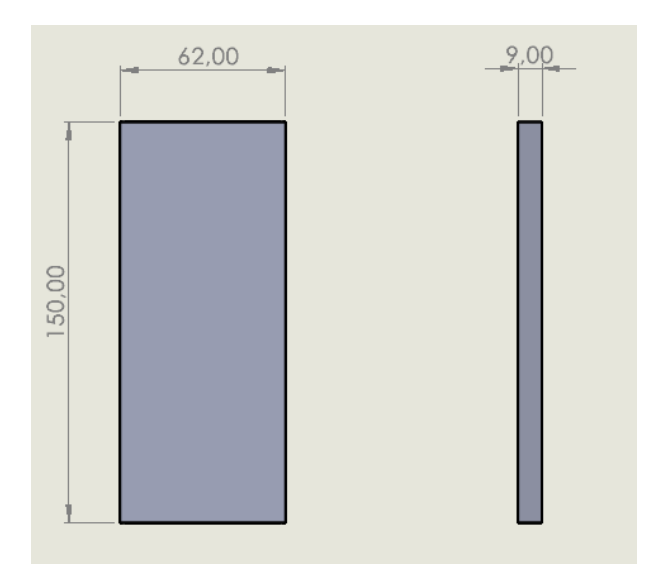

*Imagen 73: Las dimensiones de una de las baterías*

Por último, se ha realizado el modelo CAD del diseño inicial del elemento refrigerador partiendo del boceto y de las medidas obtenidas de la batería. A continuación, se presentan algunas imágenes del modelo de CAD del elemento refrigerador y algunos planos que contienen todas sus medidas.

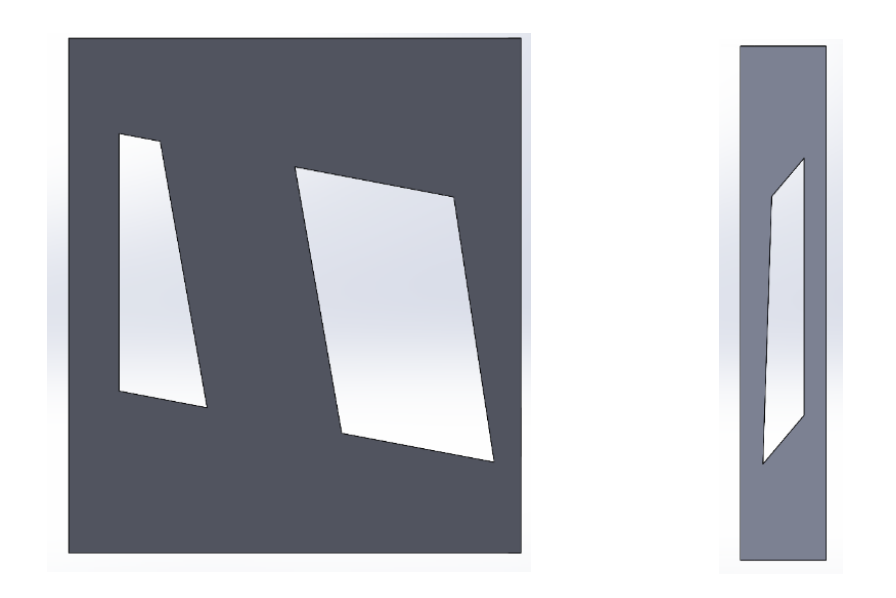

*Imagen 74: Vista frontal y lateral del diseño inicial del elemento refrigerador*

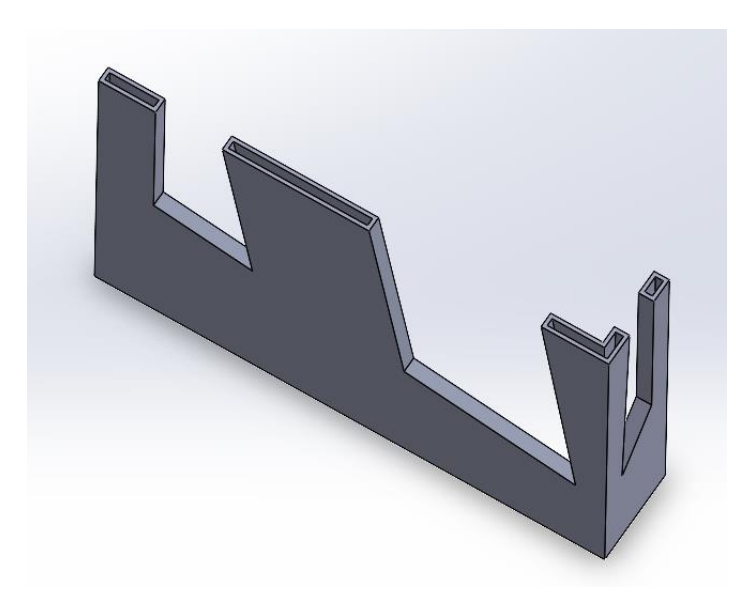

*Imagen 75: Vista interna del diseño inicial del elemento refrigerador*

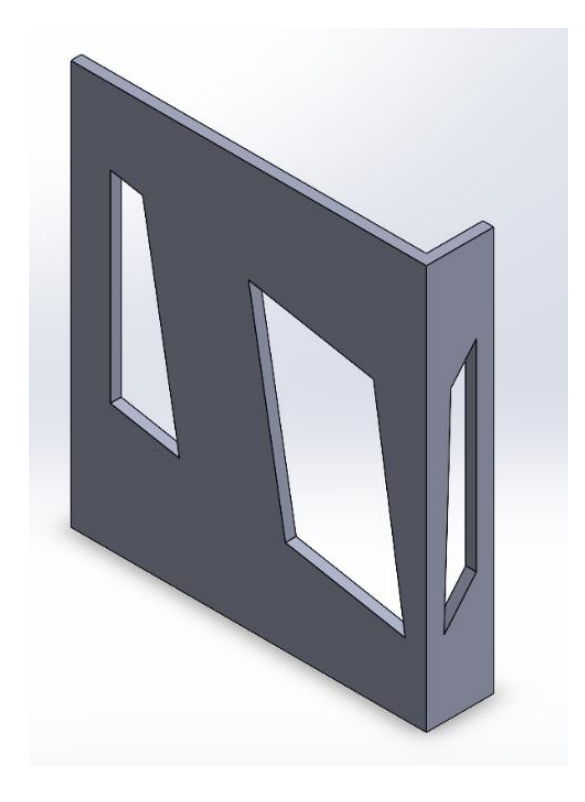

*Imagen 76: Vista isométrica del diseño inicial del elemento refrigerador*

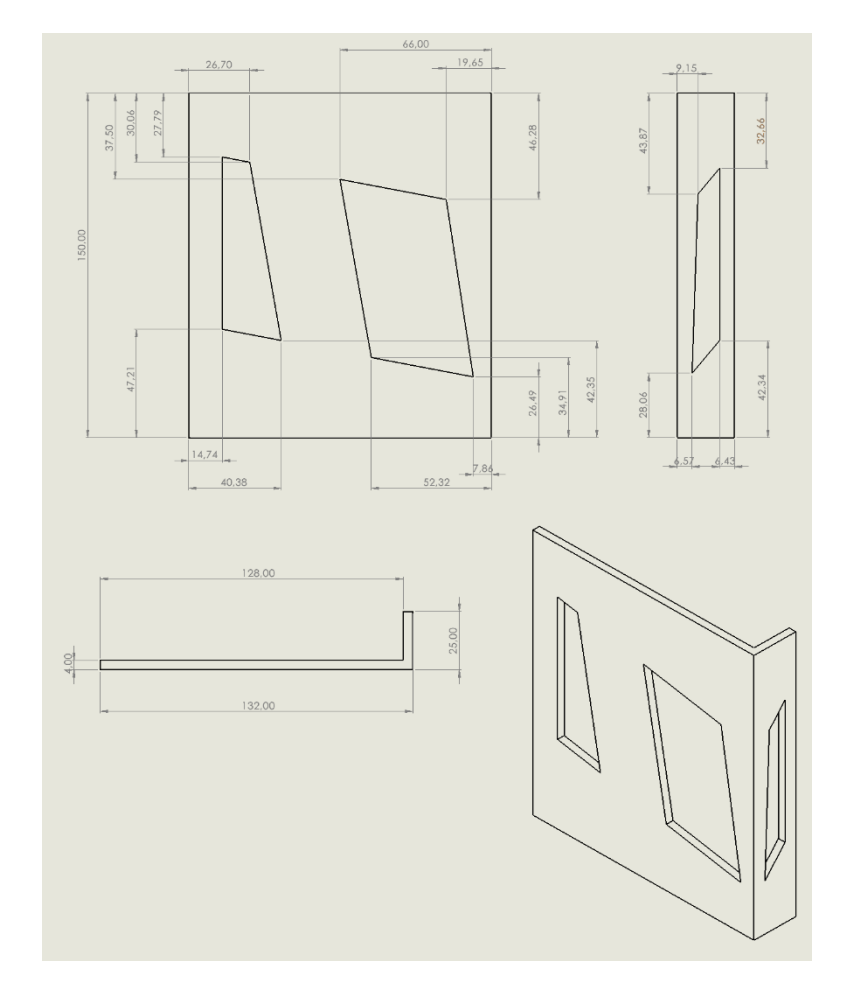

*Imagen 77: Plano del diseño inicial del elemento refrigerador con sus cotas correspondientes*

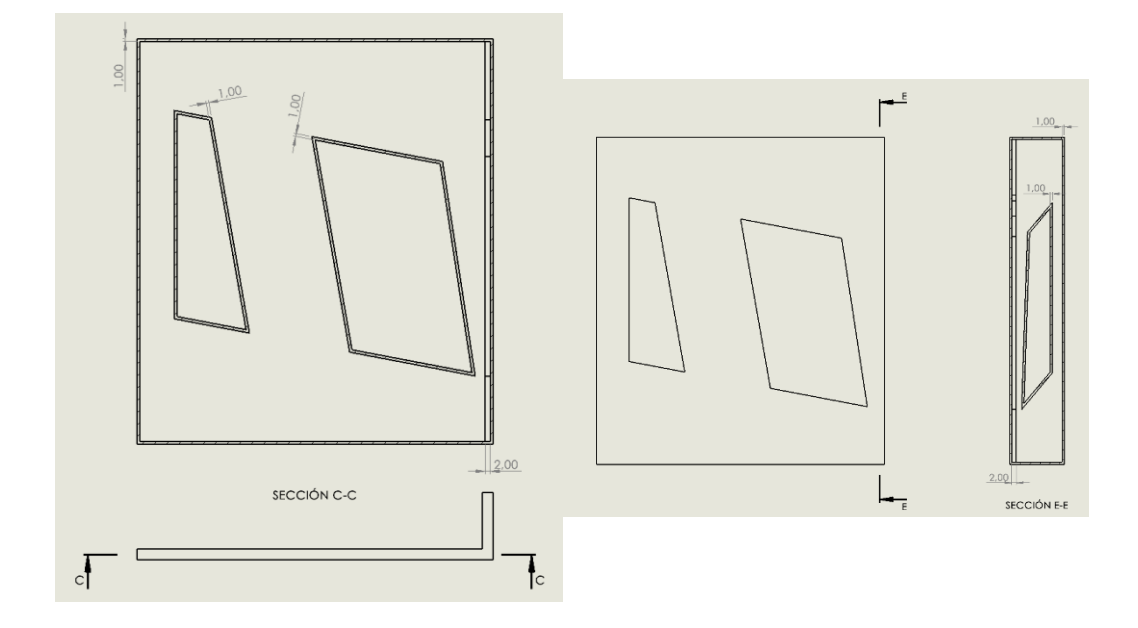

*Imagen 78: Recorte de dos secciones del diseño inicial del elemento refrigerador con sus cotas correspondientes*

# **7. SIMULACIÓN NUMÉRICA DEL ELEMENTO REFRIGERADOR EN ANSYS FLUENT**

## **7.1. PASOS PREVIOS**

Para poder realizar la simulación del diseño inicial del elemento refrigerador de forma correcta es necesario obtener anteriormente el conocimiento básico acerca de la dinámica de fluidos computacional y su empleo en el software ANSYS Fluent. Este paso se ha llevado a cabo en el apartado de análisis del estado del arte.

En cuanto a su simulación numérica, resulta de gran interés llevar a cabo dos experimentos previos que ayudan a resolver dicha simulación.

## **7.1.1. EXPERIMENTO 1: PROCESO DE CONDENSACIÓN EN UN PARALELEPÍPEDO LLENO DE VAPOR DE AGUA**

Como se ha comentado en el objetivo del trabajo, el elemento que se va a emplear en el proceso de refrigeración del pack de cuatro baterías está compuesto por una zona de evaporación y otra de condensación. El objetivo de este experimento es probar que, al emplear unos parámetros de simulación concretos, se consigue completar el proceso de condensación, guardando dichos parámetros para la simulación del diseño inicial del elemento refrigerador.

Para llevar a cabo este experimento se ha empleado un paralelepípedo, donde en todo su volumen circula vapor de agua.

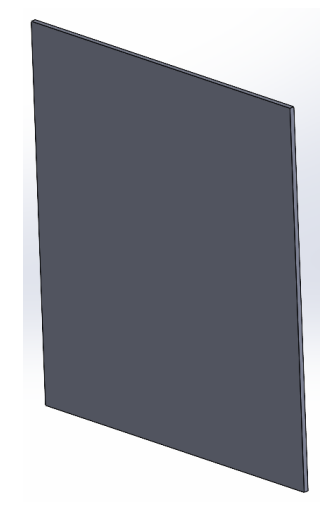

*Imagen 79: El modelo CAD del paralelepípedo*

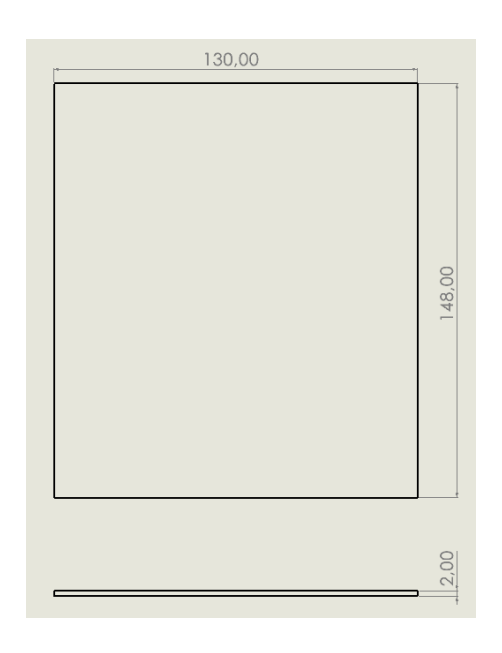

*Imagen 80: Plano del paralelepípedo con todas las cotas*

Después de obtener el modelo, se dirige al software ANSYS Fluent para realizar la simulación correspondiente. Antes de definir los parámetros de simulación, el volumen de la pieza se debe descomponer en un numero finito de volúmenes de control, es decir, hay que realizar el mallado. Esta malla no tiene que ser muy fina, debido a que en este experimento se busca la obtención de los resultados lo más rápido posible sin ser muy importante la precisión de las mismas. Como resultado en la siguiente imagen se puede visualizar la malla obtenida.

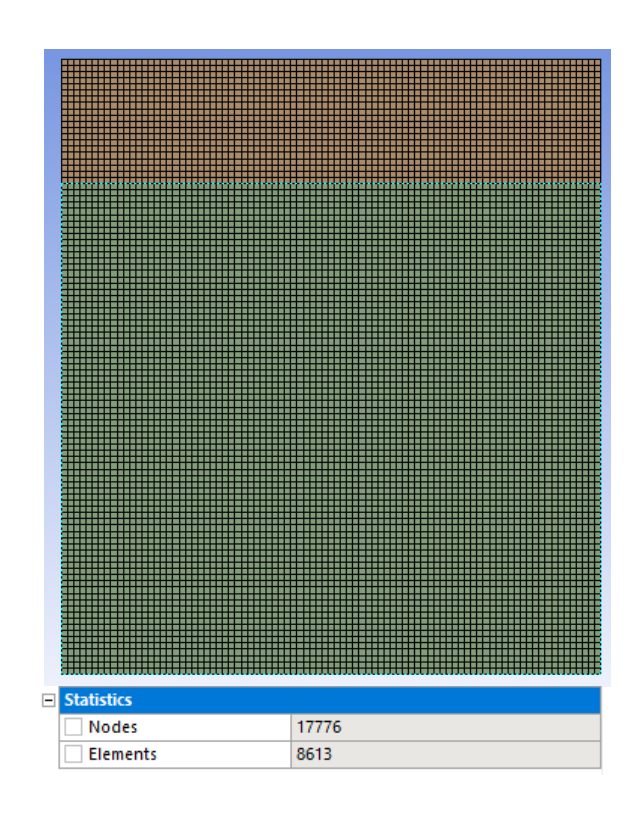

*Imagen 81: El mallado del paralelepípedo*

A continuación, se definen las caras que componen la zona de condensación. En este caso se han escogido todas las caras que componen la parte superior del paralelepípedo, tal y como se ve en la siguiente imagen.

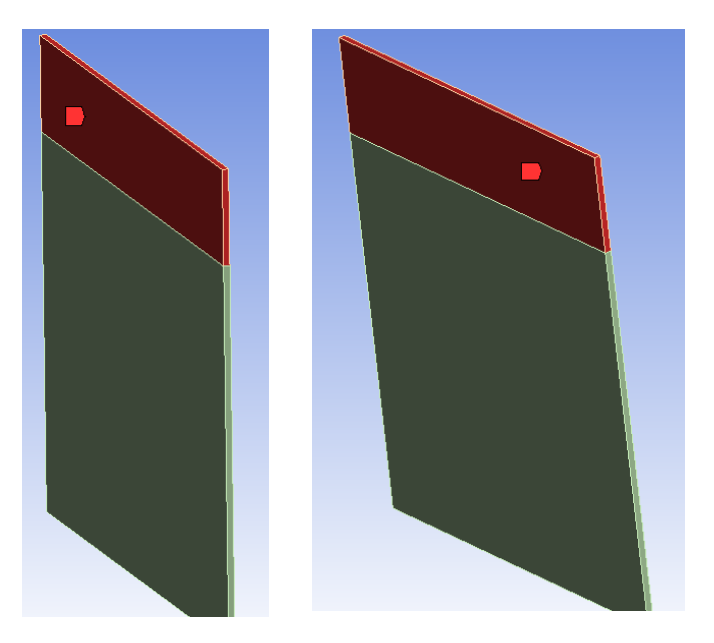

*Imagen 82: Las caras que componen la zona de condensación en el experimento 1*

Una vez terminado el mallado, se procede a realiza la simulación numérica del problema siguiendo los siguientes pasos:

En primer lugar, se dirige a la sección general, donde se define el valor de la gravedad y algunos parámetros del Solver.

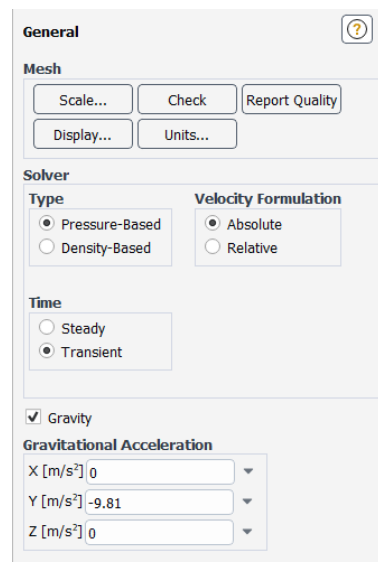

*Imagen 83: La sección general del software ANSYS Fluent*

En esta imagen se puede ver que este problema no es estático, es decir, los parámetros cambian con el tiempo. Además, el modelo de simulación empleado es el modelo VOF, por lo que es necesario escoger un tipo de solver basado en la presión.

A continuación, se dirige a la sección modelos, dividido en varios apartados, en los que se definen la mayoría de los parámetros que se emplean en la simulación.

Por un lado, se encuentra el apartado multifase, que a su vez está dividido en tres subapartados: el modelo, las fases y la interacción entre fases.

Dentro del subapartado modelo, existen varios parámetros que se deben definir, tal y como se ve en la siguiente imagen.

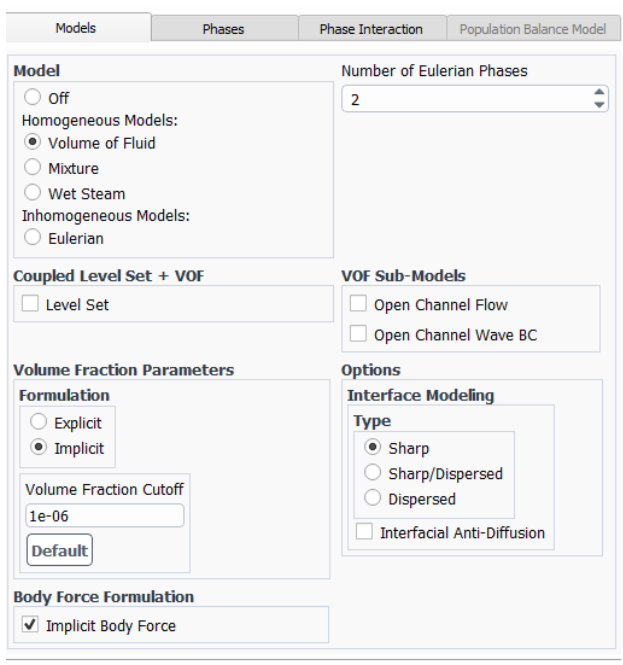

*Imagen 84: El subapartado modelo del apartado multifase*

En primer lugar, se elige el modelo que se quiere emplear en el problema, en este caso como se ha comentado anteriormente el modelo escogido es el Volume of fluid (VOF). El empleo de este modelo es debido a que en este problema los dos fluidos que se utilizan son inmiscibles con una interfaz claramente definida entre las fases.

A continuación, se definen el número de fases empleado en el problema, en este caso son dos: Vapor de agua y agua líquida, y la formulación empleada para la resolución de la ecuación de fracción de volumen, siendo en este caso la formulación implícita la que se ha escogido, ya que se quiere obtener unos resultados rápidos, empleando para ello un intervalo de tiempo grande.

Para poder rellenar los siguientes subapartados, resulta de gran necesidad la adquisición de los fluidos a emplear, es decir, el vapor de agua y el agua líquida. Esto se consigue mediante la sección materiales, en el que se pueden obtener los materiales necesarios desde la biblioteca del propio software.

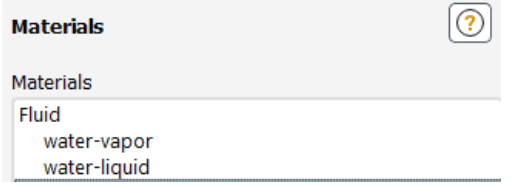

*Imagen 85: Los fluidos empleados en la simulación*

Una vez adquiridos los fluidos a emplear, se vuelve al apartado multifase y en el subapartado fases se definen la fase primaria y secundaria.

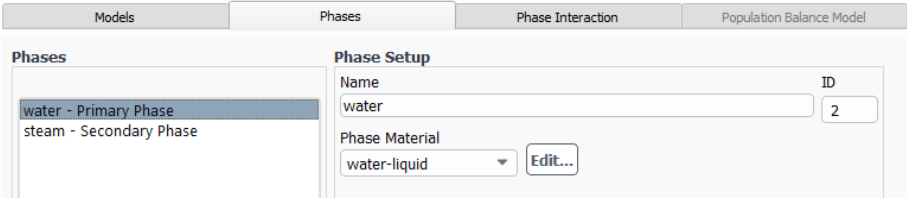

*Imagen 86: Definición de las fases*

A continuación, se dirige al subapartado interacción entre fases, donde se definen los parámetros asociados a la transferencia de masa y la fuerza.

Dentro de la fuerza, se define la tensión superficial que hay entre las fases, empleando para ello la tensión superficial del agua 0.072 N/m, tal y como se ve en la siguiente imagen.

| Models                           | Phases                  | <b>Phase Interaction</b>           |   | Population Balance Model |  |  |  |
|----------------------------------|-------------------------|------------------------------------|---|--------------------------|--|--|--|
| Forces                           |                         | Heat, Mass, Reactions              |   |                          |  |  |  |
| <b>Phase Pairs</b>               |                         | <b>Force Setup</b>                 |   |                          |  |  |  |
|                                  |                         | <b>Surface Tension Coefficient</b> |   |                          |  |  |  |
| water steam                      |                         | Surface Tension Coefficient [N/m]  |   |                          |  |  |  |
|                                  |                         | constant                           | ٠ | 0.072                    |  |  |  |
| <b>Global Options</b>            |                         |                                    |   |                          |  |  |  |
| ✔ Surface Tension Force Modeling |                         |                                    |   |                          |  |  |  |
| <b>Model</b>                     | <b>Adhesion Options</b> |                                    |   |                          |  |  |  |
| Continuum Surface Force          | √ Wall Adhesion         |                                    |   |                          |  |  |  |

*Imagen 87: La tensión superficial entre las fases*

Por otro lado, también se seleccionan las casillas "Surface Tension Force Modelling", "Wall Adhesion" y "Jump Adhesion".

En cuanto a la transferencia de masa entre las fases, se ha seleccionado el mecanismo evaporación + condensación, ya que en este experimento se quiere probar que el vapor se condensa convirtiéndose así en agua líquida.

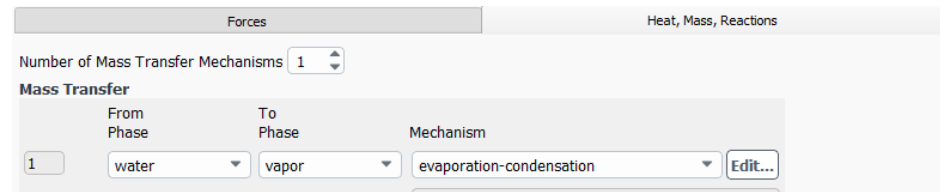

*Imagen 88: Mecanismo evaporación + condensación*

Dentro de este mecanismo en primer lugar se define la frecuencia de condensación, empleando para ello la siguiente ecuación:

$$
B_c = B_v \cdot (\frac{liquid \ density}{Vapor \ density}) \text{ (Ecuación 30)}
$$

Donde:

 $B_c$ , es la frecuencia de condensación.

 $B_{\nu}$ , es la frecuencia de evaporación.

Sustituyendo los valores de la frecuencia de evaporación  $(B_v=0.1\frac{1}{s})$ , Densidad del agua (Liquid density =  $1000 \text{ kg}/m^3$ ) y la densidad del vapor de agua (Vapor density = 0.55 kg/ $m^3$ ), el valor de la frecuencia de condensación obtenida es de 181 $\frac{1}{s}$ .

Por otro lado, se define la temperatura de saturación, que es la temperatura limite en la que sucede el cambio de fase (Evaporación del agua si sobrepasa el límite y condensación del vapor si queda por debajo), empleando para ello la siguiente tabla:

Propiedades del agua saturada (líquido-vapor): Tabla de presiones

|            |       |                   | Volumen especifico | Energía interna |         | Entalpía |                 | Entropía |         |              |
|------------|-------|-------------------|--------------------|-----------------|---------|----------|-----------------|----------|---------|--------------|
| $m^3$ / kg |       |                   | kJ / kg            |                 | kJ / kg |          | kJ / kg K       |          |         |              |
|            |       | Liquido           | Vapor              | Liquido         | Vapor   | Liquido  | Vapor           | Vapor    | Liquido | Vapor        |
| Presión    | Femp. | sat.              | sat.               | sat.            | sat.    | sat.     | vaporiz.        | sat.     | sat.    | sat.         |
| bar        | °C    | $v_1 \times 10^3$ | $V_{\alpha}$       | U <sub>f</sub>  | U.      | h,       | $h_{\text{fn}}$ | h.       | $S_t$   | $S_{\alpha}$ |
| 0.04       | 28.96 | 1.0040            | 34,800             | 121.45          | 2415.2  | 121.46   | 2432.9          | 2554.4   | 0.4226  | 8.4746       |
| 0.06       | 36.16 | 1.0064            | 23.739             | 151,53          | 2425.0  | 151,53   | 2415.9          | 2567.4   | 0.5210  | 8.3304       |
| 0.08       | 41.51 | 1.0084            | 18.103             | 173.87          | 2432.2  | 173.88   | 2403.1          | 2577.0   | 0.5926  | 8.2287       |
| 0.10       | 45,81 | 1,0102            | 14,674             | 191,82          | 2437.9  | 191,83   | 2392.8          | 2584.7   | 0.6493  | 8,1502       |
| 0.20       | 60.06 | 1.0172            | 7.649              | 251.38          | 2456.7  | 251.40   | 2358.3          | 2609.7   | 0.8320  | 7.9085       |
| 0.30       | 69,10 | 1,0223            | 5,229              | 289,20          | 2468.4  | 289.23   | 2336,1          | 2625.3   | 0,9439  | 7,7686       |
| 0.40       | 75,87 | 1.0265            | 3.993              | 317.53          | 2477.0  | 317.58   | 2319.2          | 2636.8   | 1.0259  | 7,6700       |
| 0.50       | 81,33 | 1.0300            | 3,240              | 340.44          | 2483,9  | 340.49   | 2305,4          | 2645.9   | 1.0910  | 7,5939       |
| 0.60       | 85,94 | 1,0331            | 2,732              | 359.79          | 2489.6  | 359,86   | 2293.6          | 2653.5   | 1,1453  | 7,5320       |
| 0.70       | 89.95 | 1.0360            | 2.365              | 376.63          | 2494.5  | 376.70   | 2283.3          | 2660.0   | 1.1919  | 7.4797       |
| 0.80       | 93,50 | 1.0380            | 2.087              | 391.58          | 2498.8  | 391.66   | 2274.1          | 2665.8   | 1.2329  | 7.4346       |
| 0.90       | 96.71 | 1.0410            | 1.869              | 405.06          | 2502.6  | 405.15   | 2265.7          | 2670.9   | 1.2695  | 7.3949       |
| 1,00       | 99,63 | 1,0432            | 1,694              | 417,36          | 2506.1  | 417,46   | 2258,0          | 2675.5   | 1,3026  | 7,3594       |
| 150        | 1114  | 1.0528            | 1 159              | 466.94          | 25197   | 467 11   | 22265           | 26936    | 14336   | 72233        |

*Tabla 9: Tabla de temperaturas de saturación con sus respectivas presiones*

Como se puede ver en esta tabla, cada temperatura de saturación está asociada a una presión, que es necesario definirla más adelante. En este

experimento la temperatura de saturación escogida es de 45.81ºC siendo la presión asociada de 10.000Pa.

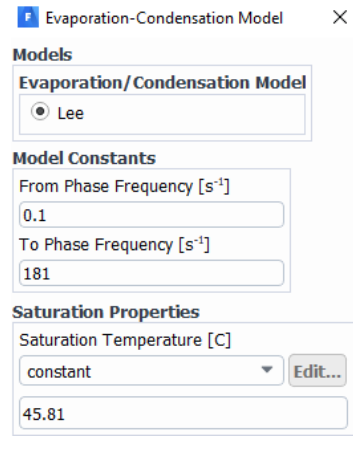

*Imagen 89: Los parámetros escogidos en el mecanismo evaporación + condensación*

Para terminar de definir los parámetros correspondientes al apartado multifase y por ende los de la sección modelos, se activa la casilla ecuación de energía y se definen los parámetros de viscosidad.

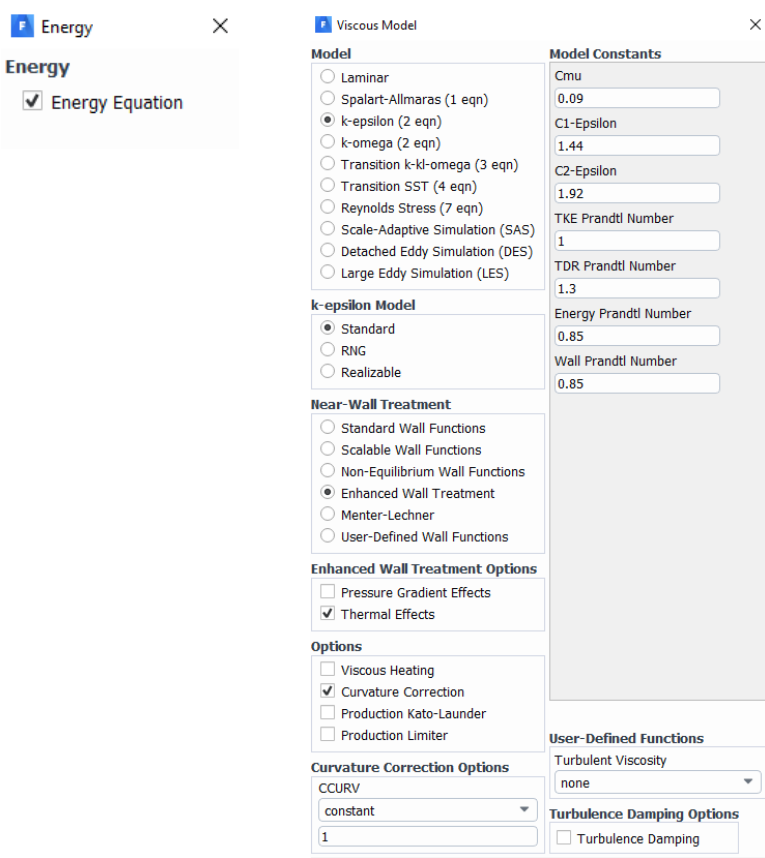

*Imagen 90: Selección de la ecuación de la energía y definición de los parámetros de viscosidad*

Una vez terminada la sección modelos, se dispone a definir la presión operacional (la presión inicial en todo el dominio) y las condiciones de contorno.

Como se ha comentado anteriormente la temperatura de saturación está asociada a una presión concreta. En este experimento la temperatura de saturación escogida es de 45.81ºC y la presión asociada a esta temperatura es de 10.000Pa como se ha comentado anteriormente.

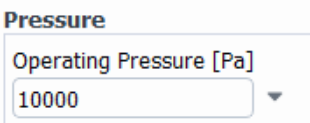

*Imagen 91: Definición de la presión operacional*

En cuanto a las condiciones de contorno, solamente se define la temperatura asociada a la zona de condensación. En este experimento la temperatura escogida es de 20ºC.

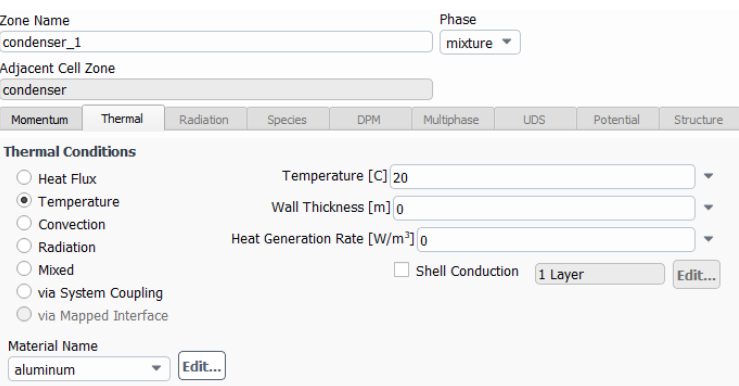

*Imagen 92: Definición de las condiciones de contorno*

Una vez definidos todos los parámetros, se procede a simular el problema. Para ello, en primer lugar se establece la temperatura inicial en la que se encuentra todo el volumen, siendo la temperatura escogida 50ºC.

A continuación, se define el volumen inicial que ocupa cada fase. En este caso, es el vapor quien ocupa todo el volumen inicial.

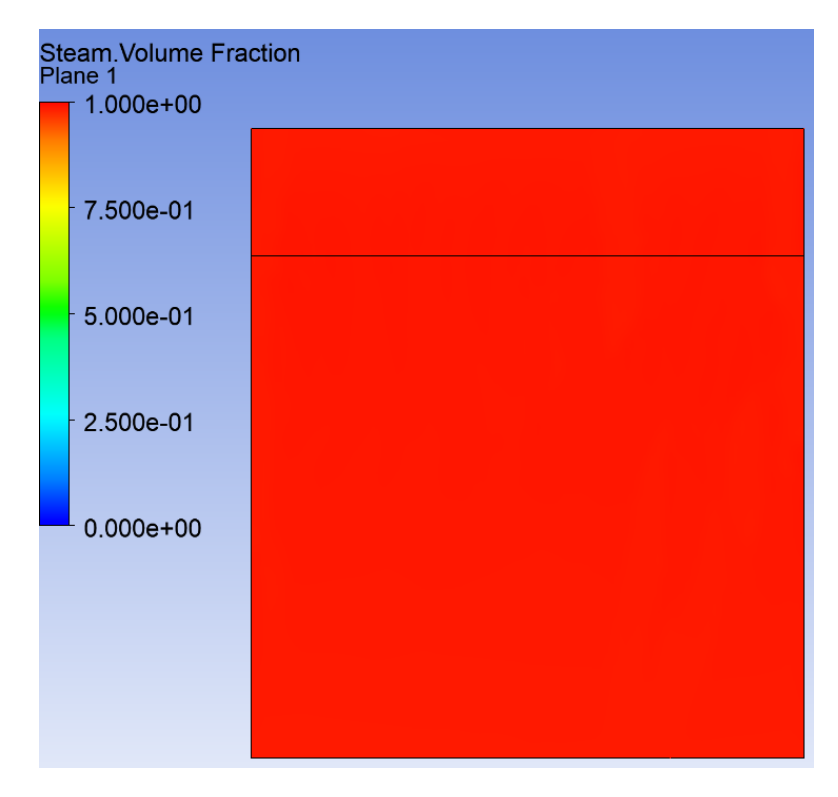

*Imagen 93: El paralelepípedo lleno de vapor de agua*

Por último, se escoge el tamaño y el número de intervalos de tiempo que se emplean en la simulación.

Este último paso es muy importante, ya que un intervalo de tiempo muy grande hace que la convergencia de la simulación sea muy complicada, mientras que uno muy pequeño aumenta desmesuradamente el tiempo de computación. Por todo ello, el intervalo de tiempo empleado en este experimento es de 0,01 segundos y el número intervalos es de 100, consiguiendo así una simulación de 1 segundo.

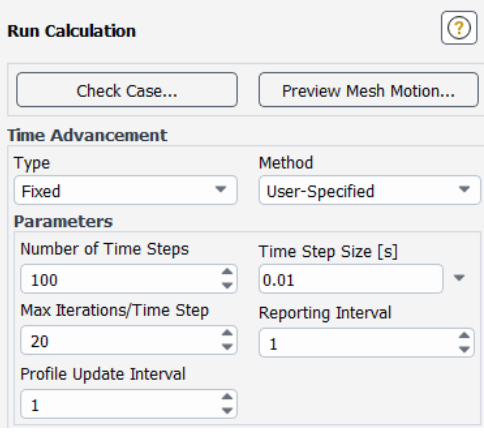

*Imagen 94: Definición del tamaño y numero de intervalos de tiempo en el experimento 1*

Para acabar con este experimento, a continuación, se presentan los resultados obtenidos en la simulación.

Al inicio de la simulación, como se ha comentado anteriormente, todo el paralelepípedo está lleno de vapor de agua (Imagen 93).

A medida que pasa el tiempo este vapor comienza a condensarse generando agua líquida. En la siguiente imagen se puede ver el comienzo del proceso de condensación en el paralelepípedo al final de la simulación, es decir, en el segundo 1.

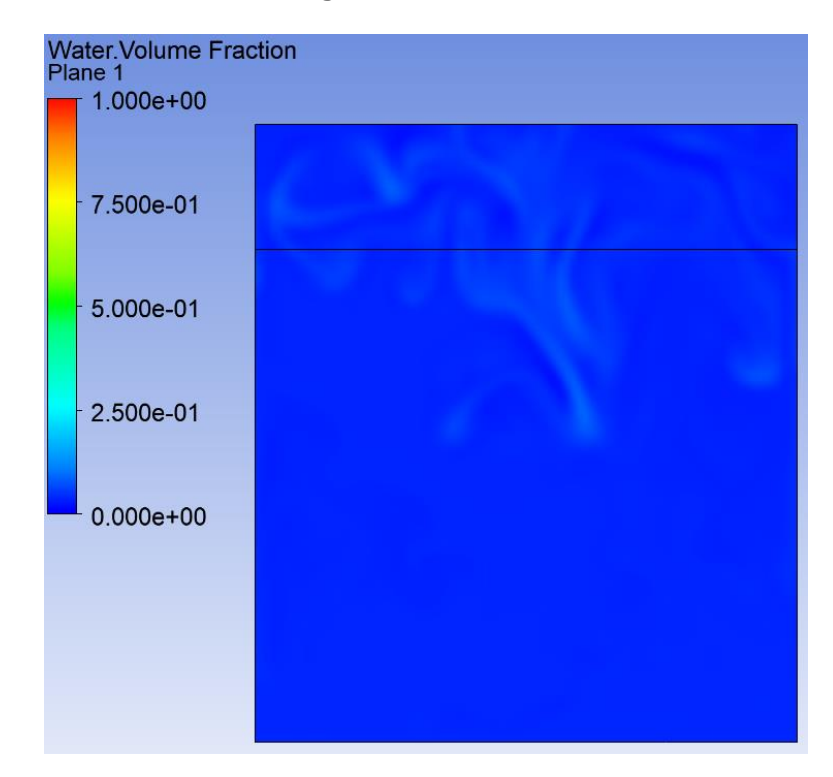

*Imagen 95: Comienzo de la condensación del vapor de agua en el experimento 1*

Una vez visualizados los resultados, se puede decir que el experimento a resultado satisfactorio ya que se ha probado experimentalmente que se puede condensar el vapor de agua empleando unos parámetros específicos. Estos parámetros se han guardado para su empleo en las posteriores simulaciones.

## **7.1.2. EXPERIMENTO 2: PROCESO DE EVAPORACIÓN Y CONDENSACIÓN EN UN PARALELEPÍPEDO**

Después de ver que el anterior experimento ha resultado satisfactorio, se procede a dar un paso más. El siguiente experimento se asemeja mucho más a la simulación del elemento refrigerador, ya que contiene dos cambios de fase, la evaporación y la condensación.

El objetivo de este experimento es probar que, al emplear unos parámetros de simulación concretos, se consigue realizar un proceso inicial de evaporación, generando vapor de agua y su posterior condensación, convirtiendo este vapor en agua líquida, guardando dichos parámetros para la posterior simulación del diseño inicial del elemento refrigerador.

Para llevar a cabo este experimento se ha empleado el mismo paralelepípedo que la vez anterior (Imágenes 79 y 80).

Después de obtener la pieza, se dirige al software ANSYS Fluent para realizar la simulación del problema, pero antes de definir los parámetros de simulación es necesario conseguir el mallado de la pieza, siendo este el mismo mallado que se ha empleado en el anterior experimento (Imagen 81).

A continuación, se definen las caras que componen las zonas de evaporación y condensación, tal y como se ve en la siguiente imagen.

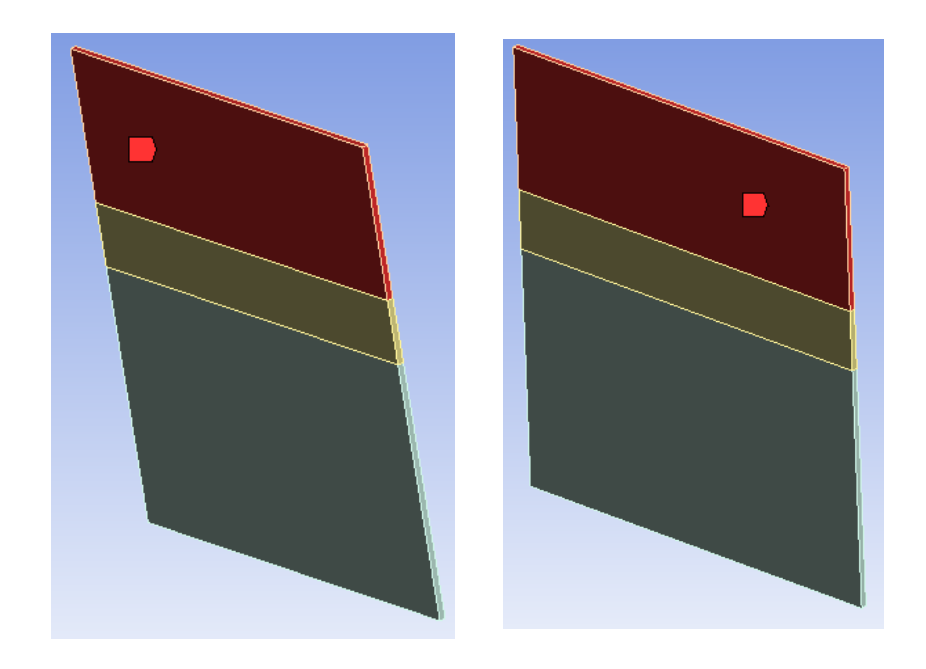

*Imagen 96: Las caras que componen la zona de condensación en el experimento 2*

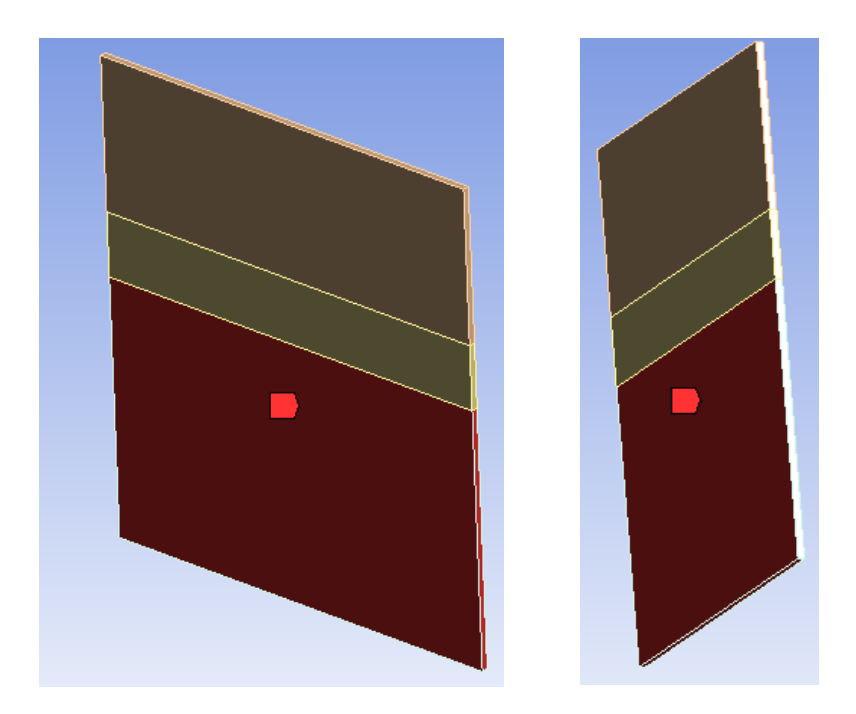

*Imagen 97: Las caras que componen la zona de evaporación en el experimento 2*

Una vez terminado el mallado, se procede a realizar la simulación numérica del problema. El proceso seguido es similar al que se ha seguido en el experimento anterior, cambiando algunos parámetros. Por ello, a continuación, solo se presentan los cambios realizados y los resultados obtenidos.

El primer cambio se realiza en el subapartado modelo del apartado multifase dentro de la sección modelos, donde en vez de dos fases eulerianas se seleccionan tres. Esto es debido a que el agua líquida no ocupa todo el volumen del paralelepípedo y para que el modelo VOF pueda emplearse, es necesario completar el volumen mediante otra fase o fluido, en este caso el fluido empleado es el aire.
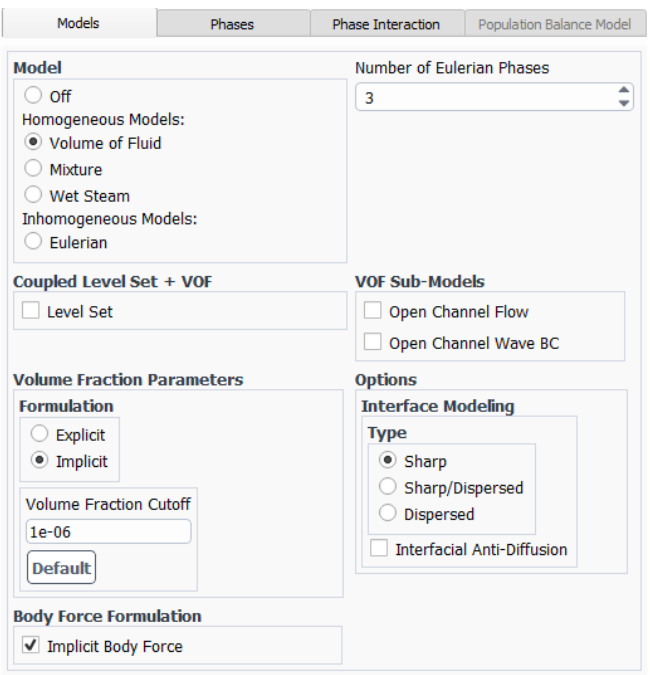

*Imagen 98: Cambio del número de fases eulerianas*

Este fluido adicional, debe adquirirse mediante la biblioteca del software en la sección materiales.

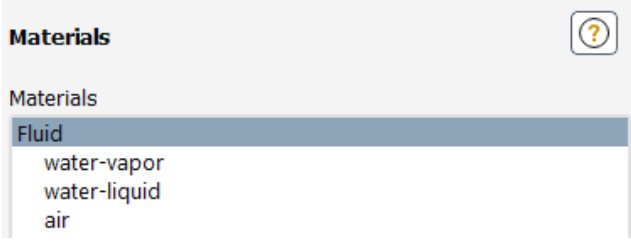

*Imagen 99: Adquisición del fluido adicional*

Una vez adquiridos los fluidos a emplear, se vuelve al apartado multifase y en el subapartado fases se definen la fase primaria y las dos secundarias.

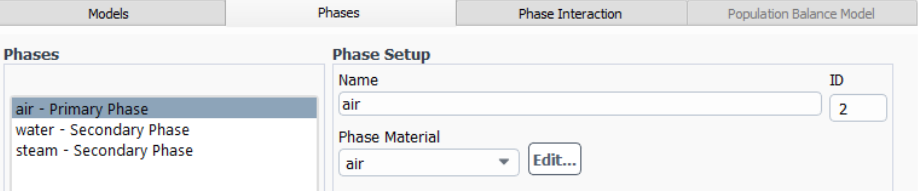

*Imagen 100: Definición de las nuevas fases*

A continuación, se dirige al subapartado interacción de fases, donde todos los parámetros empleados en el experimento anterior son copiados (Imágenes 87, 88 y 89).

Para terminar de definir los parámetros correspondientes a la sección modelo, de la misma forma que en el anterior experimento, se activa la casilla ecuación de energía y se definen los parámetros de viscosidad (Imagen 90).

Una vez terminada dicha sección, se definen la presión operacional, que es la misma que en el anterior experimento, es decir, 10.000Pa (Imagen 91), y las condiciones de contorno.

En cuanto a las condiciones de contorno, las temperaturas correspondientes a las caras que componen las zonas de evaporación y condensación son 50ºC y 20ºC respectivamente.

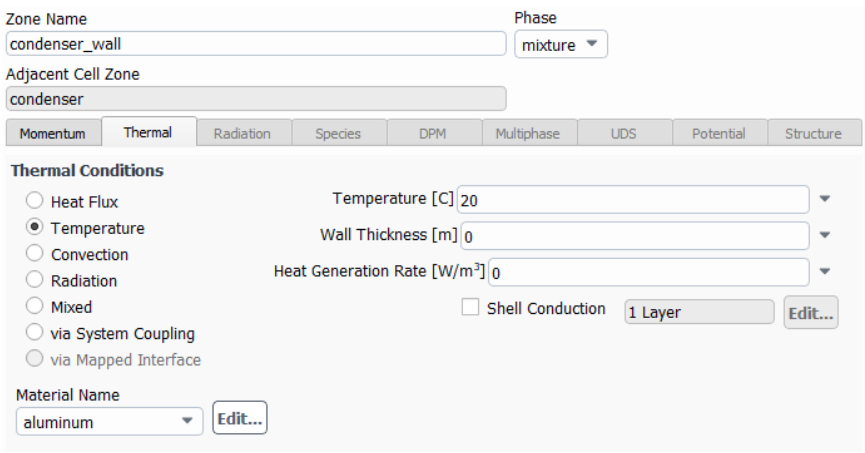

*Imagen 101: Temperatura de las caras que componen la zona de condensación*

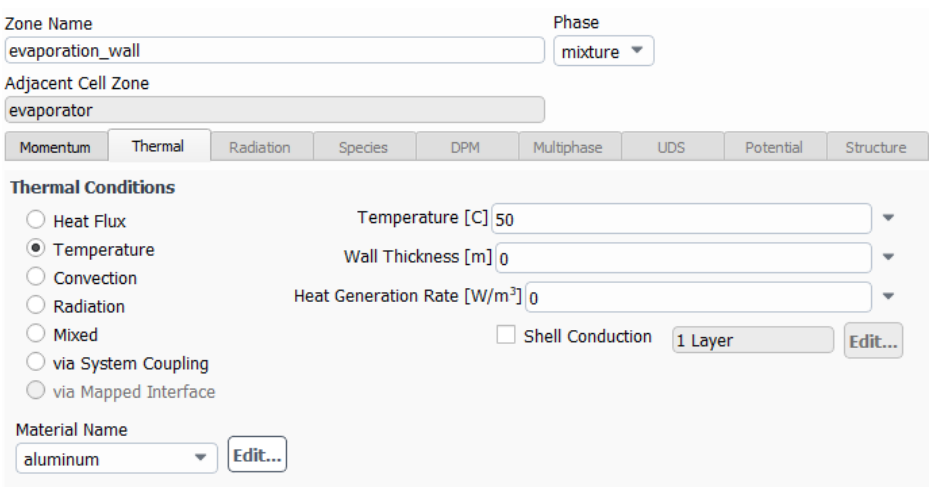

*Imagen 102: Temperatura de las caras que componen la zona de evaporación*

Una vez definidos todos los parámetros, se procede a simular el problema. Para ello, en primer lugar se establece la temperatura inicial en la que se encuentra todo el volumen. En este caso se ha escogido una temperatura de 44ºC, debido a que no se quiere exceder la temperatura de saturación para así ver el proceso de evaporación del agua.

A continuación, se define el volumen inicial que ocupa cada fase, siendo el sólido que trabaja como evaporador el volumen correspondiente al agua líquida y el resto de volumen está relleno de aire.

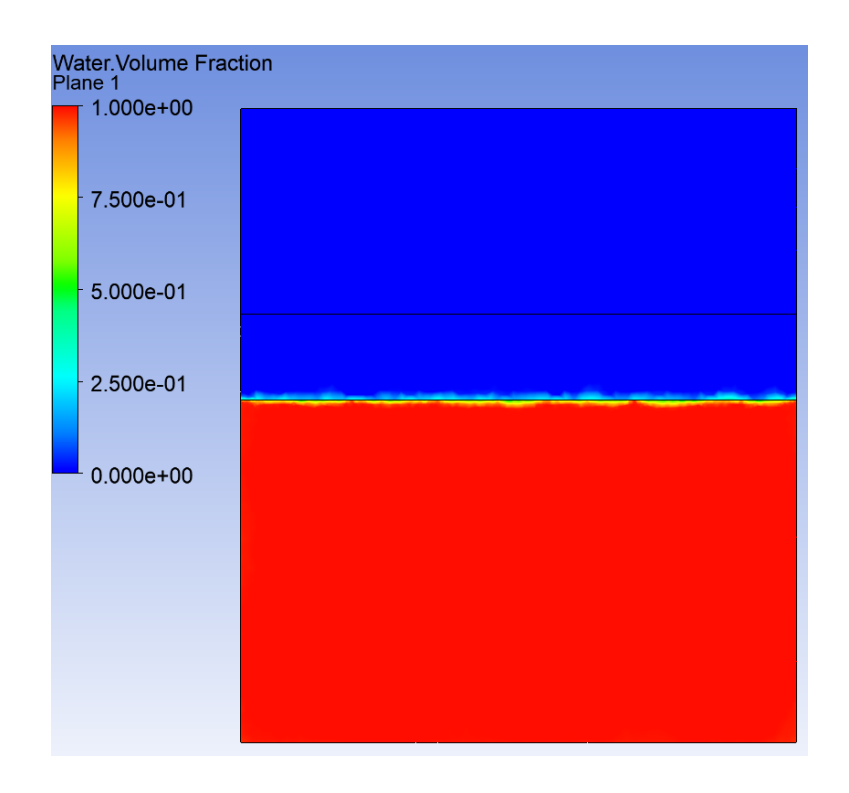

*Imagen 103: El volumen ocupado por el agua líquida en el experimento 2*

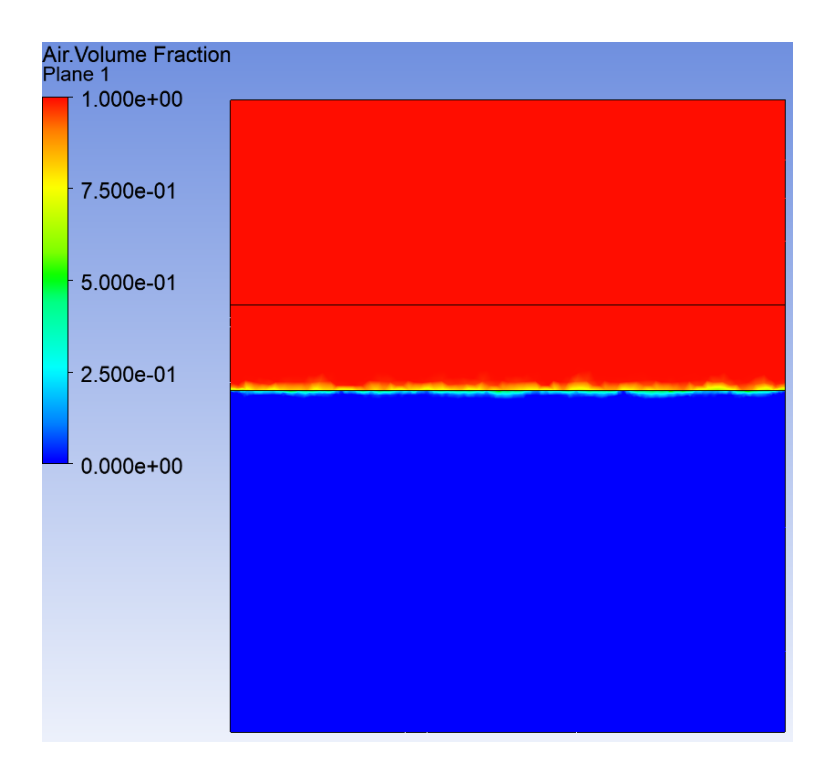

*Imagen 104: El volumen ocupado por el aire en el experimento 2*

Por último, se escoge el tamaño y número de intervalos de tiempo de la simulación.

En este experimento el tamaño empleado es de 0,1 segundos y el número intervalos de tiempo es de 300, consiguiendo así una simulación de 30 segundos.

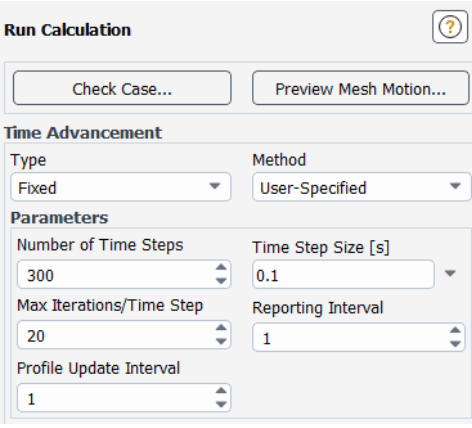

*Imagen 105: Definición del tamaño y número de intervalos de tiempo en el experimento 2*

Para acabar con este experimento, a continuación, se presentan los resultados obtenidos.

Al principio de la simulación, como se ha comentado anteriormente una porción del volumen del paralelepípedo está ocupada por el agua líquida y lo demás por aire (Imágenes 103 y 104).

A medida que pasa el tiempo, debido al calor transferido al agua por medio del evaporador, este se va calentando hasta que sobrepasa la temperatura de saturación y empieza el proceso de evaporación. Este proceso comienza en el segundo 1 de la simulación.

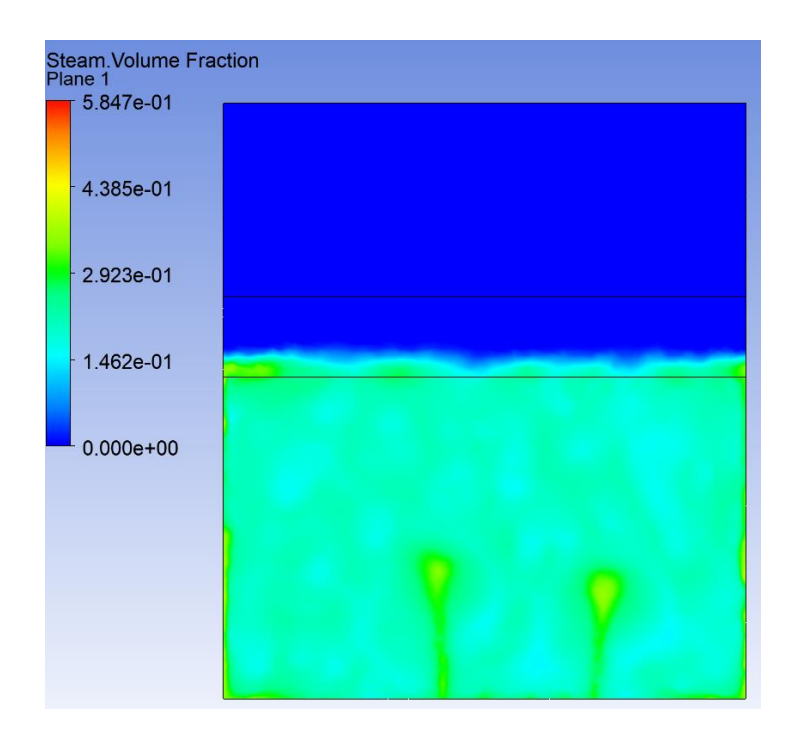

*Imagen 106: El agua líquida empieza a evaporarse en el experimento 2*

En el segundo 2 de la simulación, el vapor generado cada vez va ocupando más volumen.

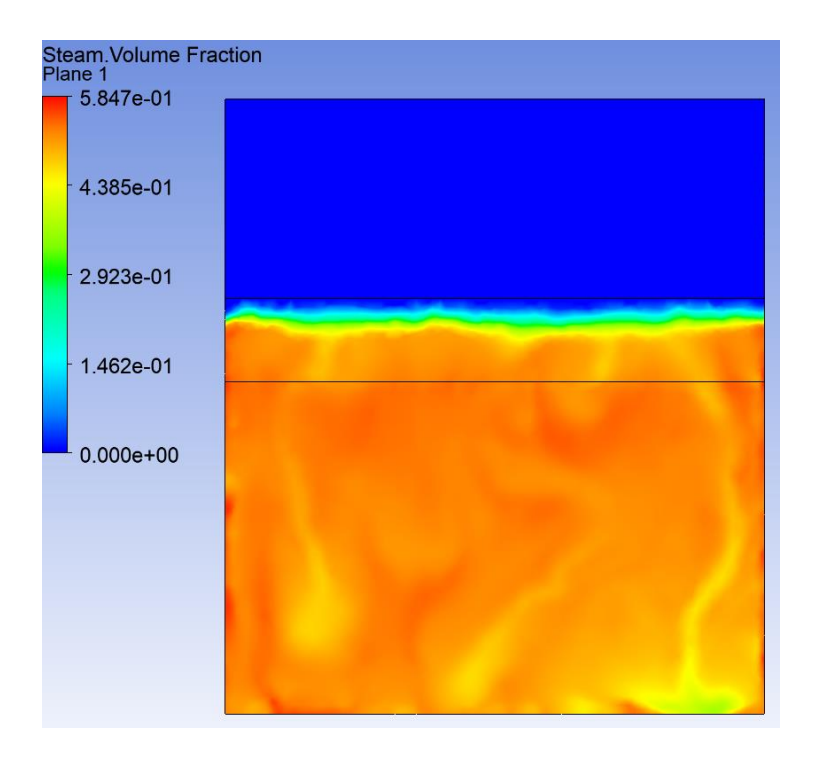

*Imagen 107: El aumento del volumen del vapor de agua en el experimento 2*

Hasta que llega a la zona de condensación donde el vapor de agua comienza a condensarse y convirtiéndose en agua líquida. Este proceso comienza en el segundo 3 de la simulación.

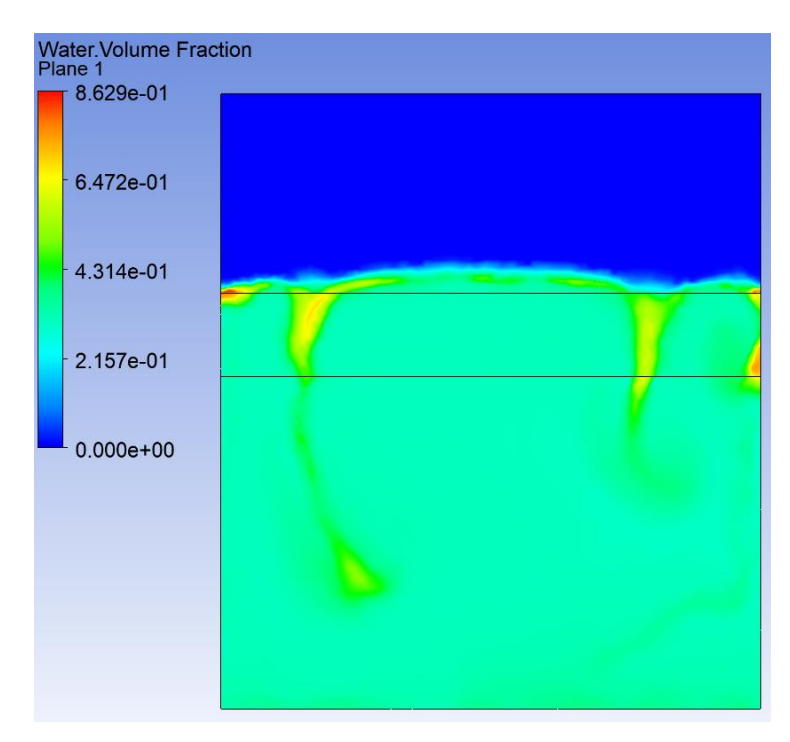

*Imagen 108: Comienzo de la condensación del vapor de agua en el experimento 2*

Una vez visualizados los resultados, se puede decir que el experimento a resultado satisfactorio, ya que se ha probado experimentalmente que se puede evaporar el agua líquida y posteriormente condensar el vapor generado empleando unos parámetros específicos. Estos parámetros se han guardado para su empleo en la simulación del diseño inicial del elemento refrigerador.

# **7.2. SIMULACIÓN NUMÉRICA DEL DISEÑO INICIAL DEL ELEMENTO REFRIGERADOR**

A continuación se presentan los pasos que se han seguido para poder realizar la simulación numérica del diseño inicial del elemento refrigerador.

#### **7.2.1. OPERACIÓN BOOLEANA**

En los anteriores experimentos se ha empleado un paralelepípedo para la realización de las simulaciones. Este paralelepípedo, como se ha comentado anteriormente, es el sólido en el que circula todo el flujo, ya que en el software ANSYS Fluent las simulaciones se realizan para dicho sólido.

En cuanto al diseño inicial del elemento refrigerador (Imagen 76) está compuesto por un conjunto de paredes que aguarda el fluido empleado, por ello para la realización de las simulaciones, es necesario obtener el sólido por el que circula el flujo por medio de una operación llamada operación Booleana.

Esta operación se realiza mediante el software SolidWorks, el mismo software que se ha empleado a la hora de realizar el diseño. A continuación, se presentan los pasos a seguir para la obtención de dicho sólido:

En primer lugar, se genera un nuevo solido que tiene las mismas dimensiones que el elemento refrigerador y no presenta ninguna zona hueca por dentro, tal y como se ve en la siguiente imagen.

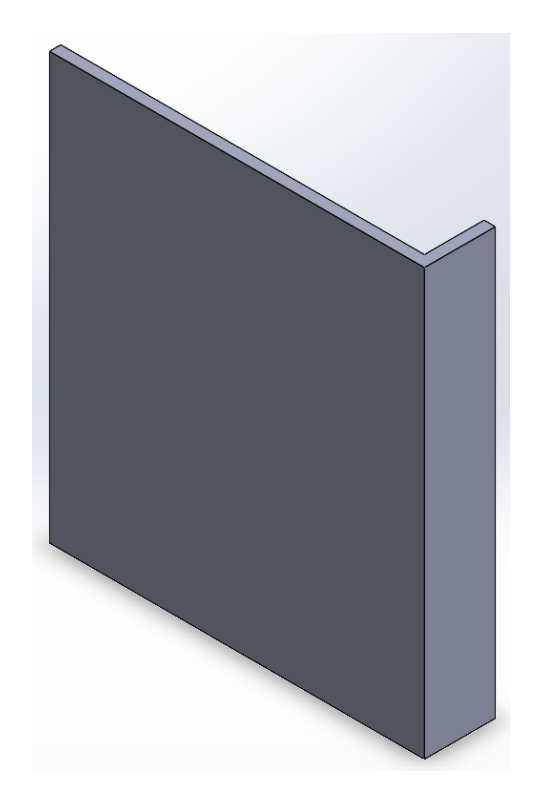

*Imagen 109: El sólido sin zonas huecas empleado en la operación Booleana*

Posteriormente, este solido es posicionado al mismo nivel que el elemento refrigerador y se aplica la operación combinar.

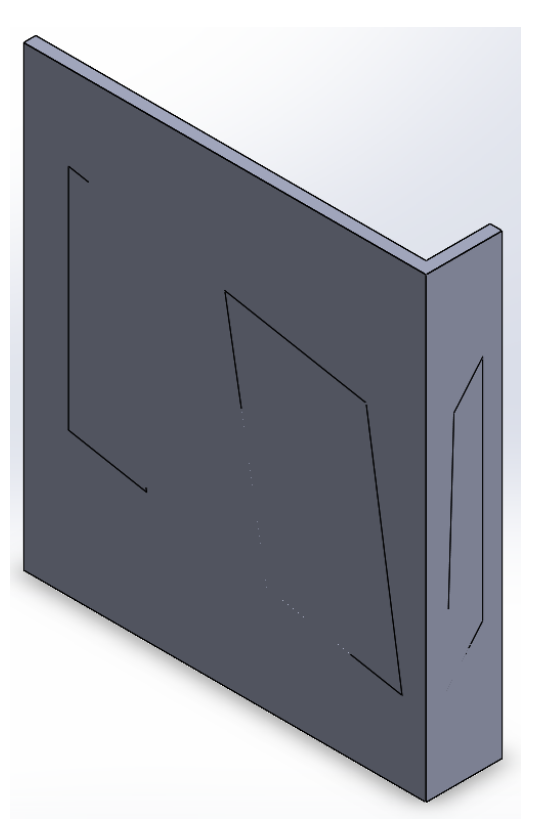

*Imagen 110: El sólido posicionado al mismo nivel que el elemento refrigerador*

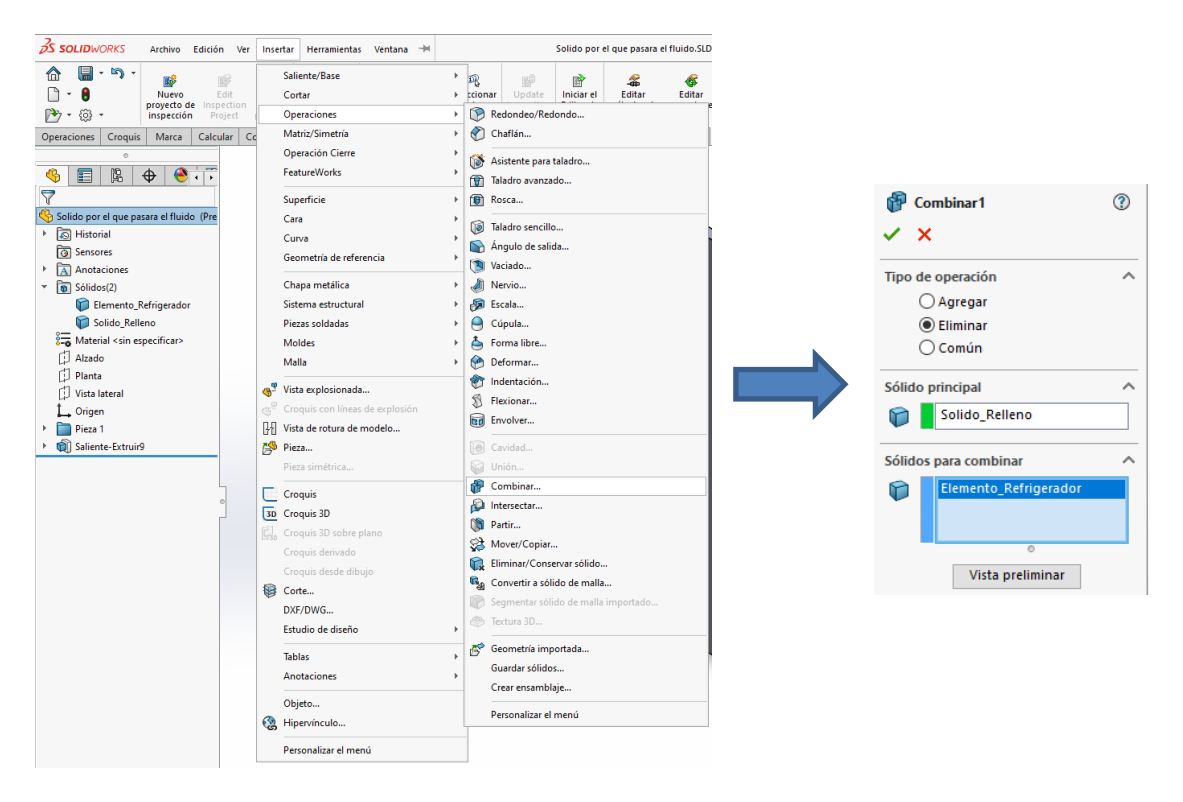

*Imagen 111: Aplicación de la operación combinar o Booleana*

Una vez realizada la operación, se obtiene el sólido por el que circula el flujo dentro del elemento refrigerador, para su uso en las simulaciones en el software ANSYS Fluent.

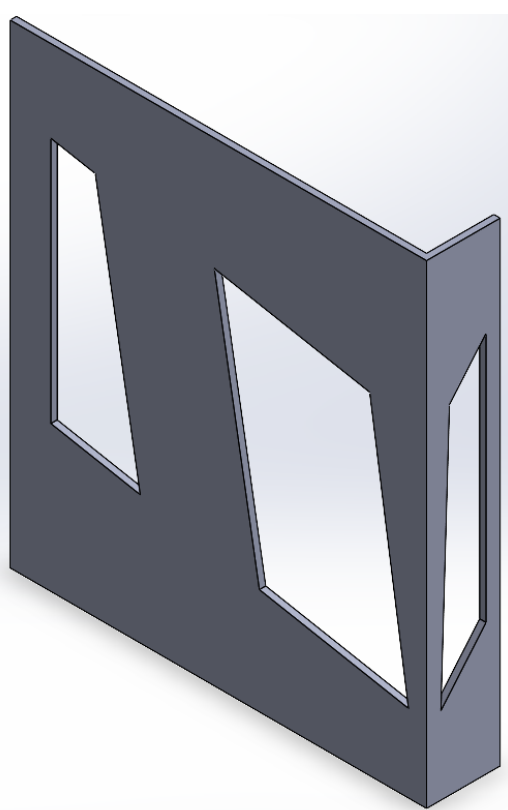

*Imagen 112: El sólido por el que circula el flujo del diseño inicial*

#### **7.2.2. EL MALLADO**

Al igual que en los experimentos anteriores, antes de definir los parámetros necesarios para la simulación, se realiza el mallado de la geometría empleando para ello el módulo Fluent Mesher del software ANSYS Fluent.

En este mallado se han empleado elementos de 2,5 mm, realizando una operación de refinamiento en aquellas caras donde el contacto entre el flujo y la pared puede llegar a generar problemas durante el ciclo, siendo necesario una mayor precisión en sus resultados.

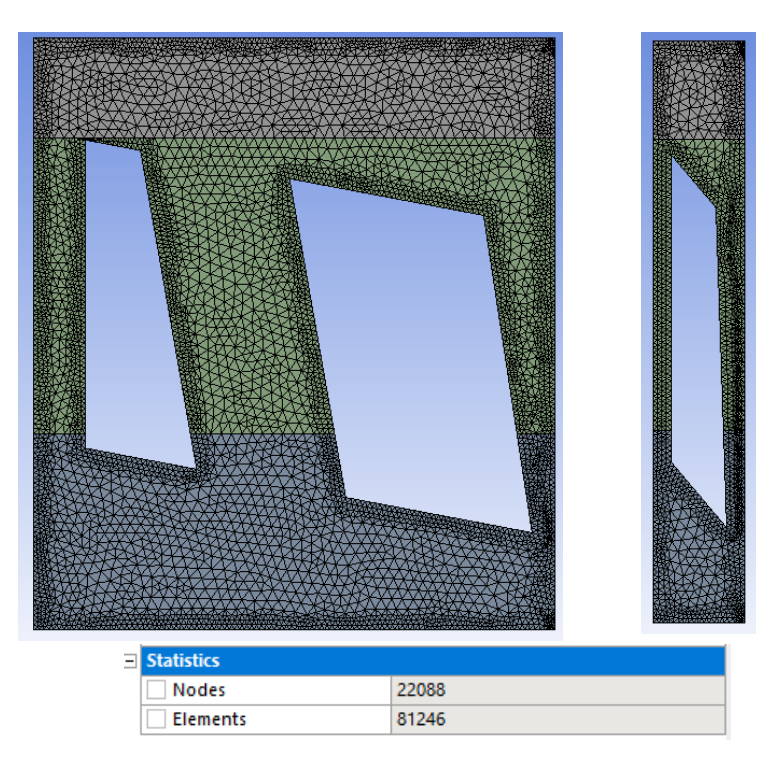

El resultado obtenido se puede visualizar en la siguiente imagen.

*Imagen 113: El mallado del diseño inicial del elemento refrigerador*

Antes de presentar los valores de los parámetros que definen la calidad del mallado, resulta necesario decir que en los anteriores experimentos no se ha presentado este punto. Esto es debido a que el objetivo de dichos experimentos era la obtención rápida de los resultados sin importar mucho la precisión de las mismas. En este caso, la simulación se realiza para el diseño inicial del elemento refrigerador, por lo que los resultados obtenidos deben tener un nivel de precisión mayor a los anteriores, siendo requerido una calidad del mallado bueno para su posterior simulación.

En cuanto a los parámetros empleados en la evaluación de la calidad del

mallado del diseño inicial del elemento refrigerador, se han escogido la ortogonalidad (Orthogonality) y la oblicuidad (Skewness), pudiendo visualizar a continuación los valores obtenidos.

- Mínima calidad ortogonal: 0.26
- Máxima oblicuidad: 0.346

Skewness mesh metrics spectrum: Excellent Very good Good Acceptable Bad Unacceptable  $0 - 0.25$  $0.25 - 0.50$  $0.50 - 0.80$  $0.80 - 0.94$ 0.95-0.97  $0.98 - 1.00$ Orthogonal Quality mesh metrics spectrum: Unacceptable Bad Acceptable Good Very good Excellent  $0 - 0.001$  $0.001 - 0.14$  $0.15 - 0.20$  $0.20 - 0.69$  $0.70 - 0.95$  $0.95 - 1.00$ 

*Imagen 114: Espectro métrico de la oblicuidad y ortogonalidad del mallado*

Gracias a esta imagen se puede ver que la máxima oblicuidad de este mallado se encuentra en el intervalo de 0,25-0,50, es decir, entra en el intervalo de una muy buena oblicuidad y por otro lado la mínima calidad ortogonal de este mallado se encuentra en el intervalo 0,20-0,69 por lo que entra en el intervalo de una buena ortogonalidad.

Por todo ello, se puede decir que el mallado de la geometría tiene una buena calidad para emplear en la posterior simulación.

Por último, se definen las caras que componen las zonas de evaporación y condensación, tal y como se ve en la siguiente imagen.

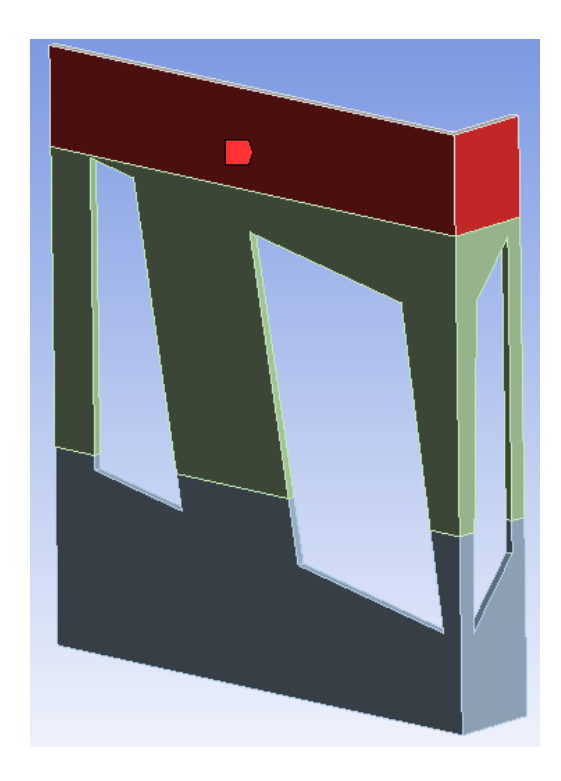

*Imagen 115: Las caras que componen la zona de condensación en el diseño inicial*

Para la zona de condensación se han escogido las caras exteriores del elemento refrigerador, por no tener ningún contacto con el pack de 4 baterías.

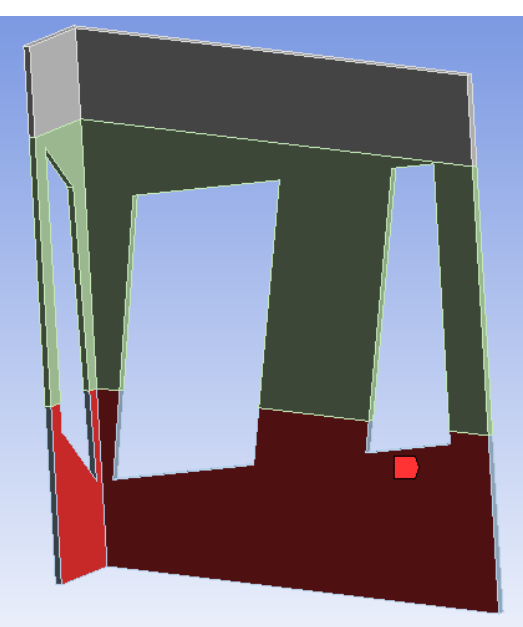

*Imagen 116: Las caras que componen la zona de evaporación en el diseño inicial*

A diferencia de la zona de condensación, para la de evaporación se han escogido las caras internas del elemento refrigerador, ya que son

las caras que están en contacto con la parte caliente del pack de 4 baterías.

#### **7.2.3. DEFINICIÓN DE LOS PARÁMETROS DE SIMULACIÓN**

Una vez terminado el mallado, se procede a realizar la simulación numérica del problema, empleando para ello los parámetros correspondientes a los 2 experimentos anteriores. A continuación, se presentan de forma rápida los parámetros escogidos.

En primer lugar, se dirige a la sección general, donde se define el valor de la gravedad y algunos parámetros del Solver (Imagen 83).

A continuación, se define el modelo empleado en la simulación (modelo VOF), el número de fases eulerianas (3) y la formulación empleada para la resolución de la ecuación de fracción de volumen (formulación implícita) (Imagen 98).

Las 3 fases eulerianas (Aire, agua líquida y vapor de agua) son adquiridas empleando para ello la biblioteca del propio software (Imagen 99) y posteriormente se definen la fase primaria y las fases secundarias (Imagen 100).

Después de esto se dirige al subapartado interacción entre fases, y se definen los valores de la frecuencia de condensación (181 $\frac{1}{s}$ ), la temperatura de saturación (45.81  $\degree$ C) y la tensión superficial entre fases (0.072 N/m), tal y como se visualiza en las imágenes 87, 88 y 89.

Para terminar de definir los parámetros correspondientes a la sección modelo, se activa la casilla ecuación de energía y se definen los parámetros de viscosidad (Imagen 90).

Una vez terminada dicha sección, se definen la presión operacional de todo el volumen (10.000 Pa) y las condiciones de contorno del evaporador (50ºC) y el condensador (20ºC) (Imágenes 91, 101 y 102).

A continuación, se procede a simular el problema. Para ello en primer lugar se establece la temperatura inicial en la que se encuentra todo el volumen. En este caso se ha escogido una temperatura de 44 ºC, debido a que no se quiere exceder la temperatura de saturación para así ver el proceso de evaporación del agua.

Posteriormente, se define el volumen inicial que ocupa cada fase, siendo el sólido inferior del elemento, con una altura desde la base de 50mm, el volumen correspondiente al agua líquida y el resto de volumen está relleno de aire.

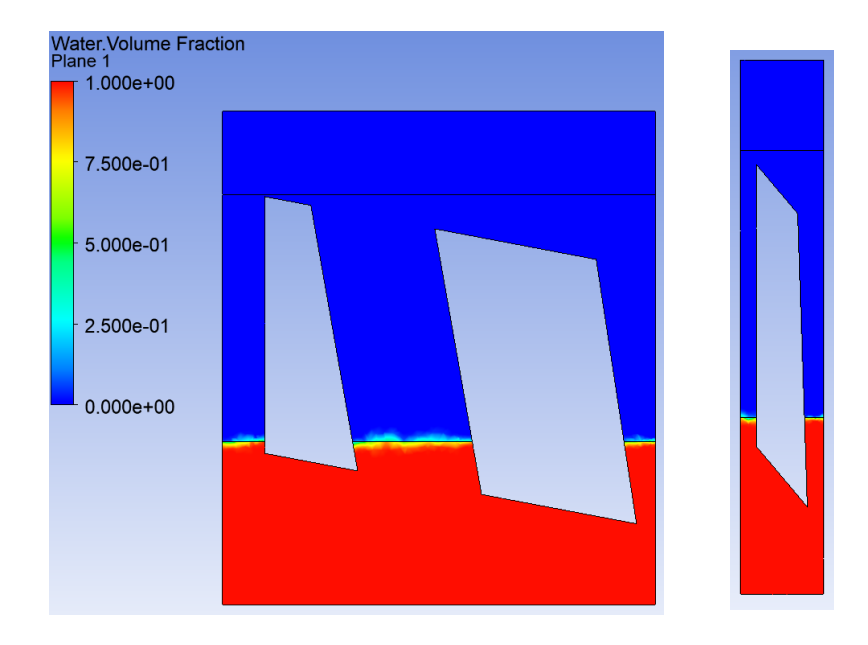

*Imagen 117: El volumen ocupado por el agua líquida en el diseño inicial*

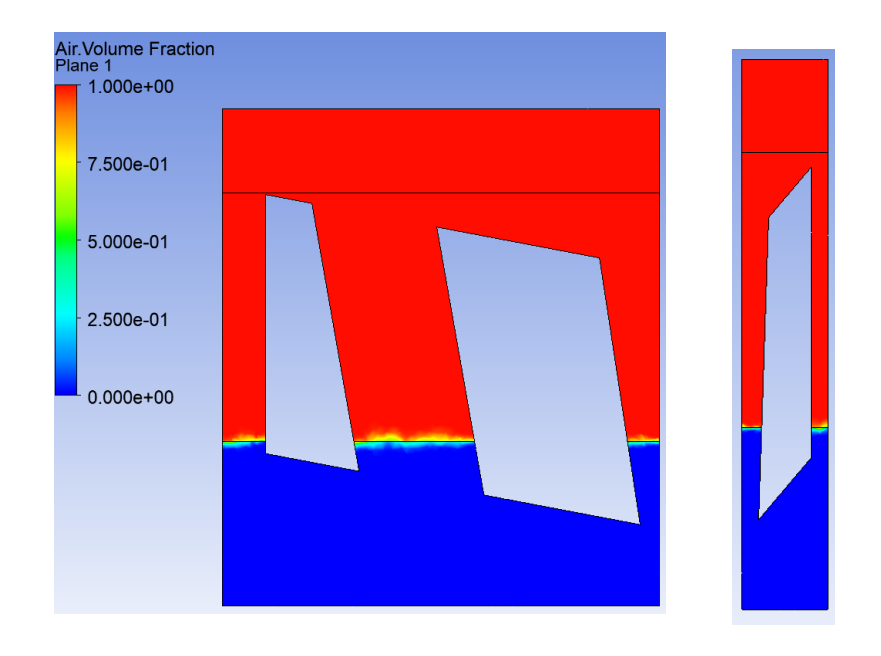

*Imagen 118: El volumen ocupado por el aire en el diseño inicial*

Por último, se escoge el tamaño y número de intervalos de tiempo de la simulación.

En esta simulación el tamaño empleado es de 0,1 segundos y el número intervalos de tiempo es de 300, consiguiendo así una simulación de 30 segundos (Imagen 105).

#### **7.2.4. RESULTADOS**

Para acabar con la simulación del diseño inicial del elemento refrigerador, se presentan los resultados obtenidos.

Al principio de la simulación, como se ha comentado anteriormente una porción del volumen del elemento refrigerador está ocupada por el agua líquida y lo demás por aire (Imágenes 117 y 118).

A medida que pasa el tiempo, debido al calor transferido al agua por medio del evaporador, este se va calentando hasta que sobrepasa la temperatura de saturación y empieza el proceso de evaporación. Este proceso comienza en el segundo 2 de la simulación.

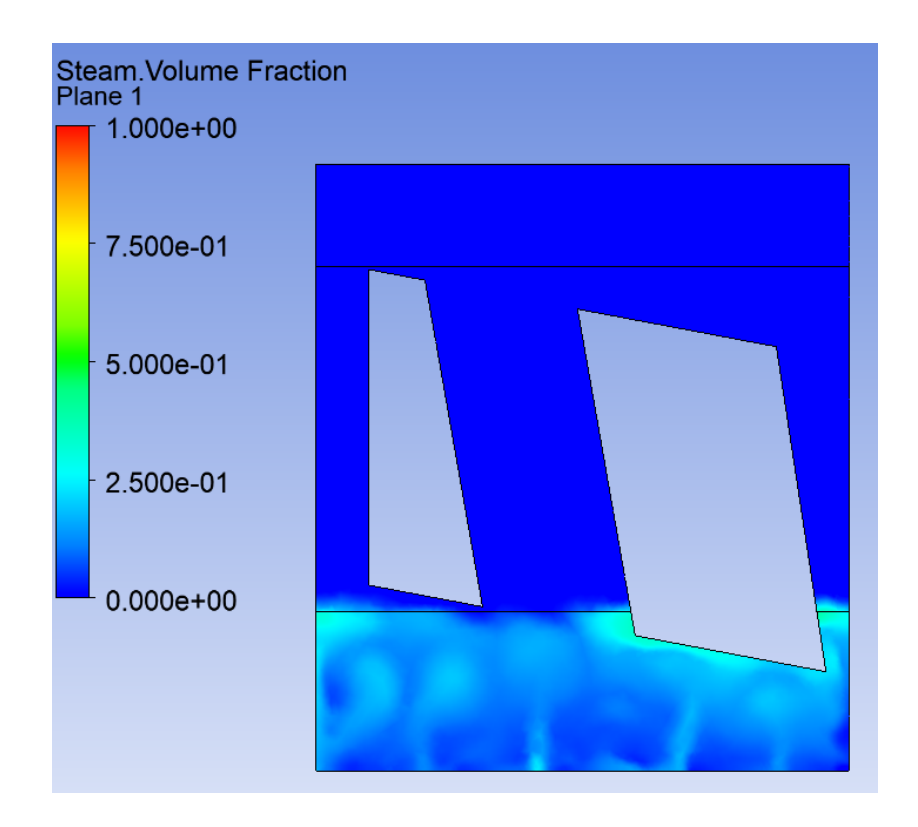

*Imagen 119: Inicio de la evaporación en el diseño inicial*

En el segundo 7, el vapor generado cada vez va ocupando más volumen.

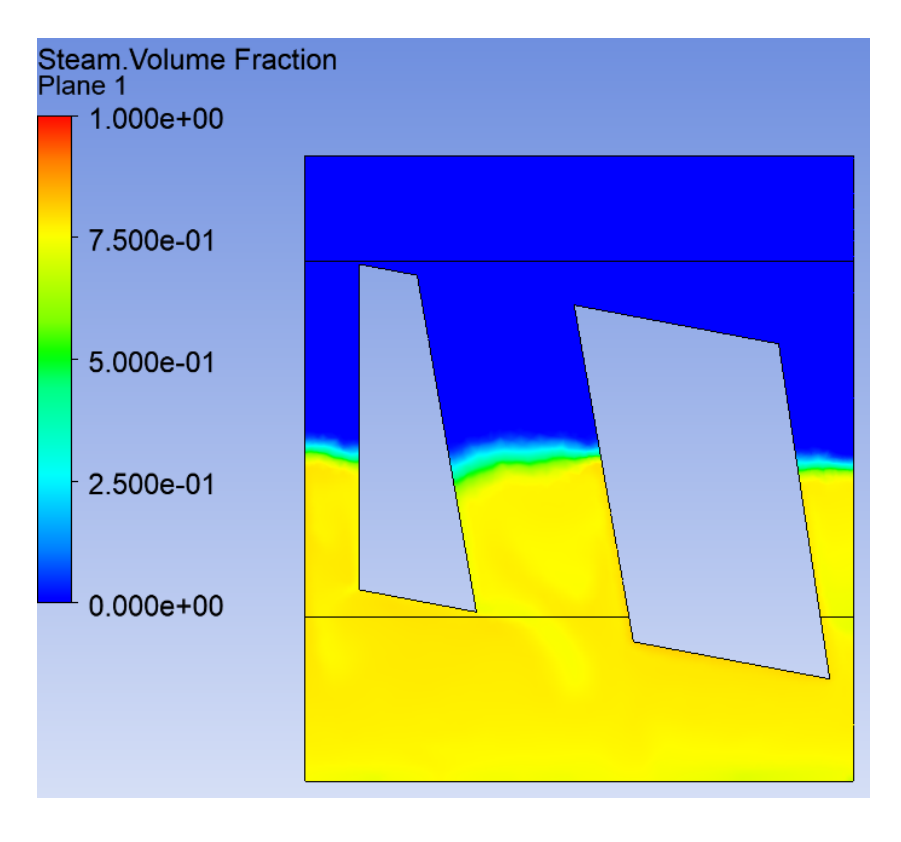

*Imagen 120: Aumento del volumen del vapor de agua en el diseño inicial*

Por último, en el segundo 14 de la simulación, el vapor generado llega a la zona de condensación, por medio del pilar izquierdo, convirtiendo este vapor en gotas de agua líquida.

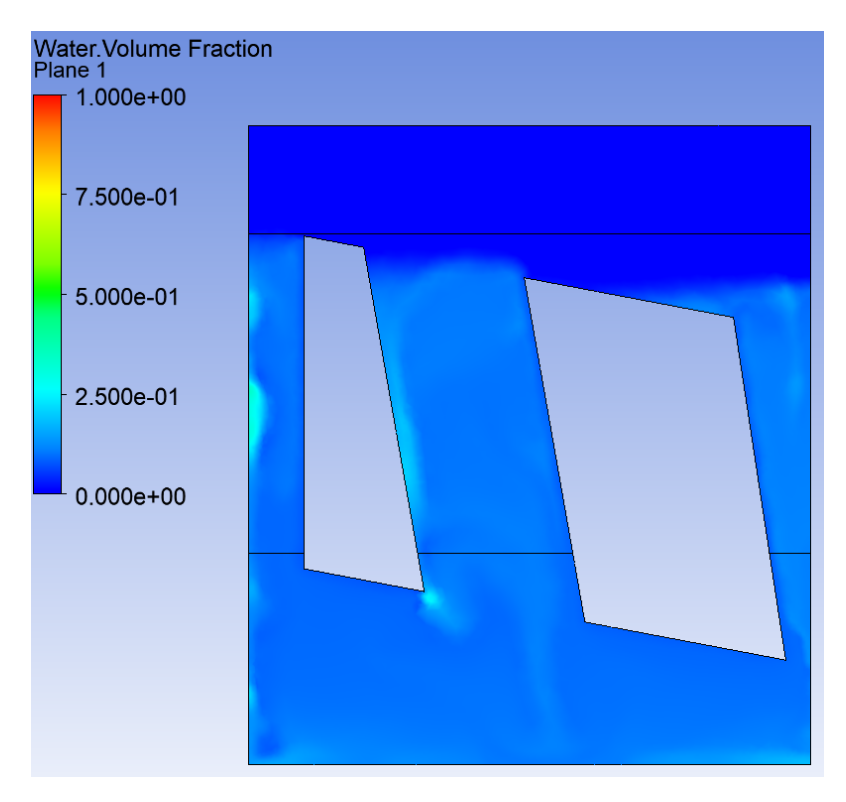

*Imagen 121: Inicio de la condensación del vapor de agua en el diseño inicial*

Una vez visualizados los resultados, a continuación se presentan algunas conclusiones:

Por un lado, se puede confirmar que los procesos de evaporación y condensación se realizan de forma correcta, pero por otro lado, la circulación del flujo en el sólido no se asemeja al circuito presentado en el boceto (Imagen 72).

Además el tiempo transcurrido desde que el agua líquida empieza a evaporarse hasta que el vapor generado llega a la zona de condensación es demasiado alto.

Por todo ello se ha tomado la decisión de optimizar el diseño inicial, con el objetivo de mejorar los resultados.

# **8. OPTIMIZACIÓN DEL DISEÑO INICIAL**

El primer cambio que se ha realizado es el más importante de todos, ya que el elemento refrigerador pasa de tener tres columnas a solamente dos, eliminando la columna central y aumentando la anchura del izquierdo (por donde sube el vapor de agua). Esta reducción se ha realizado con la intención de conseguir que el flujo complete el circuito presentado en el boceto (Imagen 72) de forma correcta, empleando para ello un diseño más sencillo.

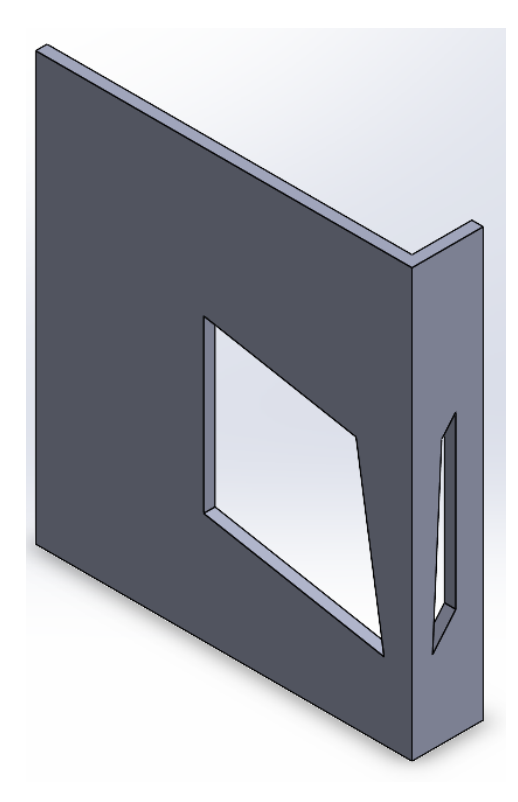

*Imagen 122: Diseño optimizado del elemento refrigerador*

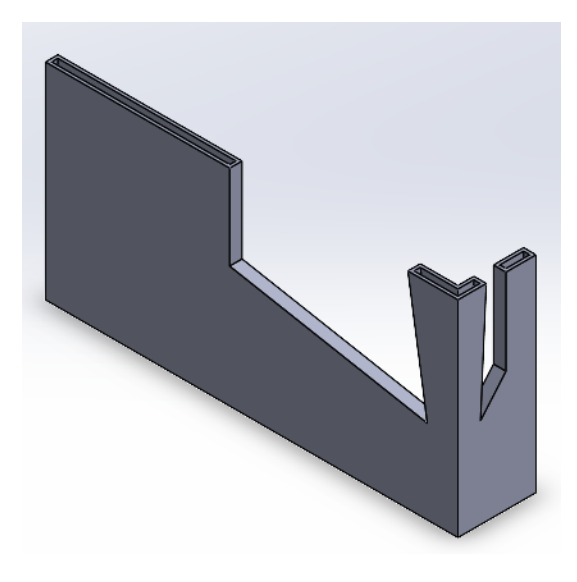

*Imagen 123: Vista de sección del diseño optimizado del elemento refrigerador*

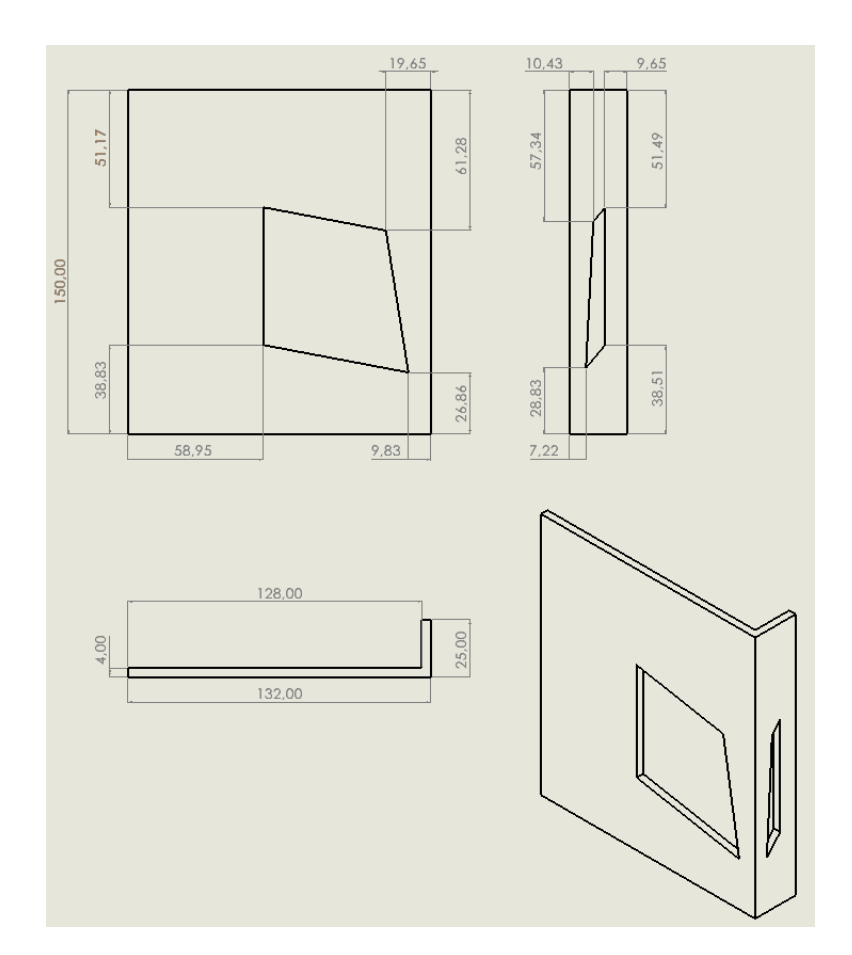

*Imagen 124: Plano del diseño optimizado del elemento refrigerador con sus cotas correspondientes*

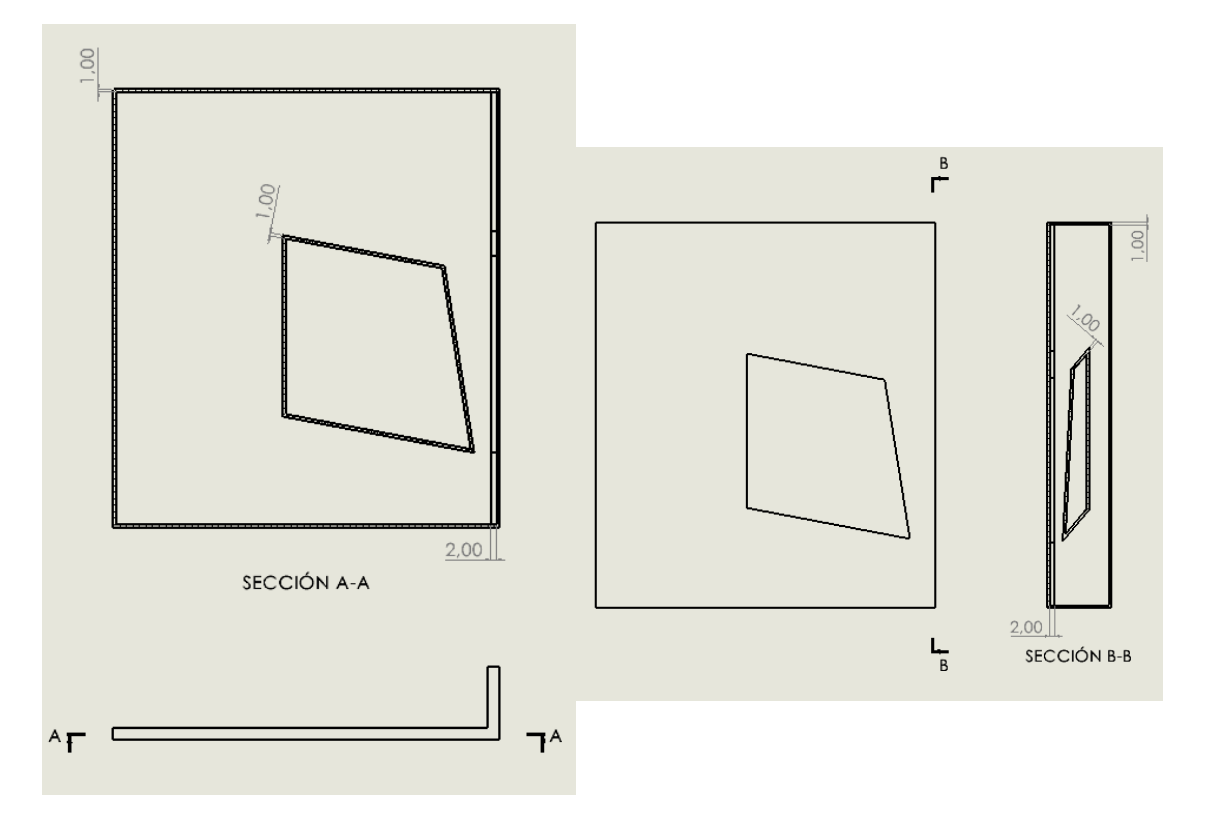

*Imagen 125: Recorte de dos secciones del diseño optimizado del elemento refrigerador con sus cotas correspondientes*

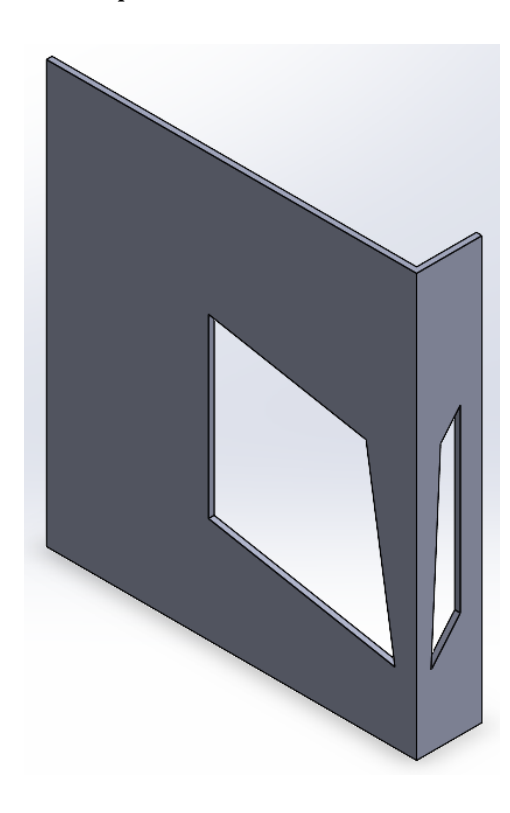

Después de realizar el cambio, se procede a la obtención del solido por el que circula el flujo por medio de la operación Booleana.

*Imagen 126: Solido por el que circula el flujo del diseño optimizado*

Una vez obtenido el sólido, se dirige al software ANSYS Fluent y se realiza el mallado de dicha geometría empleando el módulo Fluent Mesher.

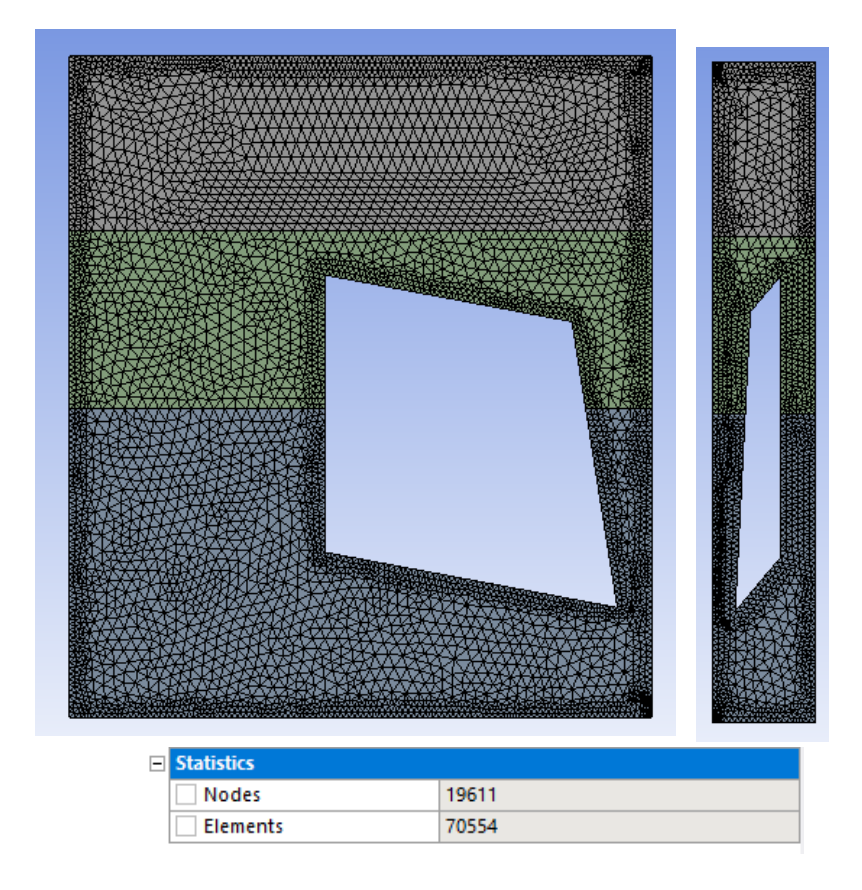

*Imagen 127: El mallado del diseño optimizado del elemento refrigerador*

En esta malla el tamaño del elemento empleado es el mismo que se ha empleado en el diseño inicial, es decir, elementos de 2,5mm. Por otro lado, se puede ver que el número de elementos ha disminuido, esto es debido a que la eliminación de la columna central ha eliminado a su vez los elementos correspondientes a sus caras refinadas.

Con el objetivo de reducir el tiempo transcurrido entre el comienzo de la evaporación del agua líquida y la llegada del vapor generado a la zona de condensación, se ha aumentado el volumen que ocupa el agua, con una altura desde la base del elemento de 70 mm y la que ocupa la zona de condensación, con una altura desde la superficie superior del elemento de 40mm.

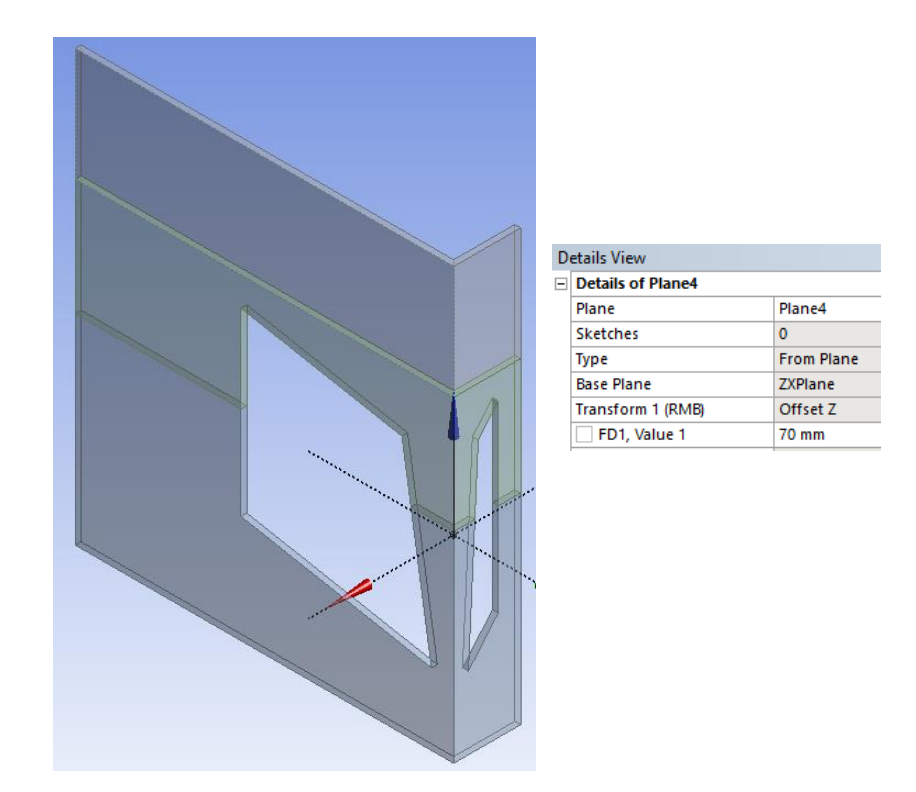

*Imagen 128: El nuevo volumen correspondiente al agua líquida*

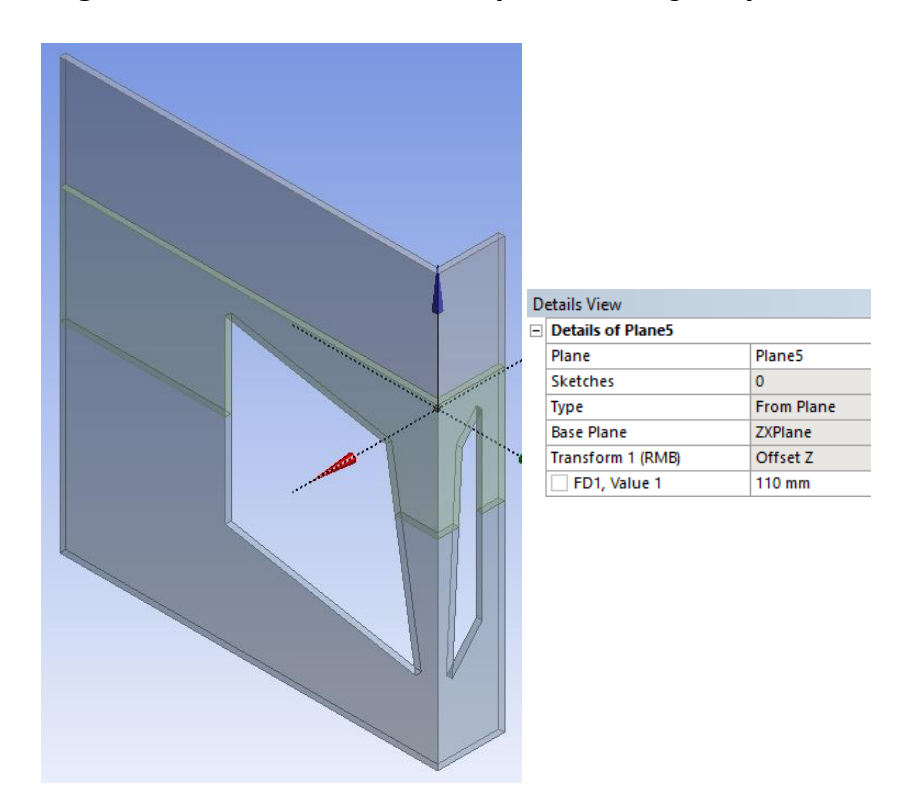

*Imagen 129: El nuevo volumen correspondiente a la zona de condensación*

En cuanto a los parámetros empleados en la simulación, decir que son iguales a los empleados en la simulación del diseño inicial.

Por último, se escoge el tamaño y número de intervalos de tiempo de la simulación.

En esta simulación el tamaño empleado es de 0,1 segundos y el número de intervalos de tiempo es de 200, consiguiendo así una simulación de 20 segundos.

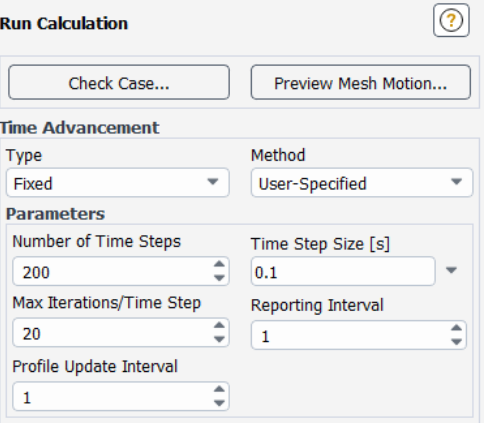

*Imagen 130: El tamaño y numero de intervalos de tiempo de la simulación del diseño optimizado*

Una vez definidos todos los parámetros, se dispone a visualizar los resultados obtenidos.

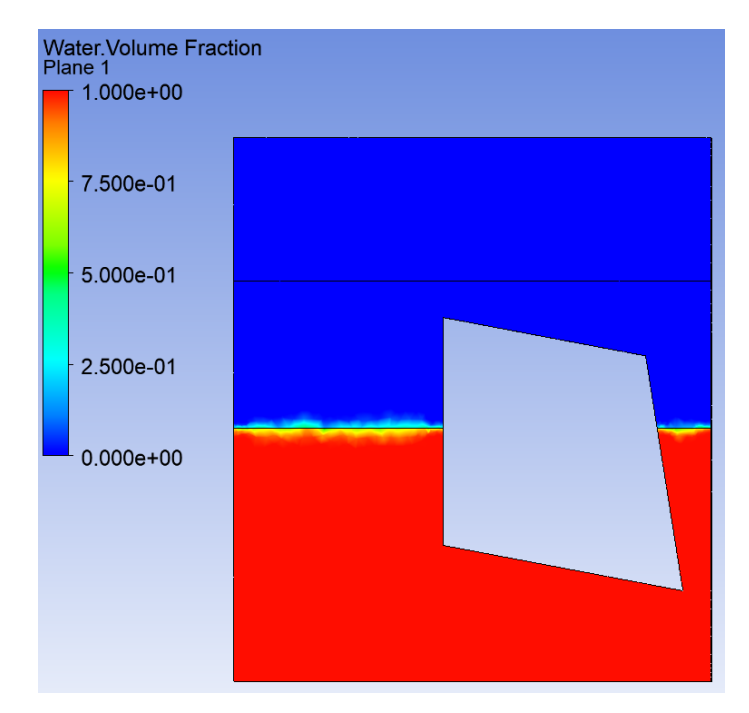

Como en todas las simulaciones realizadas, al principio una porción del volumen del elemento refrigerador está ocupada por el agua líquida y lo demás por aire.

*Imagen 131: El volumen del diseño optimizado asociado al agua líquida*

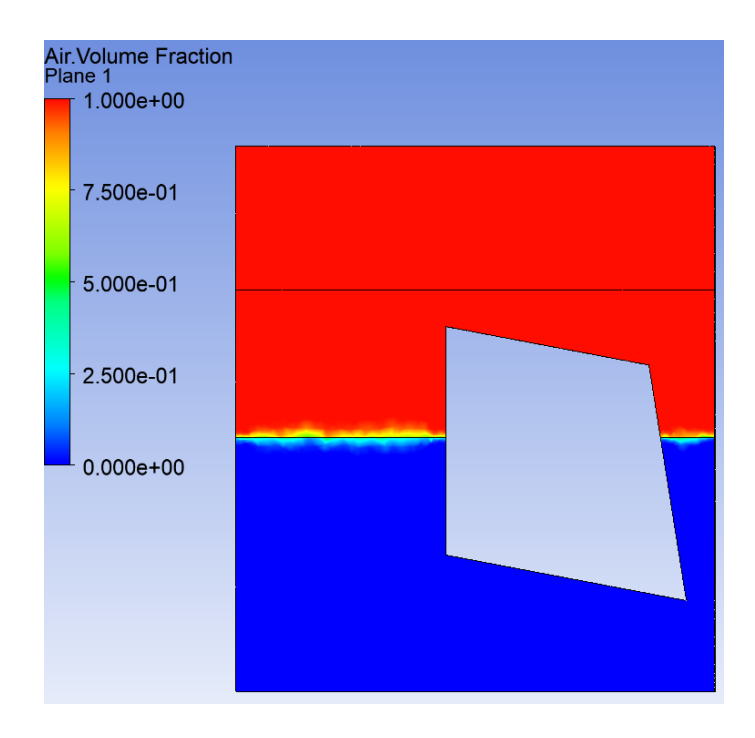

*Imagen 132: El volumen del diseño optimizado asociado al aire*

A medida que pasa el tiempo, debido al calor transferido al agua por medio del evaporador, este se va calentando hasta que sobrepasa la temperatura de saturación y empieza el proceso de evaporación. Este proceso comienza en el segundo 2 de la simulación.

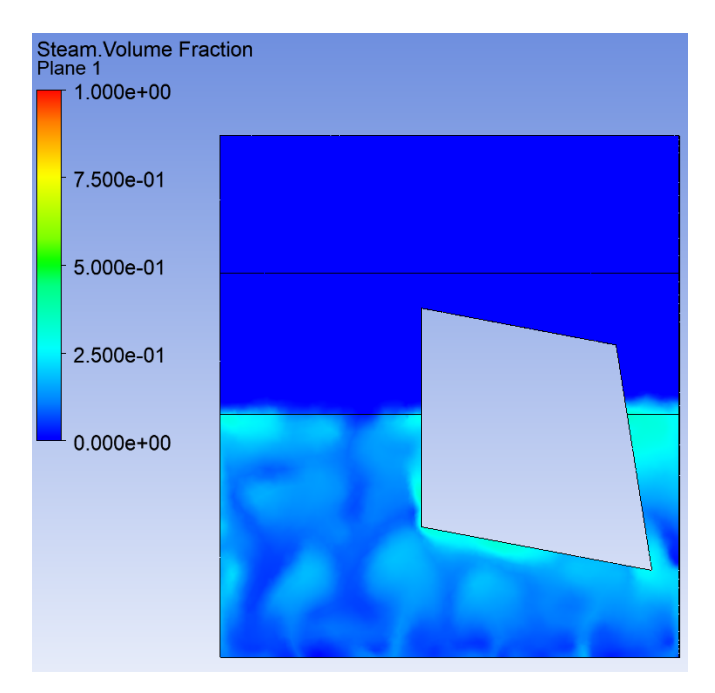

*Imagen 133: Inicio de la evaporación en el diseño optimizado del elemento refrigerador*

En el segundo 6 de la simulación, el vapor generado cada vez va ocupando más volumen.

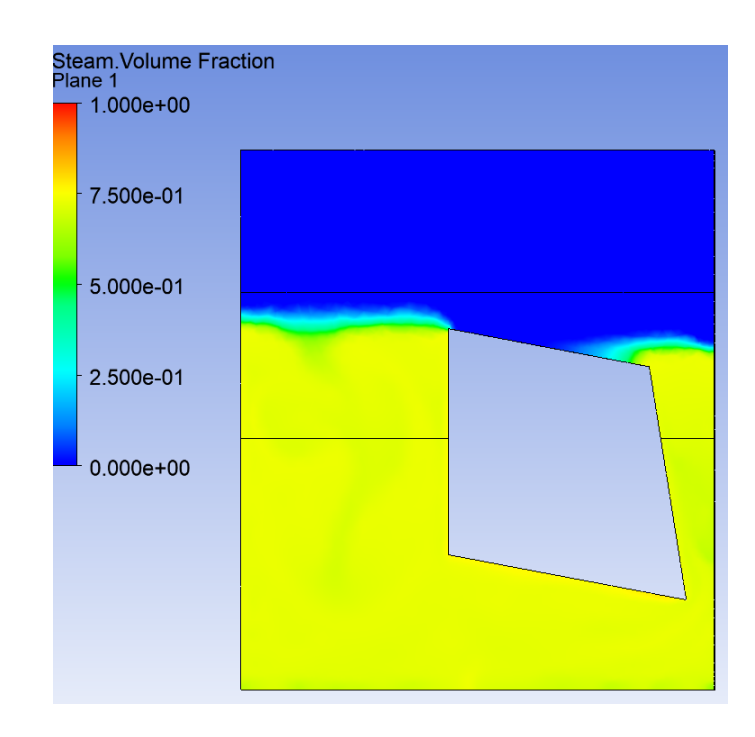

*Imagen 134: Aumento del volumen del vapor de agua en el diseño optimizado*

En el segundo 9,5 de la simulación, el vapor generado llega a la zona de condensación, por medio del pilar izquierdo, convirtiendo este vapor en gotas de agua líquida.

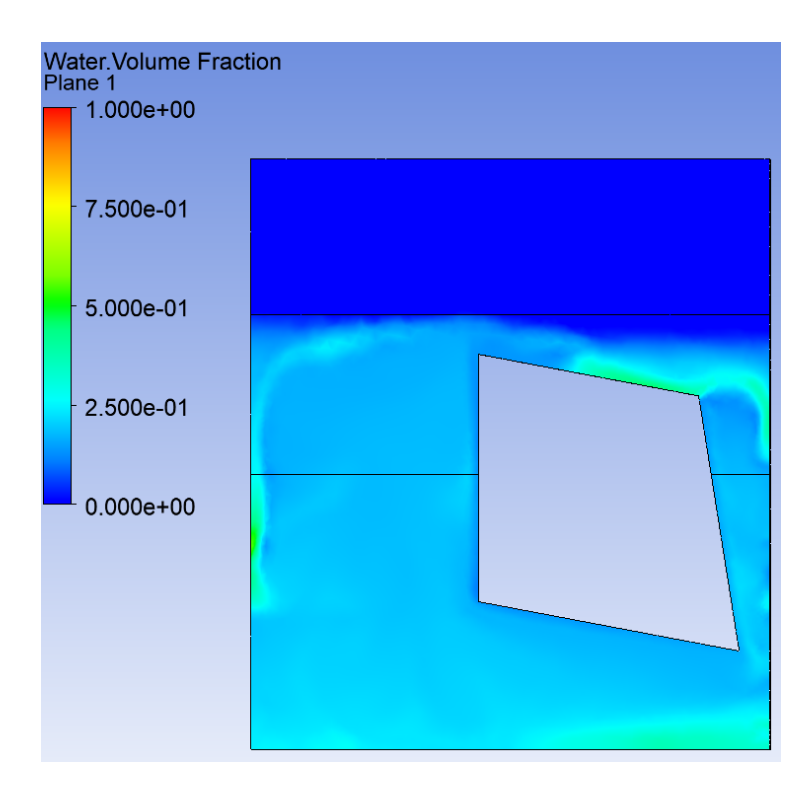

*Imagen 135: Inicio de la condensación del vapor de agua en el diseño optimizado*

Por último por medio de las siguientes imágenes, se puede ver que entre el segundo 13 y el 14 el flujo realiza de forma correcta el circuito presentado en el boceto (Imagen 72).

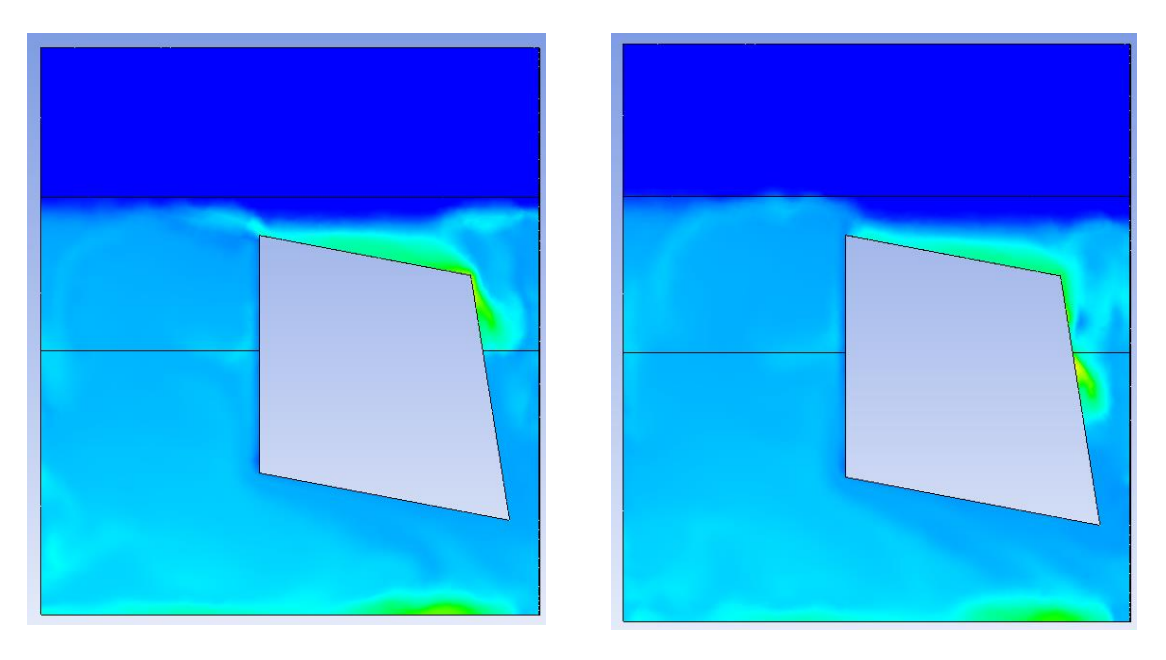

*Imagen 136: El flujo circundante entre el segundo 13 y 13,5 en el diseño optimizado*

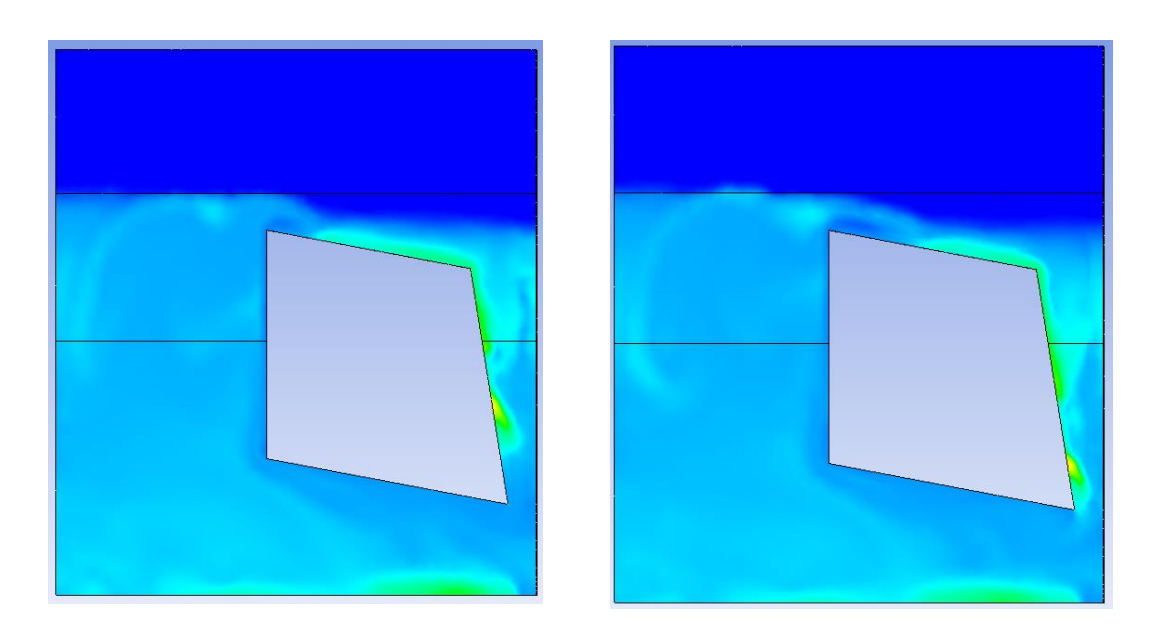

*Imagen 137: El flujo circundante entre el segundo 13,5 y 14 en el diseño optimizado*

Una vez visualizados todos los resultados, se puede concluir esta simulación diciendo que el problema que se tenía a la hora de la realización del circuito del boceto (Imagen 72) se ha solucionado de forma correcta, sin ser afectado ni el proceso de evaporación ni el de condensación.

Además el tiempo transcurrido desde el comienzo de la evaporación hasta la llegada del vapor a la zona de condensación, se ha reducido de 14 segundos a 9,5 segundos.

Este resultado es muy bueno, pero aun así se ha querido reducirla aún más. Esta reducción se puede conseguir de dos formas: Por un lado reduciendo la presión operacional del sistema con su correspondiente temperatura de saturación o por otro lado, reduciendo la anchura de la columna izquierda. En este caso se ha reducido la presión operacional de 10.000Pa a 7.384Pa con una temperatura de saturación de 40ºC.

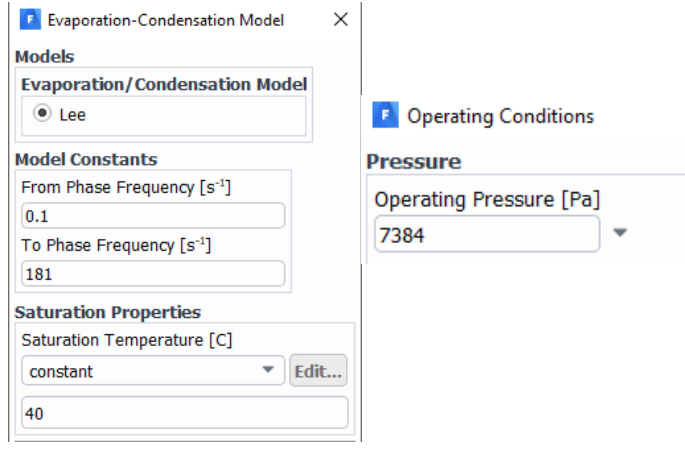

*Imagen 138: Cambio de la temperatura de saturación y la presión operacional*

Gracias a este cambio, el tiempo transcurrido desde el comienzo de la evaporación hasta la llegada del vapor a la zona de condensación, se ha reducido de 9,5 segundos a 6 segundos.

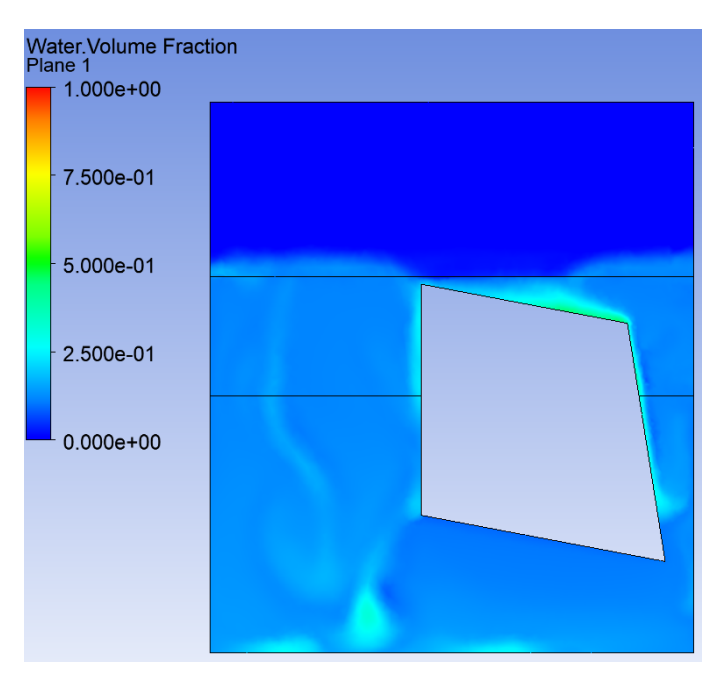

*Imagen 139: La llegada del vapor de agua a la zona de condensación después del cambio*

Además ahora se puede ver de forma más clara el circuito que realiza el flujo en todo el proceso de refrigeración.

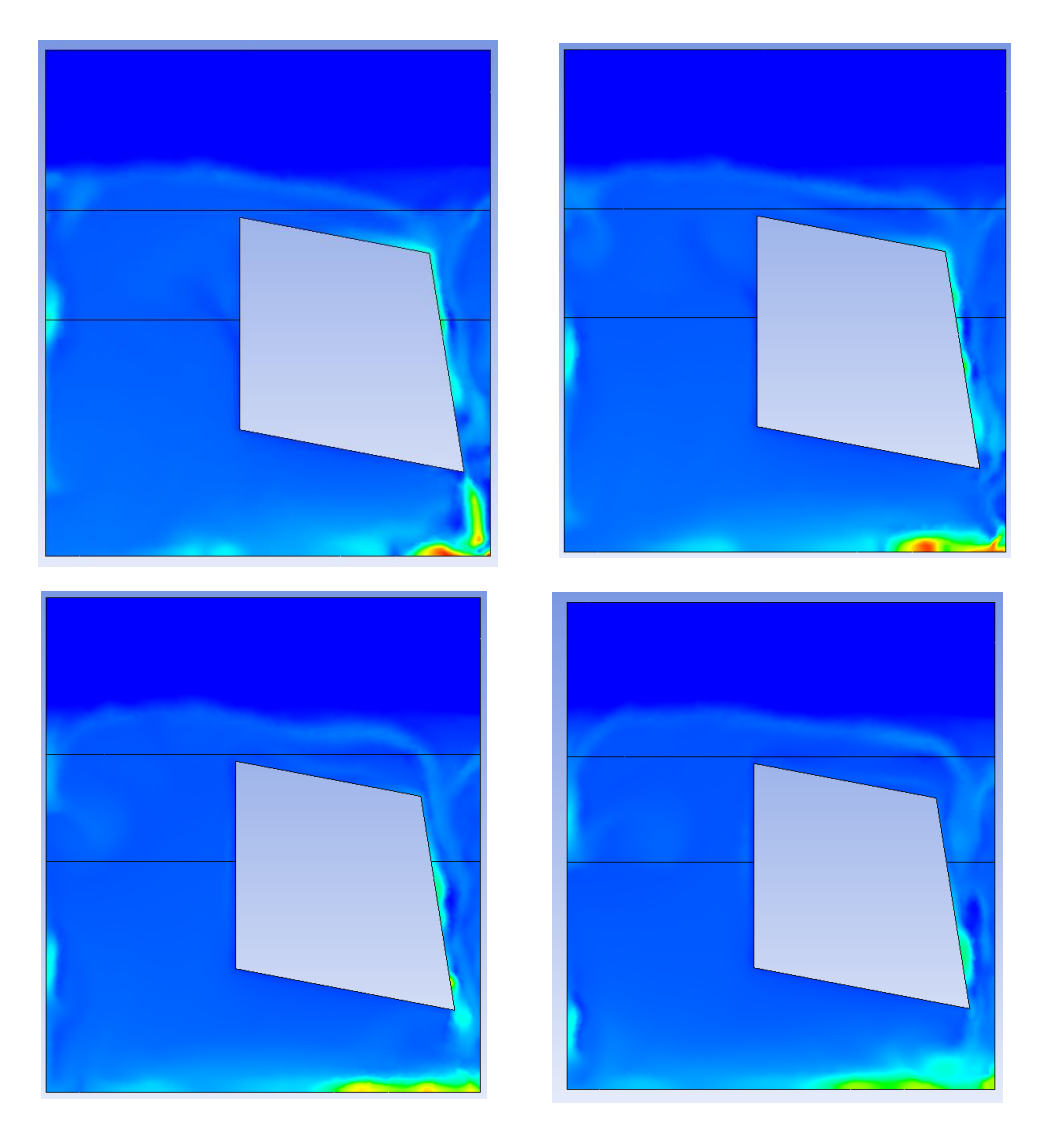

*Imagen 140: El circuito realizado por el flujo después del cambio*

Estos resultados ya están muy bien, pero se ha realizado otro cambio para obtener los últimos resultados y el diseño final del elemento refrigerador.

Estos cambios son la reducción de la anchura del pilar izquierdo hasta los 40mm y el aumento de la altura de la zona de condensación hasta los 55mm respecto a la superficie superior del elemento.

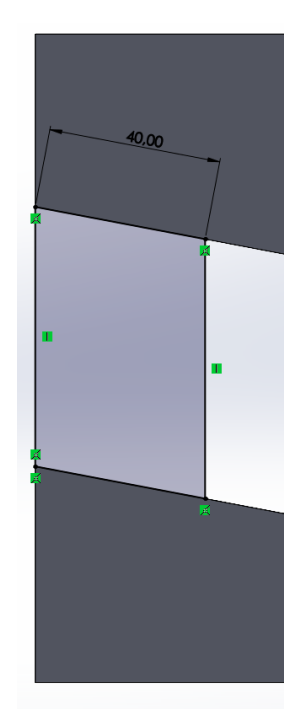

*Imagen 141: Reducción de la anchura de la columna izquierda*

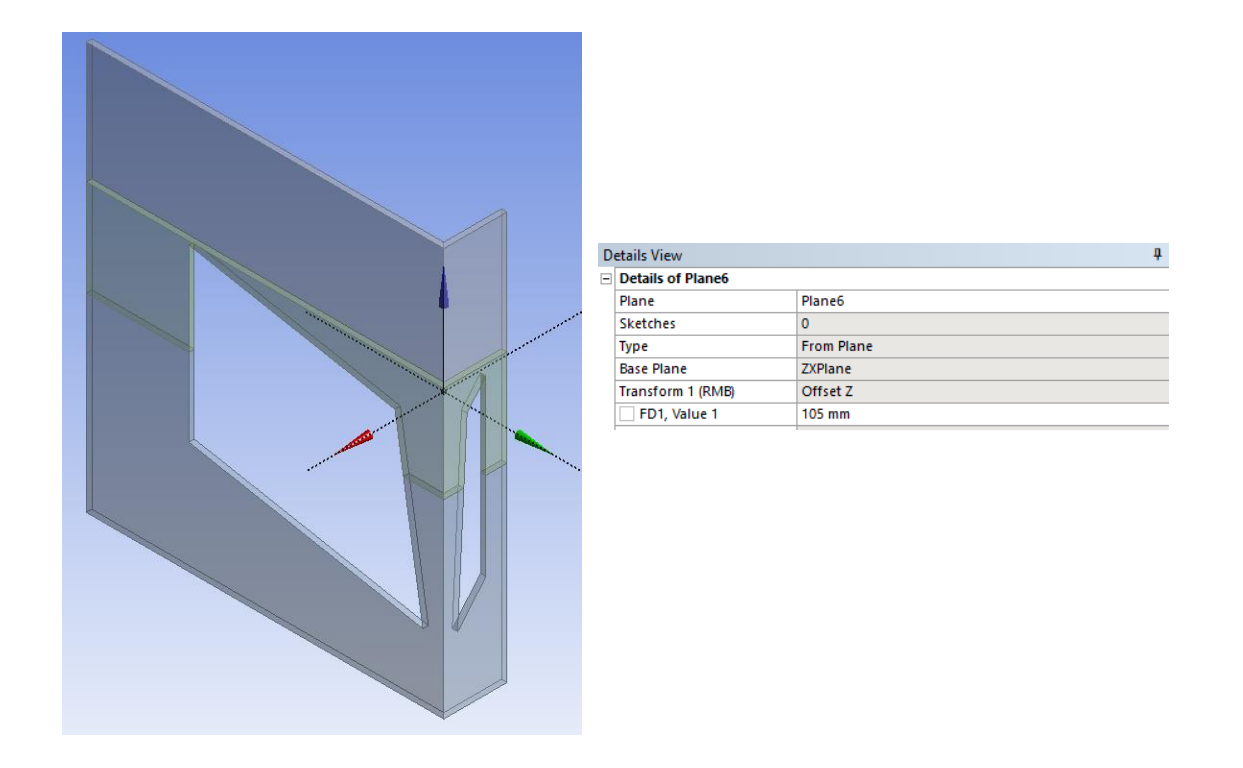

*Imagen 142: Aumento de la altura de la zona de condensación*

# **9. DISEÑO FINAL**

## **9.1. DISEÑO**

Una vez realizadas todas las simulaciones y pruebas, a continuación se dispone a visualizar el diseño final del elemento refrigerador.

En primer lugar se presentan algunas imágenes del propio elemento tomadas desde distintos ángulos y los planos correspondientes con todas las cotas.

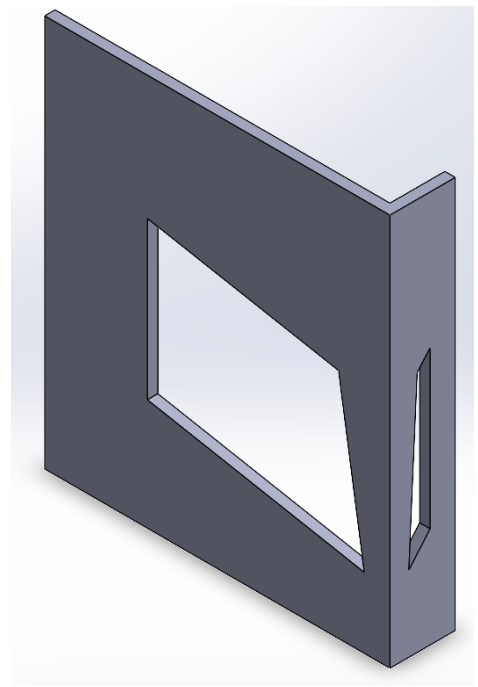

*Imagen 143: Vista isométrica del diseño final del elemento refrigerador* 

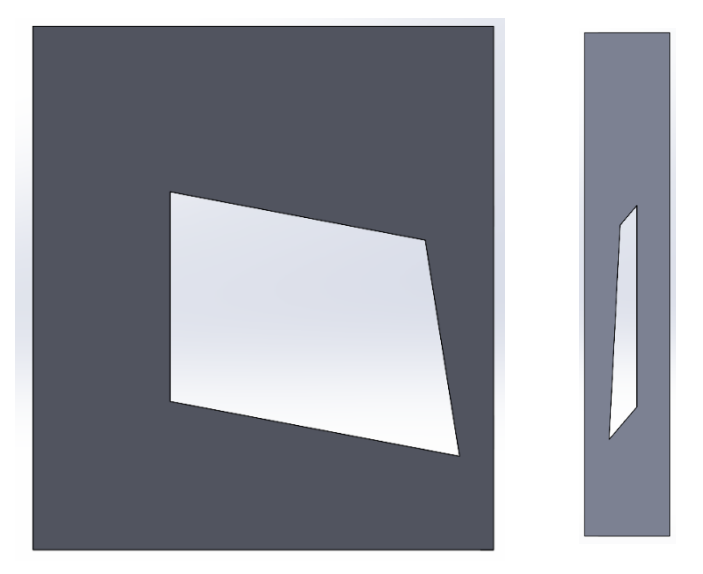

*Imagen 144: Vista frontal y lateral del diseño final del elemento refrigerador* 

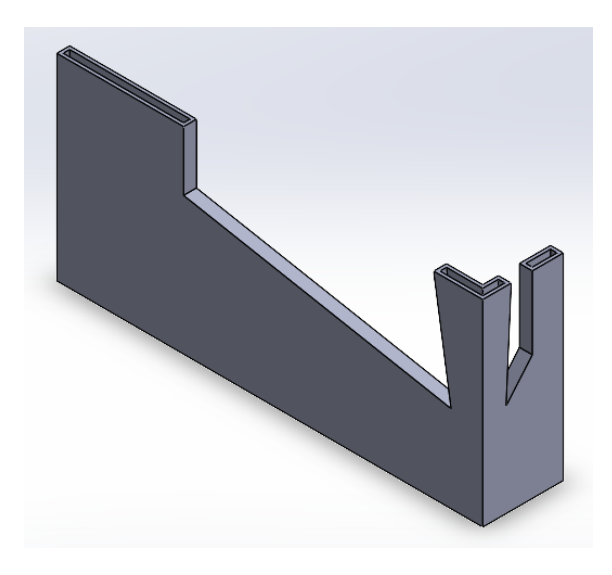

*Imagen 145: Vista de sección del diseño final del elemento refrigerador* 

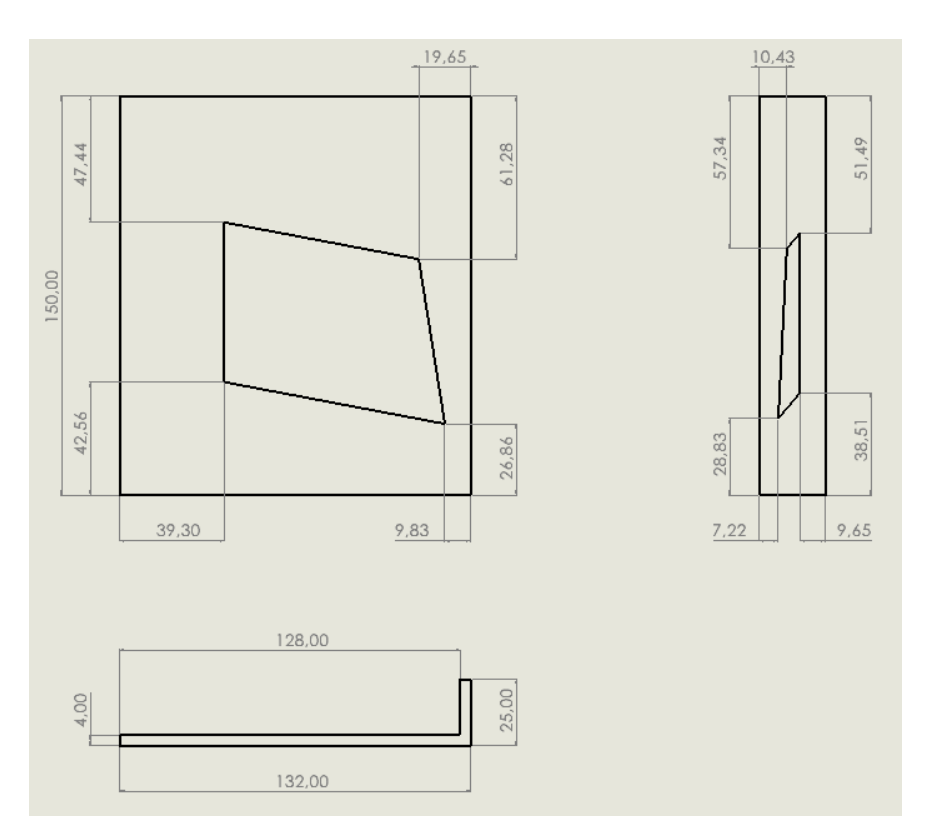

*Imagen 146: Plano del diseño final del elemento refrigerador con sus cotas correspondientes*

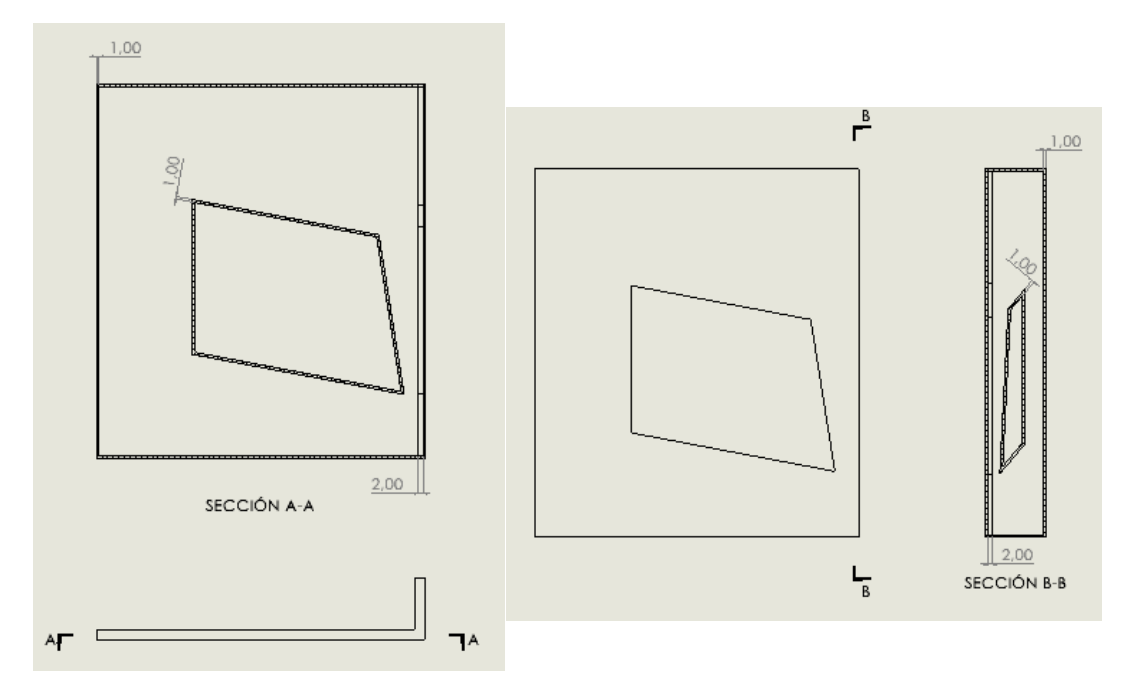

*Imagen 147: Recorte de dos secciones del diseño final del elemento refrigerador con sus cotas correspondientes*

Por otro lado se presenta la base empleada en el conjunto para la unión de los dos elementos refrigeradores.

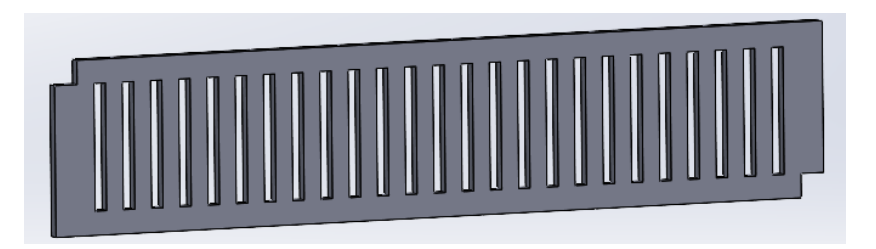

*Imagen 148: La base empleada en la unión de los dos elementos refrigeradores*

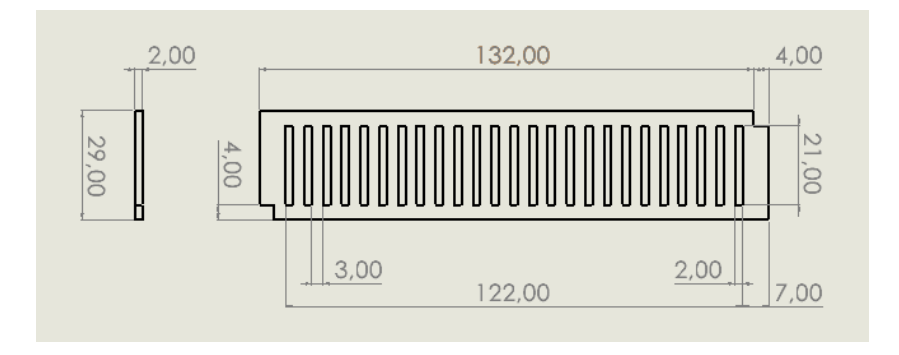

*Imagen 149: Plano con cotas de la base que une los dos elementos refrigeradores*

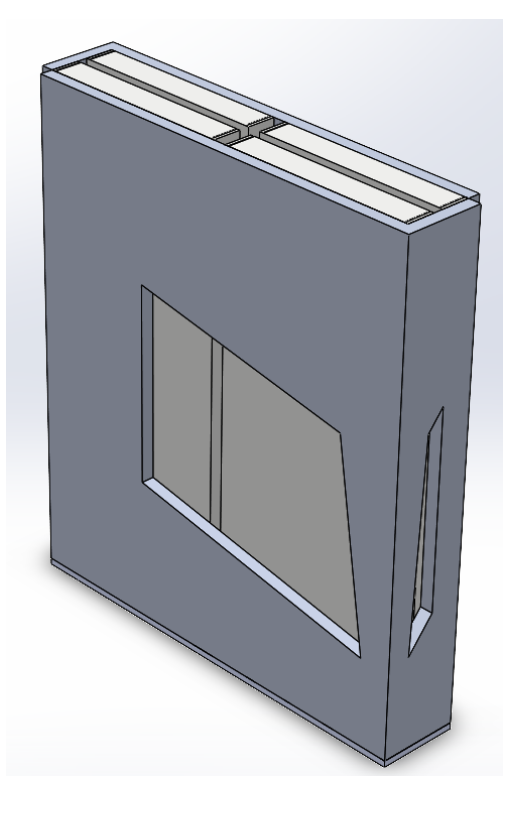

Por último el conjunto compuesto por el pack de 4 baterías y los dos elementos refrigeradores queda de la siguiente forma:

*Imagen 150: Vista isométrica del conjunto*

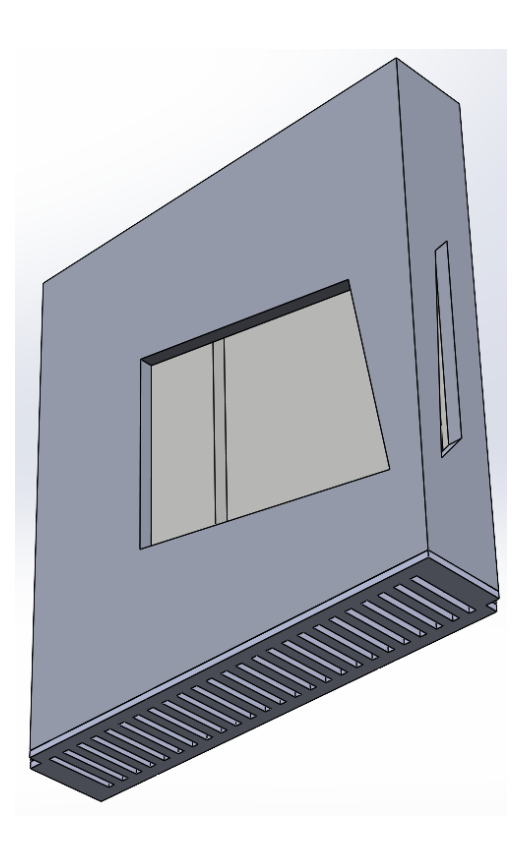

*Imagen 151: Vista adicional del conjunto*

# **9.2. OPERACIÓN BOOLEANA Y EL MALLADO**

Una vez obtenida la geometría del elemento refrigerador, como en todas las simulaciones es necesario obtener el sólido por el que circula el flujo, empleando para ello la operación Booleana, y el mallado de dicho sólido, por medio del módulo Fluent Mesher.

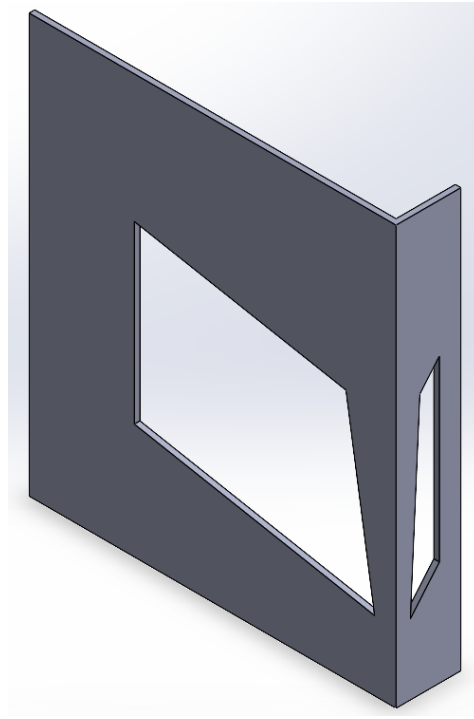

*Imagen 152: El sólido por el que circula el flujo del diseño final del elemento refrigerador*

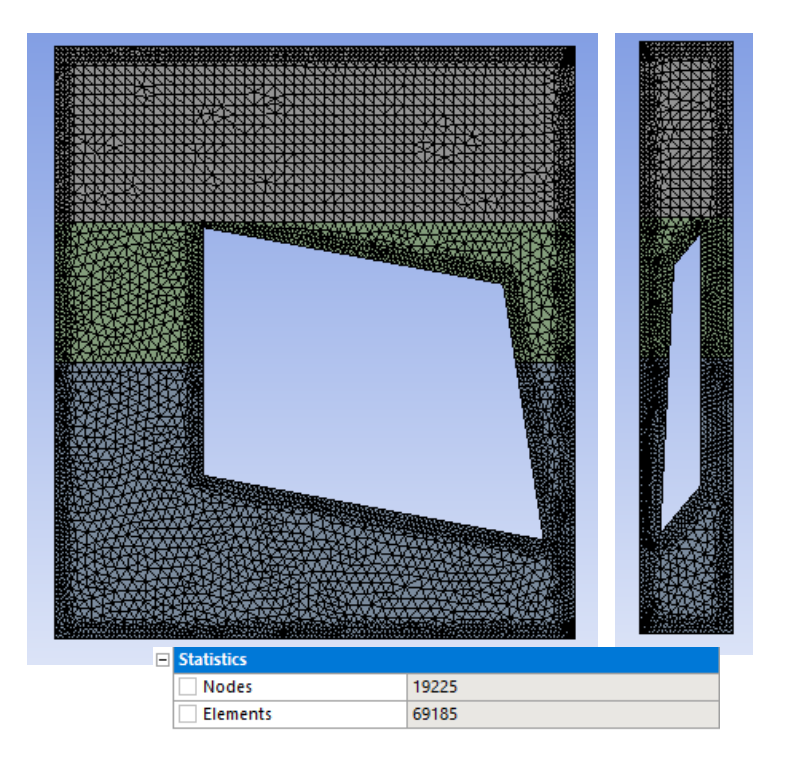

*Imagen 153: El mallado del solido por el que circula el flujo del diseño final*

Como se puede ver en esta imagen, el número de elementos generados es menor que en las simulaciones pasadas, ya que se ha reducido la anchura de la columna izquierda.

En cuanto a la calidad del mallado, los parámetros obtenidos son los siguientes:

- Mínima calidad ortogonal: 0.25
- Máxima oblicuidad: 0.347

Por medio de la imagen 114 se puede ver que la máxima oblicuidad de este mallado se encuentra en el intervalo de 0,25-0,50, es decir, entra en el intervalo de una muy buena oblicuidad y por otro lado la mínima calidad ortogonal de este mallado se encuentra en el intervalo 0,20-0,69, por lo que entra en el intervalo de una buena ortogonalidad.

Por todo ello, se puede decir que el mallado de la geometría tiene una buena calidad para emplear en la posterior simulación.

A continuación, se definen las caras que componen las zonas de evaporación y condensación, tal y como se ve en la siguiente imagen.

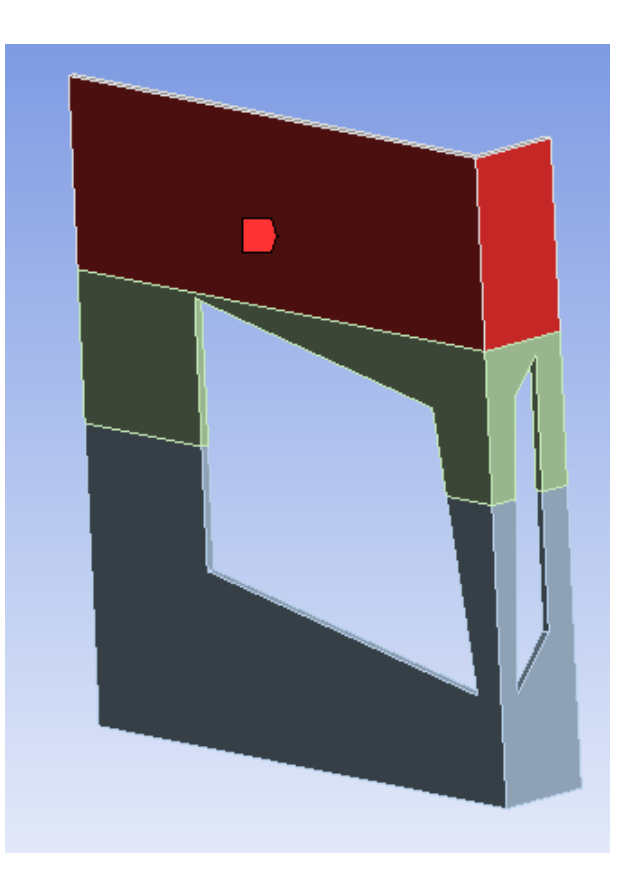

*Imagen 154: Las caras que componen la zona de condensación en el diseño final* 

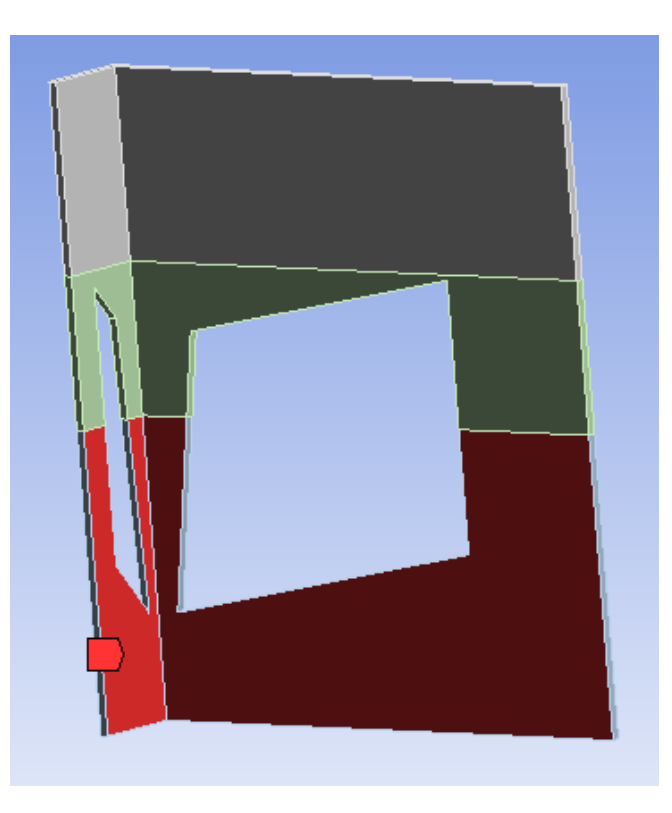

*Imagen 155: Las caras que componen la zona de evaporación en el diseño final* 

### **9.3. DEFINICIÓN DE LOS PARAMETROS DE SIMULACIÓN**

Después de obtener el mallado y establecido las caras que componen las zonas de evaporación y condensación, en este apartado se presentan los parámetros empleados en el diseño final.

En primer lugar, en la sección general, se define el valor de la gravedad y algunos parámetros del Solver (Imagen 83).

Por otro lado se define el modelo multifásico empleado, en este caso es el Volume of fluid (VOF), que contiene 3 fases eulerianas (Aire, agua líquida y vapor de agua) y una formulación implícita para la resolución de la ecuación de fracción de volumen (Imágenes 98, 99 y 100).

En cuanto a la interacción entre fases, en el apartado de las fuerzas, la tensión superficial empleada es de 0,072 N/m (Imagen 87), y en el apartado de la masa, la frecuencia de condensación empleada y la temperatura de saturación es de 181 $\frac{1}{s}$ y 40ºC respectivamente (Imagen 89).

Además, se ha activado la casilla de la energía con el objetivo de resolver las ecuaciones correspondientes a ella y se han definido los parámetros asociados a la viscosidad del fluido (Imagen 90).

Por último la presión operacional empleada es la presión asociada a la temperatura de saturación de 40ºC, es decir, de 7384Pa (Imagen 138) y las condiciones de contorno del evaporador y del condensador son 50ºC y 20ºC respectivamente (Imágenes 101 y 102).

Para la simulación del problema, se ha definido una temperatura inicial en todo el volumen de 44ºC y el volumen inicial que ocupa cada fase se puede visualizar en las siguientes imágenes.

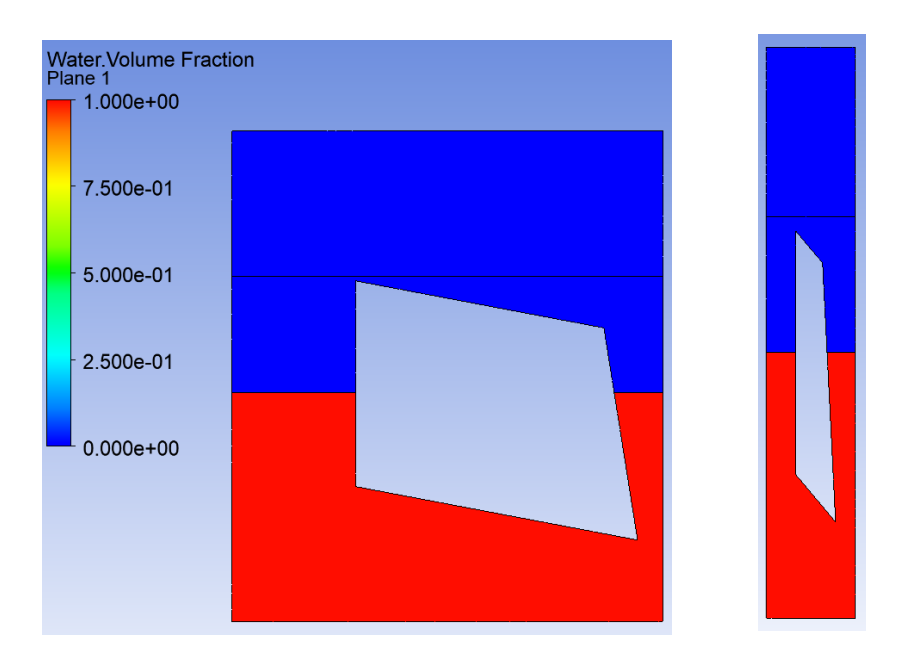

*Imagen 156: El volumen que ocupa el agua líquida en el diseño final* 

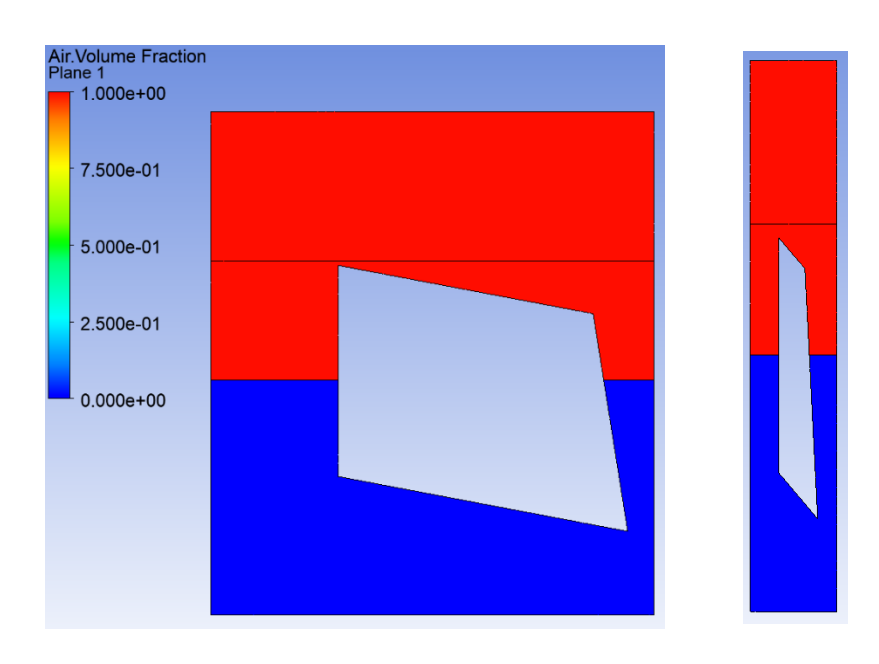

*Imagen 157: El volumen que ocupa el aire en el diseño final*
Por último para la simulación, se ha escogido un tamaño de intervalo de tiempo de 0,1 segundos con un numero de intervalos de 300, consiguiendo así una simulación de 30 segundos (Imagen 105).

## **9.4. RESULTADOS**

Una vez definidos todos los parámetros, se dispone a visualizar los resultados obtenidos.

Como en todas las simulaciones realizadas, al principio una porción del volumen del elemento refrigerador está ocupada por el agua líquida y lo demás por aire (Imágenes 156 y 157).

A medida que pasa el tiempo, debido al calor transferido al agua por medio del evaporador, este se va calentando hasta que sobrepasa la temperatura de saturación y empieza el proceso de evaporación. Este proceso comienza en el segundo 1 de la simulación.

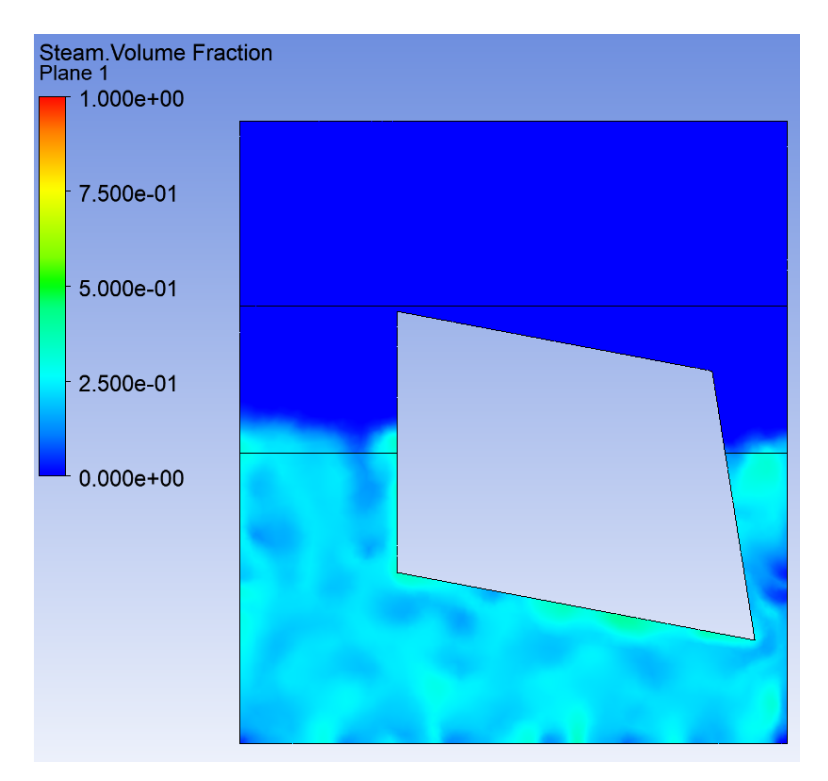

*Imagen 158: Inicio de la evaporación en el diseño final* 

En el segundo 2 de la simulación, el vapor generado cada vez va ocupando más volumen.

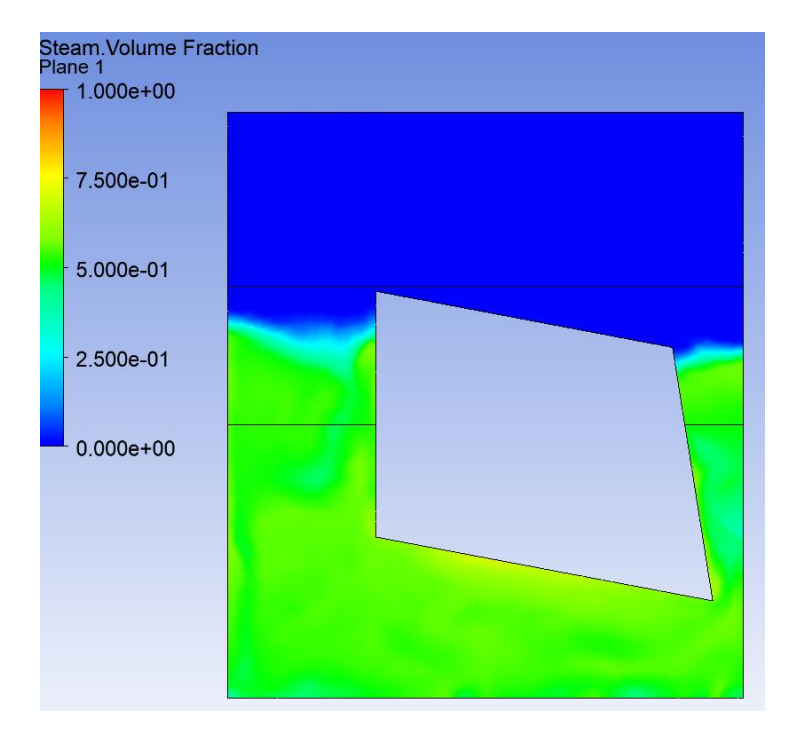

*Imagen 159: Aumento del volumen del vapor de agua en el diseño final* 

En el segundo 2,7 de la simulación, el vapor generado llega a la zona de condensación, por medio del pilar izquierdo, y en el segundo 4 comienza el proceso de condensación convirtiendo el vapor en gotas de agua líquida.

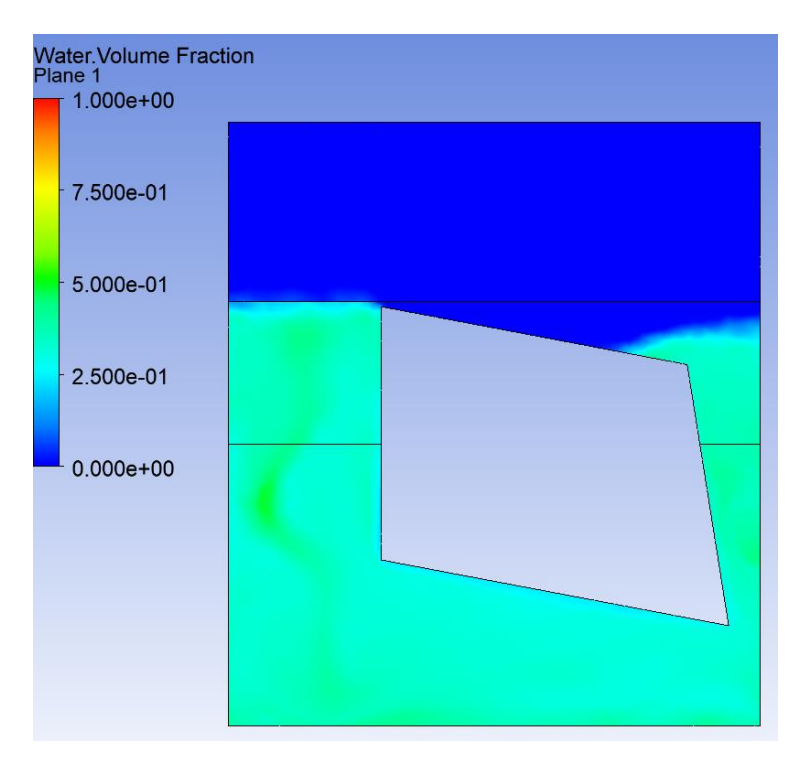

*Imagen 160: El vapor llega a la zona de condensación*

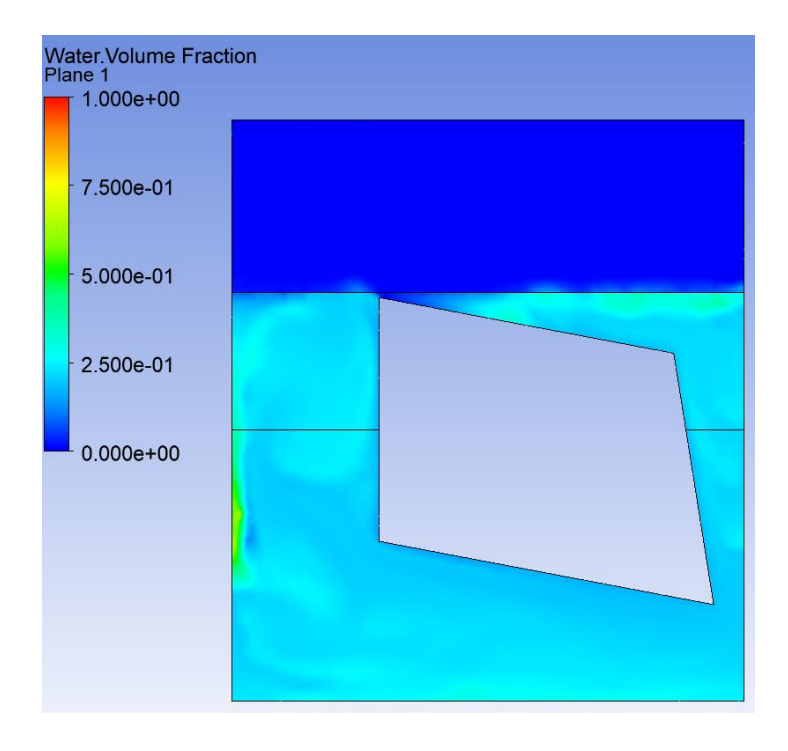

*Imagen 161: Proceso de condensación en el diseño final* 

A medida que pasa el tiempo, el proceso de refrigeración va estabilizándose hasta que llega un punto donde se estabiliza por completo. Esta estabilidad se consigue en el segundo 21.

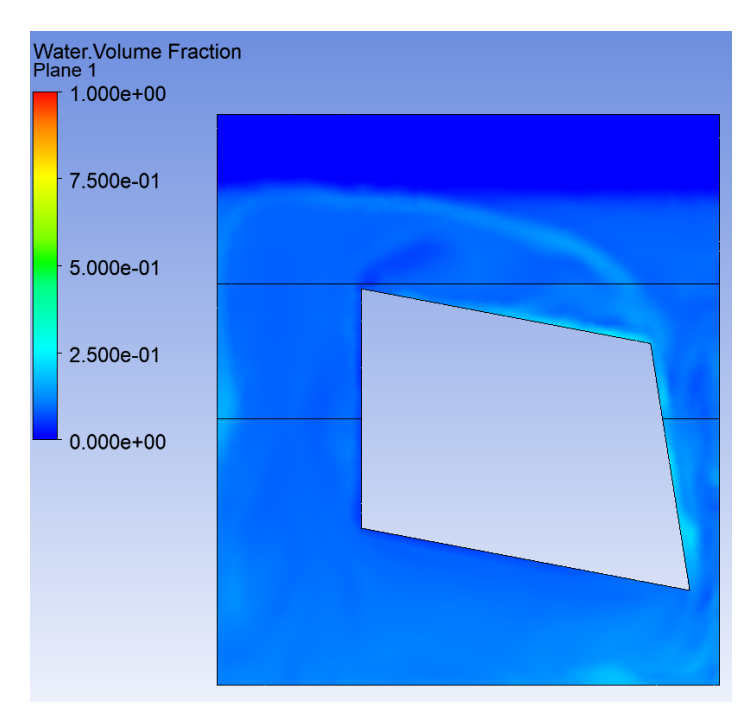

*Imagen 162: Estabilización del proceso de refrigeración en el diseño final* 

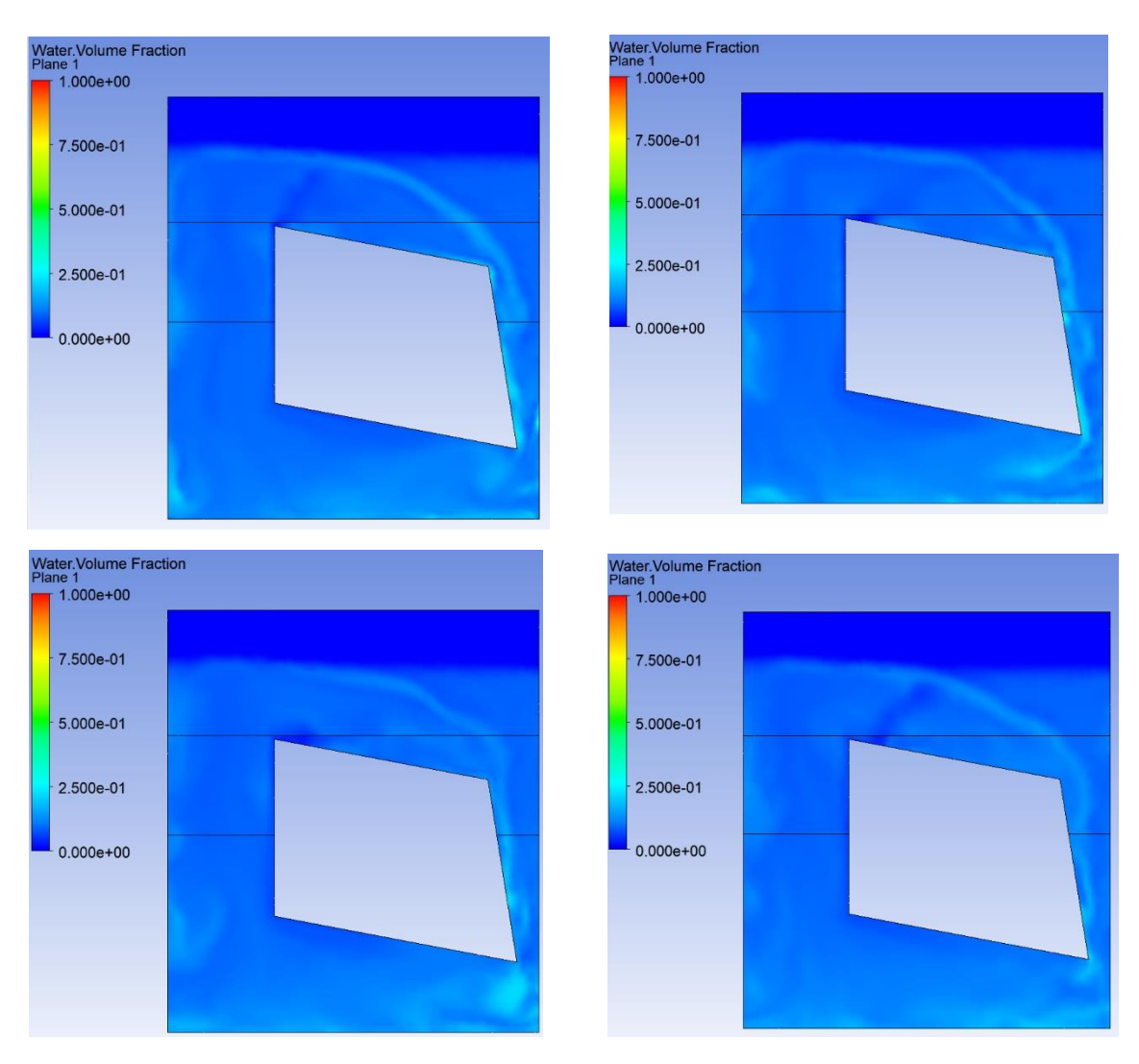

Por último por medio de las siguientes imágenes, se puede ver que el flujo realiza de forma correcta el circuito presentado en el boceto (Imagen 72).

*Imagen 163: El flujo circundante dentro del diseño final del elemento refrigerador*

En cuanto a la presión que está sometido el sólido, mediante las siguientes imágenes se puede ver como a medida que pasa el tiempo dicha presión aumenta debido al aumento de la temperatura y el volumen de vapor de agua.

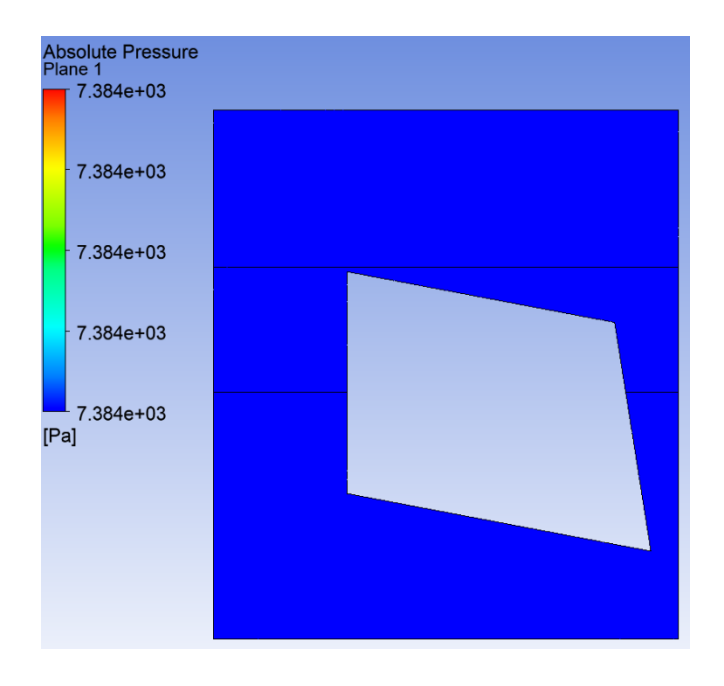

*Imagen 164: La presión absoluta al inicio de la simulación*

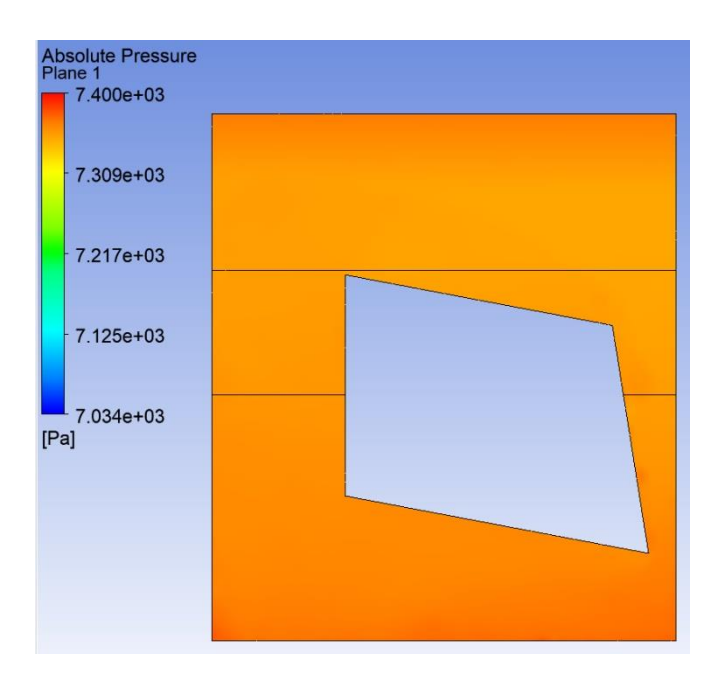

*Imagen 165: La presión absoluta en el punto de estabilidad*

Por último se presenta la diferencia de temperatura que existe en la zona de evaporación del solido en el segundo 21, el punto en el que se estabiliza el proceso. Para visualizar este fenómeno, se ha seleccionado una vista de sección de la zona de evaporación del solido donde se han incluido tres puntos: Uno en la pared que contacta con la fuente de calor, es decir, las baterías, otro en el centro de la sección y el ultimo en la pared externa del elemento refrigerador.

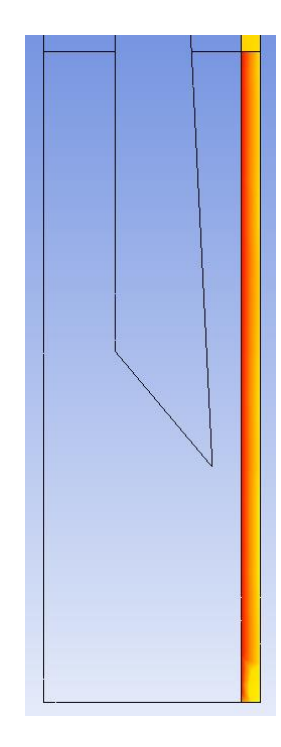

*Imagen 166: La sección empleada en la visualización de la diferencia de temperatura* 

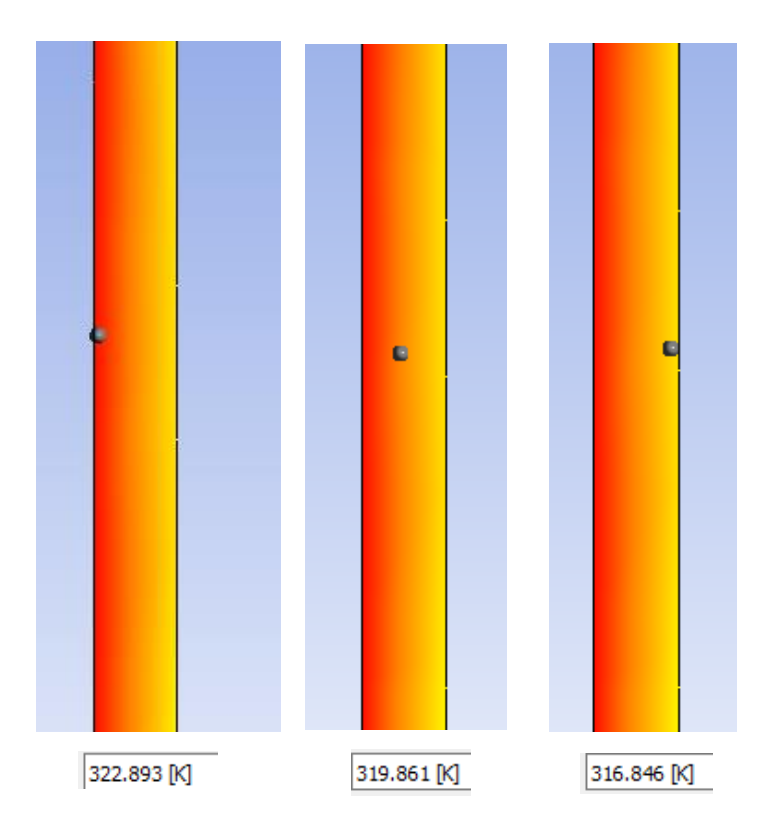

*Imagen 167: La temperatura obtenida en los tres puntos* 

Se puede ver como a medida que se aleja de la pared que está en contacto con la fuente de calor (las baterías), el flujo circundante se va enfriando, llegando así a la conclusión de que el elemento refrigerador realiza su función de forma correcta.

DISEÑO DE UN SISTEMA DE REFRIGERCIÓN DE BATERIAS MEDIANTE CÁMARA DE VAPOR

## **10. LINEAS FUTURAS**

En este apartado se trata de describir el trabajo que es interesante de realizar como continuación del proyecto.

En primer lugar, es necesario realizar las simulaciones por medio de un mallado más refinado e incluso con otros tipos de elementos geométricos para una mayor precisión en los resultados finales.

Por otro lado, es interesante saber la energía que es capaz de disipar el elemento refrigerador, ya que por medio de este valor se obtiene la capacidad de refrigeración del elemento.

Una vez terminadas todas las simulaciones, se procede a fabricar el elemento por fabricación aditiva y más concretamente por medio de la técnica SLM dentro del proceso "Powder Bed Fusion", comentado al inicio del trabajo, debido a que es la técnica más empleada a la hora de fabricar piezas metálicas por fabricación aditiva.

Por último, para comprobar que los resultados obtenidos son correctos, es necesario realizar una prueba real en un laboratorio empleando los parámetros de la simulación.

## **11. CONCLUSIONES**

Tras completar un periodo de aprendizaje del software comercial ANSYS Fluent, se ha conseguido realizar los procesos de evaporación y condensación en un paralelepípedo por medio de 2 experimentos.

Posteriormente se ha completado la simulación del diseño inicial del elemento refrigerador y con el objetivo de mejorar los resultados obtenidos se han realizado algunas optimizaciones.

Gracias a estas optimizaciones se ha llegado a la conclusión de que por un lado, una reducción de la presión operacional o estrechamiento de una columna hace que el vapor generado llegue antes a la zona de condensación y por otro lado es muy importante introducir el volumen de agua necesario en el elemento refrigerador para que el vapor generado pueda condensar eficientemente.

Durante toda la realización de las simulaciones, cabe destacar la dificultad que se ha tenido al definir el modelo multifásico correcto, debido a la multitud de opciones entre parámetros y modelizados. Por eso para llegar hasta el diseño final

DISEÑO DE UN SISTEMA DE REFRIGERCIÓN DE BATERIAS MEDIANTE CÁMARA DE VAPOR

del elemento refrigerador, ha habido gran variedad de casos a simular y una trayectoria extensa de pruebas, aunque esto no signifique que los resultados obtenidos sean definitivos.

Por último se ha realizado la simulación del diseño final del elemento refrigerador, consiguiendo los siguientes resultados: La correcta realización de los procesos de evaporación y condensación, la circulación del flujo tal y como se presenta en el boceto (Imagen 72) y una diferencia de temperatura en la zona de evaporación que representa el correcto funcionamiento del elemento durante el proceso de refrigeración.

Con todo ello en este trabajo se ha conseguido realizar un elemento refrigerador de 4mm de espesor que es capaz de refrigerar un pack de 4 baterías eléctricas empleando para ello un proceso de refrigeración basado en dos cambios de fase (evaporación y condensación) y un circuito cerrado. Además por su pequeño espesor, es posible fabricarla por fabricación aditiva.

En cuanto a formación personal, ha sido muy satisfactorio estar trabajando con un programa basado en la mecánica de fluidos para aumentar el conocimiento en este campo.